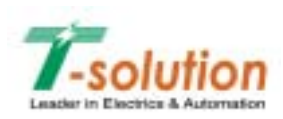

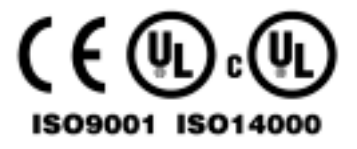

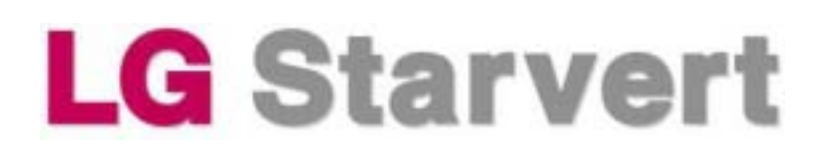

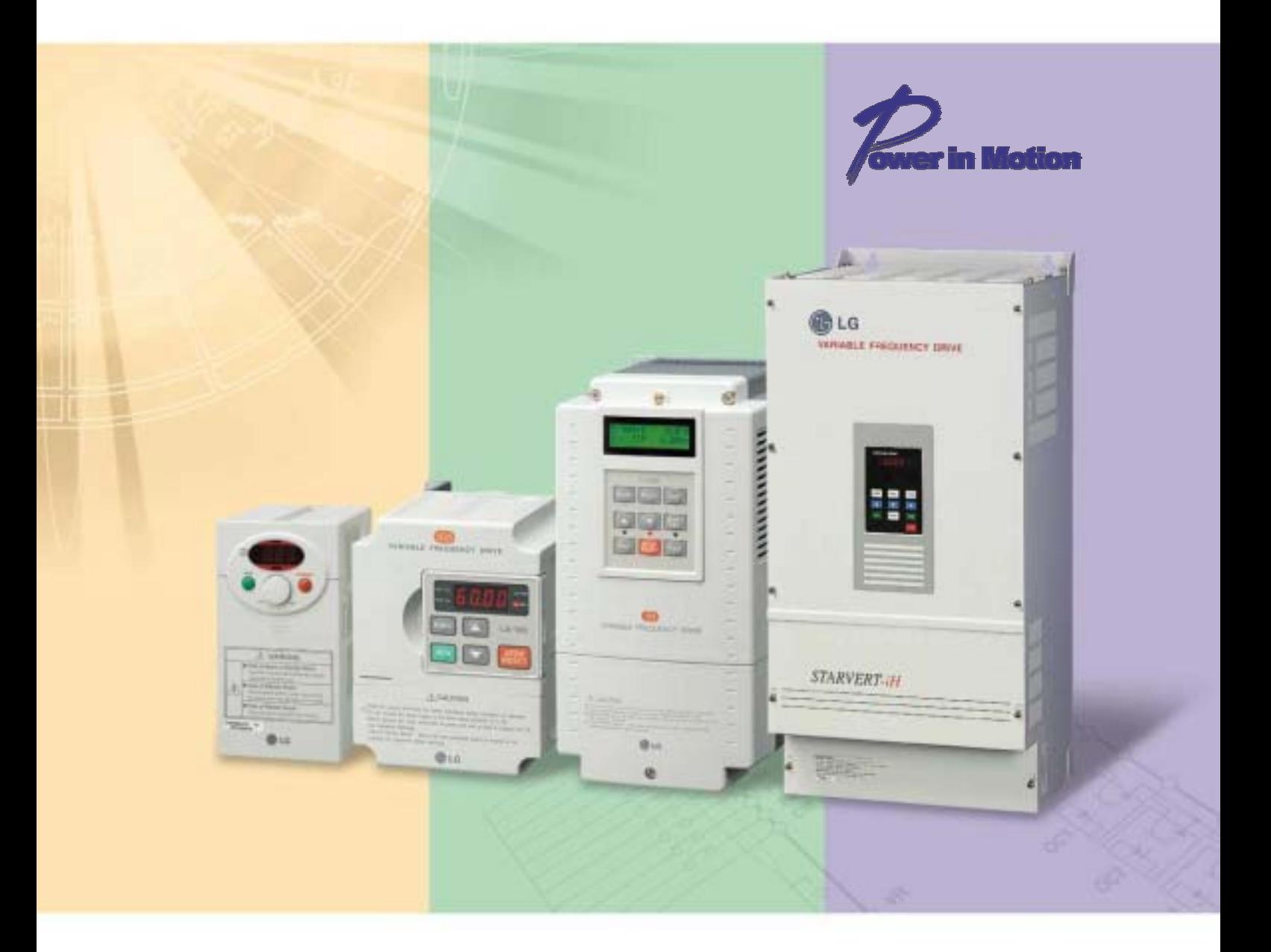

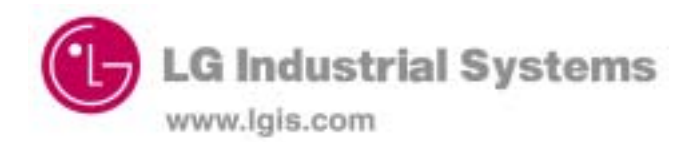

# **ВНИМАНИЕ !**

### **Предупреждение поражения электрическим током**

- 1. Во избежание поражением электрическим током не снимайте переднюю панель преобразователя при включенном питании. Не включайте преобразователь со снятой передней панелью.
- 3. Не снимайте переднюю панель, за исключением случаев, когда производится подключение или работы по периодическому обслуживанию преобразователя.
- 4. Перед подключением или обслуживанием выключите преобразователь, подождите не менее 10 минут и проверьте отсутствие остаточного напряжения при помощи тестера.
- 5. Используйте защитное заземление.
- 6. Подключение и проверка должна осуществляться квалифицированным техническим персоналом.
- 7. Производите подключение только после установки преобразователя.
- 8. Не работайте с преобразователем мокрыми руками, т.к. это может привести к поражению током.
- 9. Не воздействуйте на кабели тяжелыми или острыми предметами, которые могут повредить изоляцию. В этом случае Вы рискуете получить удар током.

#### **ПРЕДУПРЕЖДЕНИЕ !**

## **Предупреждение возгорания**

- 1. Преобразователь необходимо монтировать на негорючих поверхностях. Установка преобразователя в непосредственной близости от легковоспламеняющихся предметов может привести к возгоранию.
- 2. Если произошел сбой в работе преобразователя, отключите его. Длительное протекание большого тока может привести к возгоранию.

### **Предупреждение повреждений**

- 1. Для каждой клеммы применяйте только описанное в данном руководстве напряжение.
- 2. Неправильное подсоединение проводов может привести к повреждению преобразователя.
- 3. Несоблюдение полярности напряжения при подключении может привести к повреждению преобразователя.
- 4. Во время работы некоторые части преобразователя нагреваются до высокой температуры. Во избежание ожогов после отключения преобразователя подождите, пока температура нагревающихся частей не станет нормальной.

## **Прочие меры предосторожности**

В целях предотвращения травматизма, повреждений и выхода преобразователя из строя, обратите внимание на следующее:

### ▶ **Транспортировка и установка**

- 1. Небрежное обращение может привести к повреждению преобразователя.
- 2. Производите установку в соответствии с данным руководством.
- 3. Не используйте неисправный преобразователь.
- 4. Не открывайте переднюю панель при транспортировке преобразователя.
- 5. Не кладите тяжелые предметы на преобразователь.
- 6. Проверьте правильность ориентации преобразователя при установке.
- 7. Не допускайте попадание внутрь преобразователя пыли, кусков провода и других инородных тел при проведении подключения и обслуживания.
- 8. Не бросайте преобразователь, не подвергайте его ударам.
- 9. Используйте преобразователь при определённых условиях эксплуатации, в соответствии с данным руководством.

## ▶ **Подключение**

- 1. Если мощность источника питания, к которому подключается преобразователь, более чем в 10 раз превышает мощность преобразователя, рекомендуется использовать дополнительный входной дроссель. Это позволит защитить преобразователь в случае мощных выбросов напряжения в питающей сети. Тип дросселя см. в ПРИЛОЖЕНИИ.
- 2. Не присоединяйте на выход преобразователя емкостные элементы, шумоподавляющий фильтр, ограничители импульсных помех и т.д.
- 3. Соединяйте выходные клеммы (U, V, W) согласно инструкции.

## ▶ **Использование**

- 1. Если выбрана функция автозапуска, преобразователь после аварийной остановки перезапускается автоматически.
- 2. Кнопка «Стоп» пульта управления может быть использована только при соответствующей настройке преобразователя. При необходимости установите параллельную кнопку аварийной остановки.
- 3. Если подан сигнал «ПУСК», преобразователь запуститься только при сброшенном сигнале ошибки. Проверяйте состояние сигнала «ПУСК» перед сбросом сигнала ошибки.
- 4. Во избежание повреждения преобразователя не используйте контактор на входе преобразователя для запуска и останова двигателя, используйте для этого управляющие сигналы.
- 5. Не вносите изменений в конструкцию преобразователя.
- 6. Электронная температурная защита двигателя не гарантирует предотвращение его возгорания.
- 7. Для снижения уровня электромагнитных помех, используйте шумоподавляющие фильтры. В противном случае может быть оказано негативное влияние на расположенные рядом электронные устройства.
- 8. Для уменьшения помех в сеть, генерируемых преобразователем, и защиты

преобразователя от скачков напряжения в сети, установите входной дроссель переменного тока.

- 9. При управлении двигателями класса 400В используйте двигатели с повышенным классом изоляции, или примите меры для подавления импульсов перенапряжения. Перенапряжения, связанные с параметрами проводки, могут возникать на клеммах двигателя, ухудшая его изоляцию.
- 10. Перед настройкой параметров сбросьте параметры к заводским установкам.
- 11. Преобразователь может работать в высокоскоростном режиме. Перед установкой этого режима, проверьте способность двигателя и привода работать на повышенных скоростях.
- 12. Не используйте функцию тормоза постоянным током в качестве стояночного тормоза. Используйте для этого дополнительное тормозящее устройство, например, механический тормоз.

## ▶ **Аварийный останов**

Оснастите установку дублирующим защитным устройством, таким как аварийный тормоз, который предохранит привод и оборудование при отказе преобразователя.

## ▶ **Обслуживание, контроль и замена узлов**

- 1. Не проводите контроль сопротивления изоляции на управляющих цепях преобразователя.
- 2. Прочитайте Главу 5, описывающую методы проверки.

## ▶ **Предупреждение**

На многих схемах данного руководства преобразователь показан без крышки или с внешней цепью торможения. Всегда устанавливайте крышку на место и используйте данное руководство по эксплуатации в процессе работы с преобразователем.

## **СОДЕРЖАНИЕ**

# 

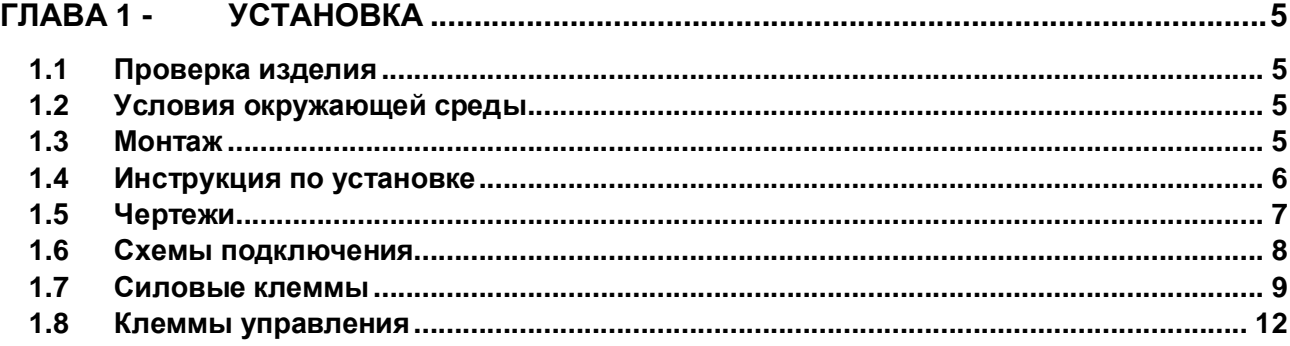

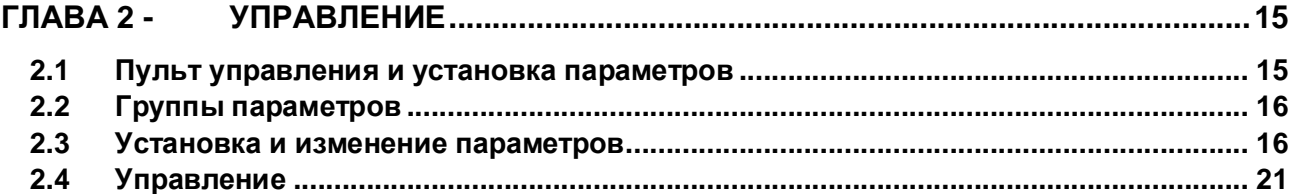

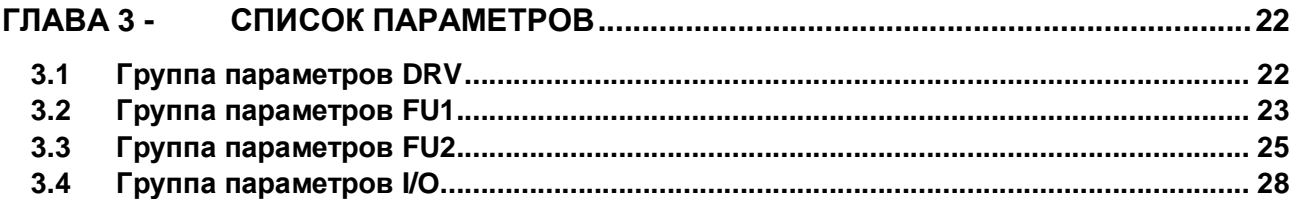

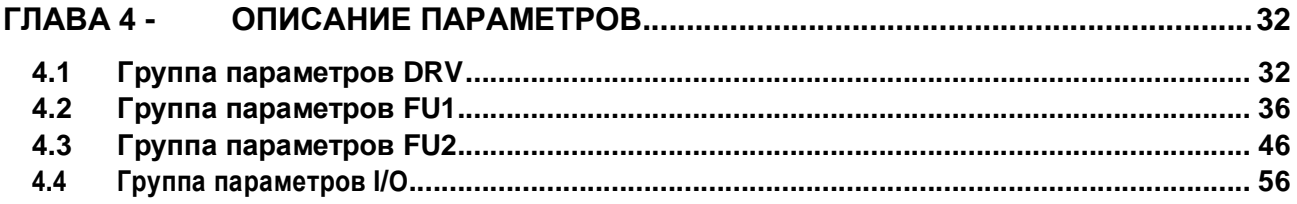

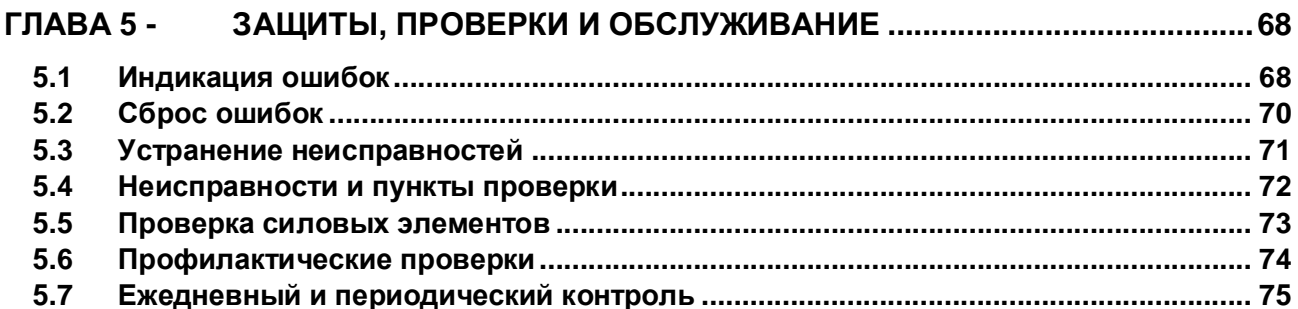

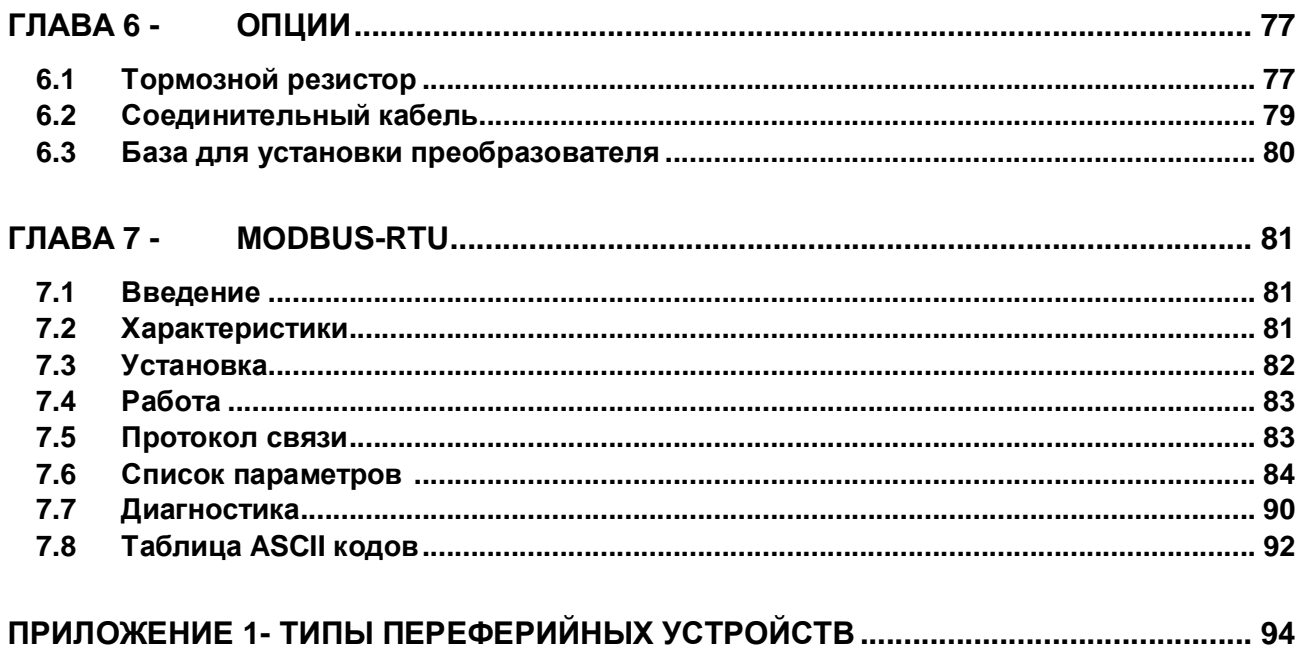

## **Технические характеристики (Спецификация iG5)**

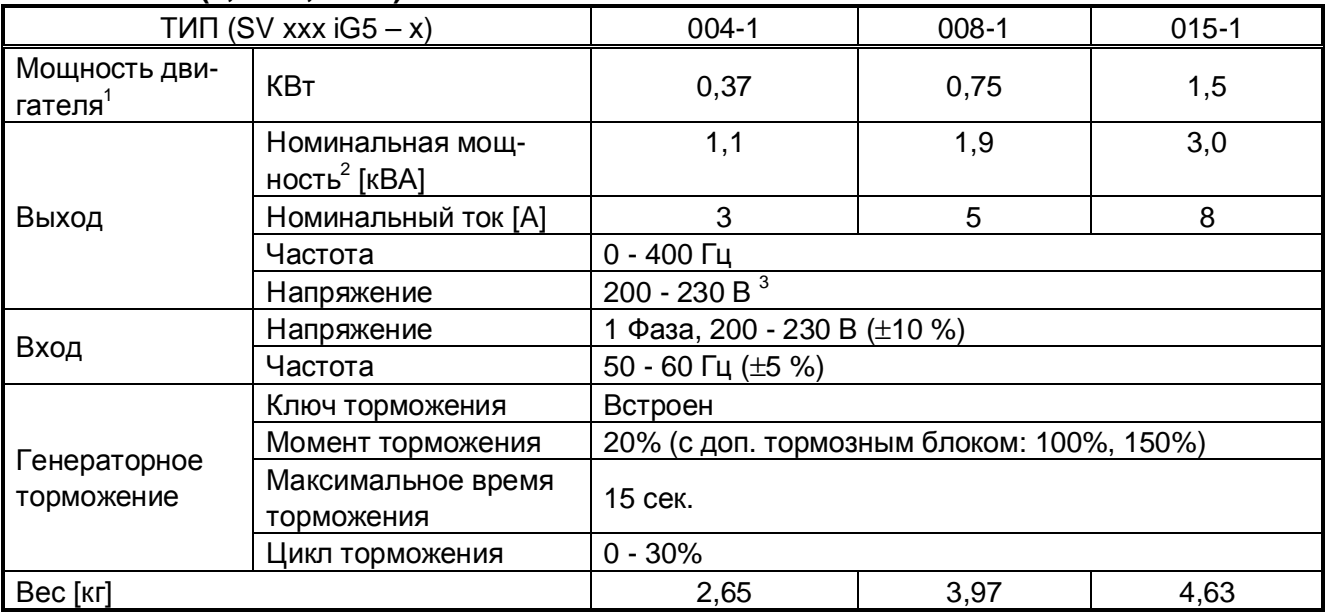

## **Класс 230В (0,4 ~ 1,5 кВт)**

## **Класс 460В (0,4 ~ 3,7 кВт)**

<u>.</u>

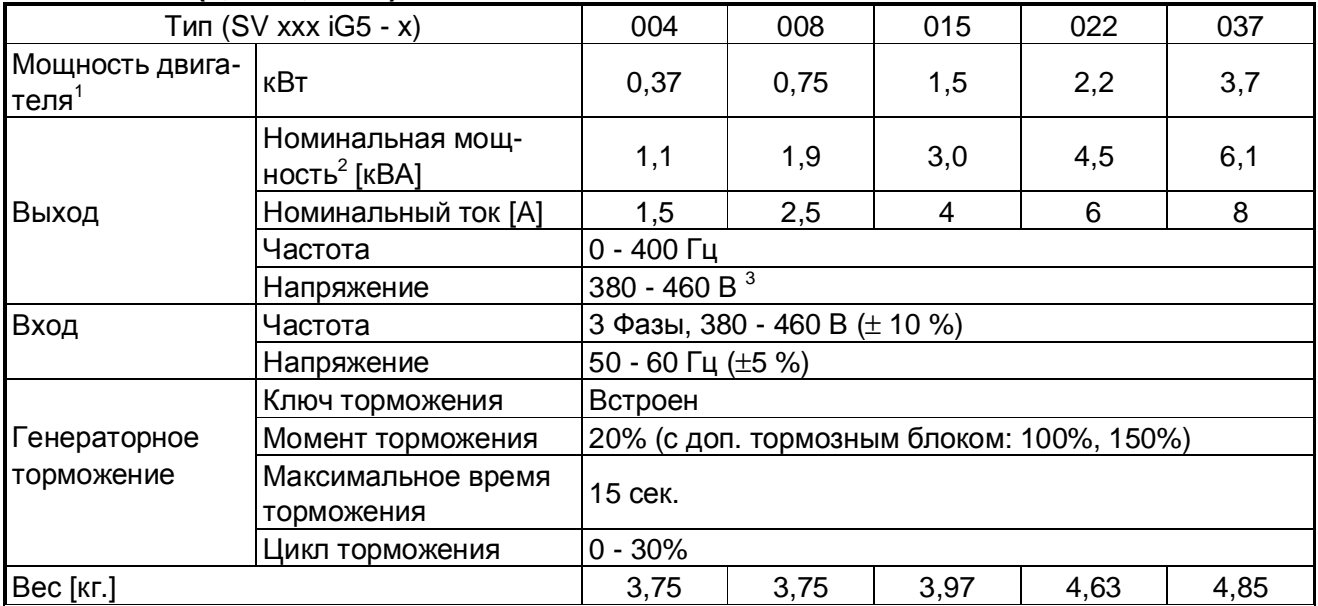

<sup>&</sup>lt;sup>1</sup> Значение соответствует максимальной мощности двигателя, при применении стандартного 4-х полюсного двигателя.

 $^2$ Номинальная выходная мощность (  $\sqrt{3}UI$  ) соответствует 220В для 200-вольтового класса и 440В для 400-вольтового класса.

 $3$  Максимальное выходное напряжение не может быть больше входного напряжения. Максимальное выходное напряжение можно уменьшать с помощью перепрограммирования параметров.

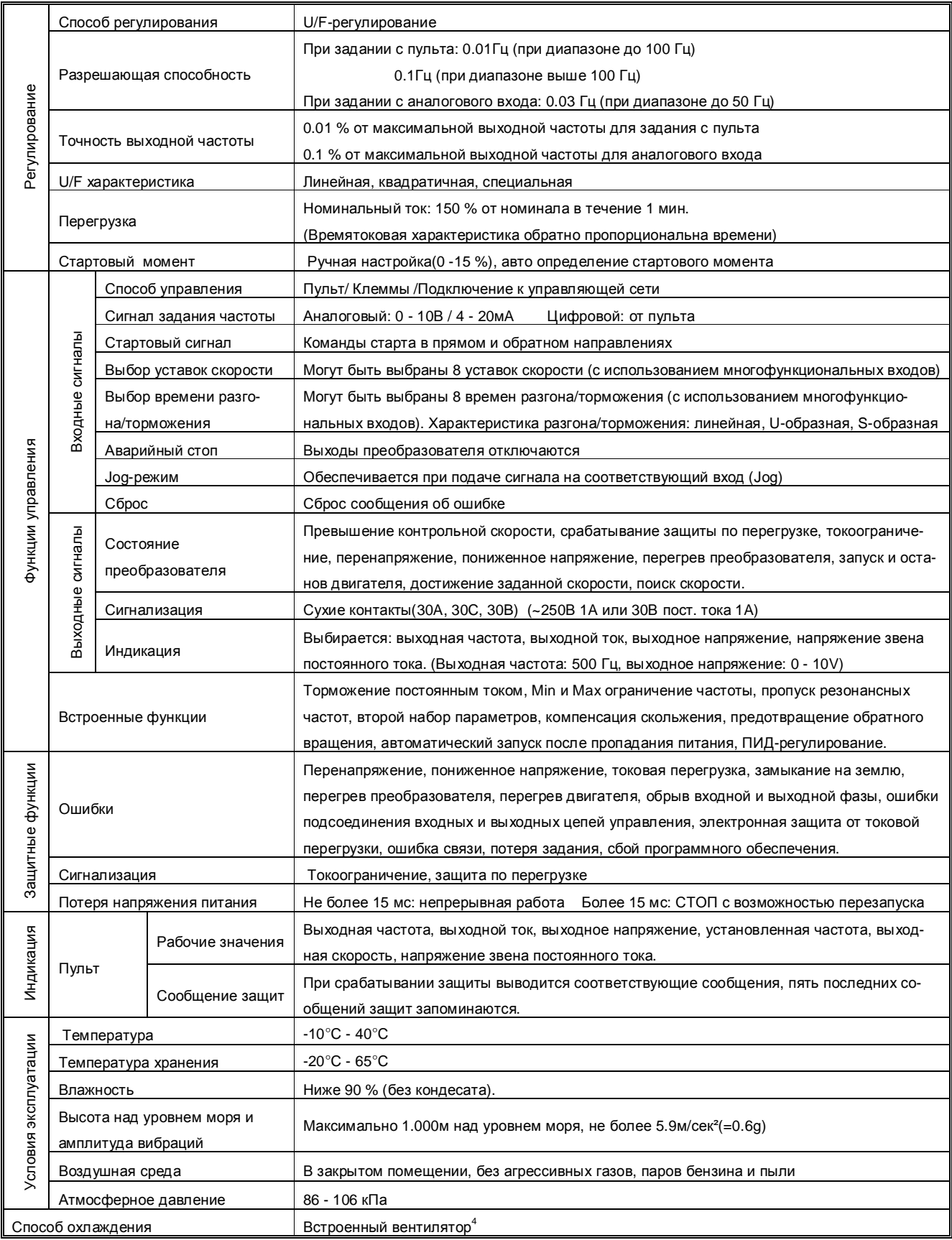

4 Естественное охлаждение для модели SV008iG5-4

## **УСТАНОВКА**

## **1.1 Проверка изделия**

Распакуйте преобразователь и проверьте табличку с характеристиками на боковой панели, чтобы убедится в соответствии поставки вашему заказу.

Удостоверьтесь в том, что преобразователь не повреждён.

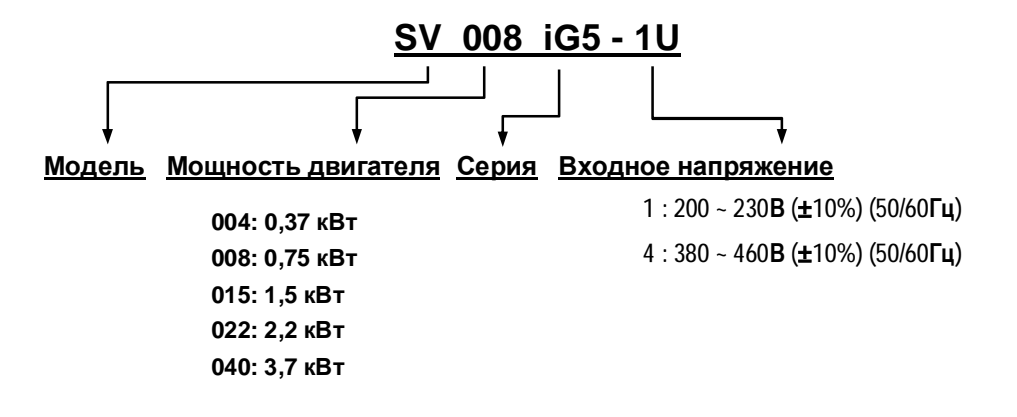

## **1.2 Условия окружающей среды.**

- Температура -10°С ...  $+40$ °С.
- Относительная влажность <90% (без конденсата).
- Высота над уровнем моря не выше 1000м.
- Устанавливайте в местах, не подверженных вибрациям, избегайте прямого попадания солнечного света на преобразователь частоты.

## **1.3 Монтаж.**

Преобразователь должен быть установлен вертикально. Обеспечьте достаточное пространством вокруг него.

(A= 150мм, B= 50мм).

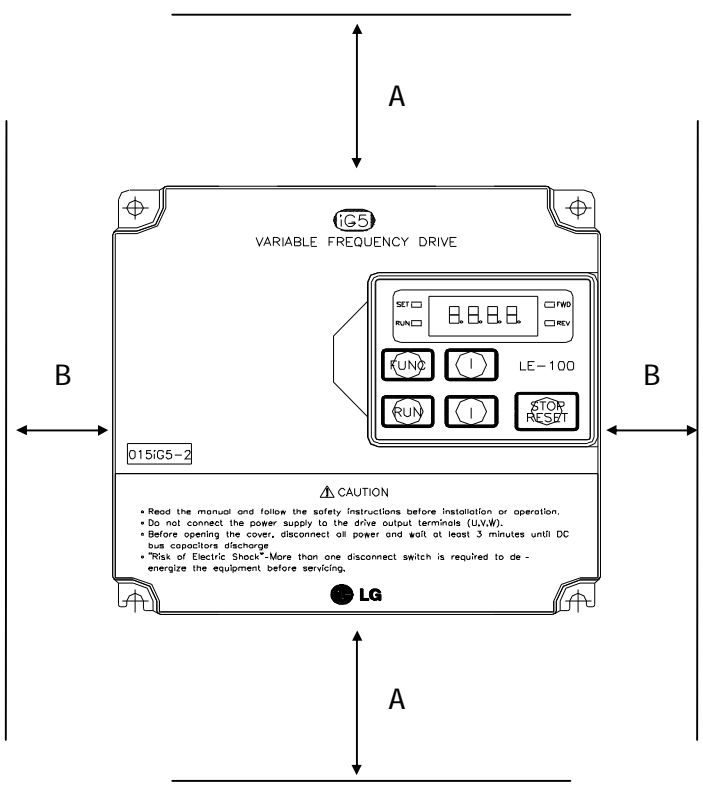

### **1.4 Инструкция по установке.**

- ü Бережно обращайтесь с пластиковыми деталями корпуса преобразователя.
- ü Преобразователь следует устанавливать в местах, не подверженных вибрациям.
- ü Температурой окружающей среды влияет на срок службы преобразователя. Необходимо, чтобы в месте установки преобразователя температура находилась в пределах  $(-10 ... +40 °C)$ .
- $\ddot{u}$  Отдельные части преобразователя частоты сильно нагреваются (до 150°, максимум). Устанавливайте преобразователь на негорючей поверхности.
- ü Не устанавливайте преобразователь частоты в местах с высокой температурой и влажностью.
- ü Не устанавливайте преобразователь частоты в местах с наличием масляного тумана, горючих газов, пуха, пыли, грязи. Устанавливайте преобразователь в чистом месте или в герметичных шкафах.
- ü Когда в одном шкафу установлены два или более преобразователя, необходимо расположить их так, чтобы температура преобразователей поддерживалась в допустимых пределах. В том случае, если они будут установлены неверно, температура вокруг преобразователей будет повышаться, уменьшая эффективность охлаждения.

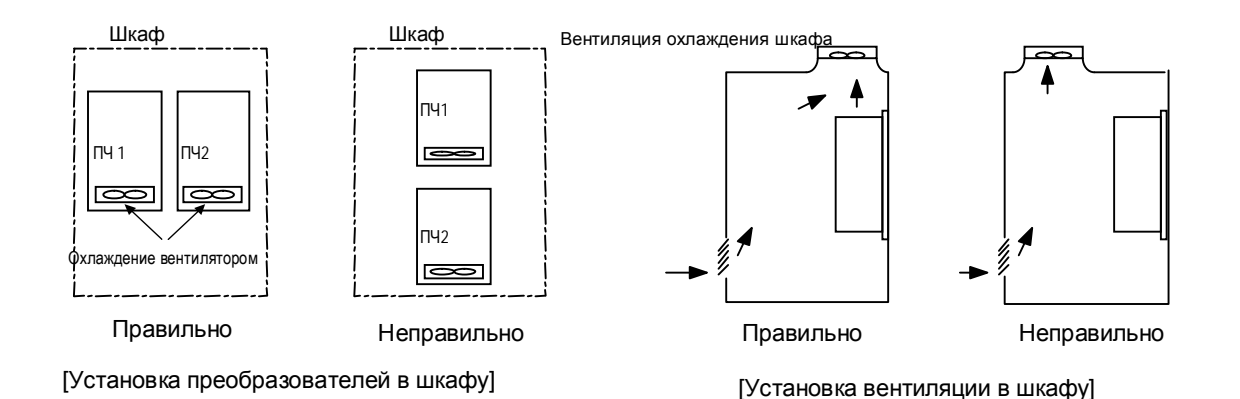

ü Используйте винты или болты, для надёжного прикрепления преобразователя.

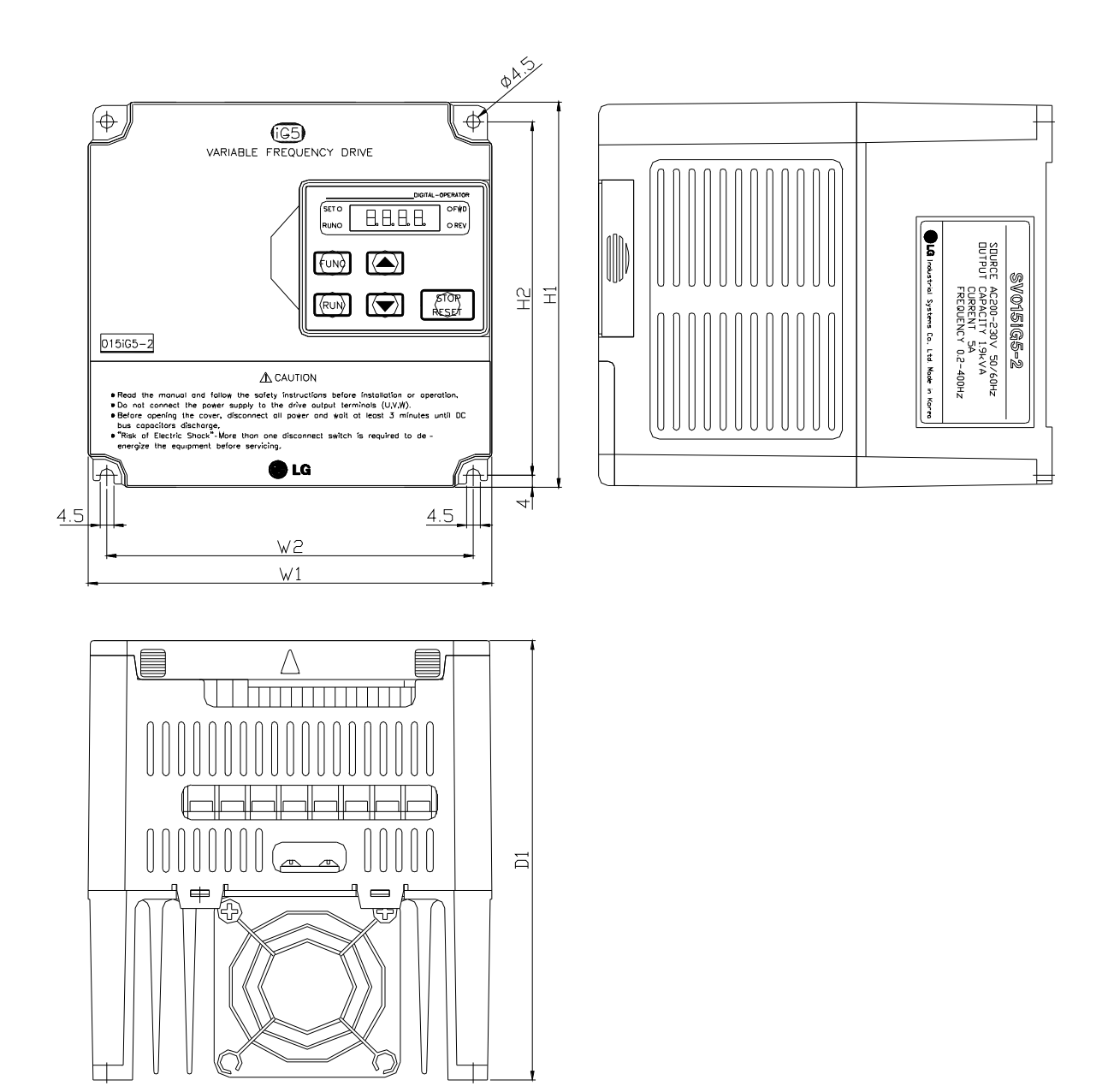

## **1.5 Чертежи**

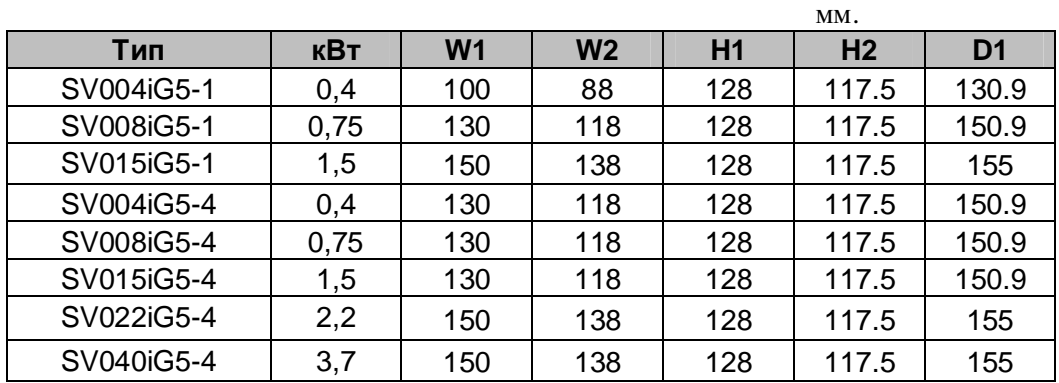

### **1.6 Схема подключения**

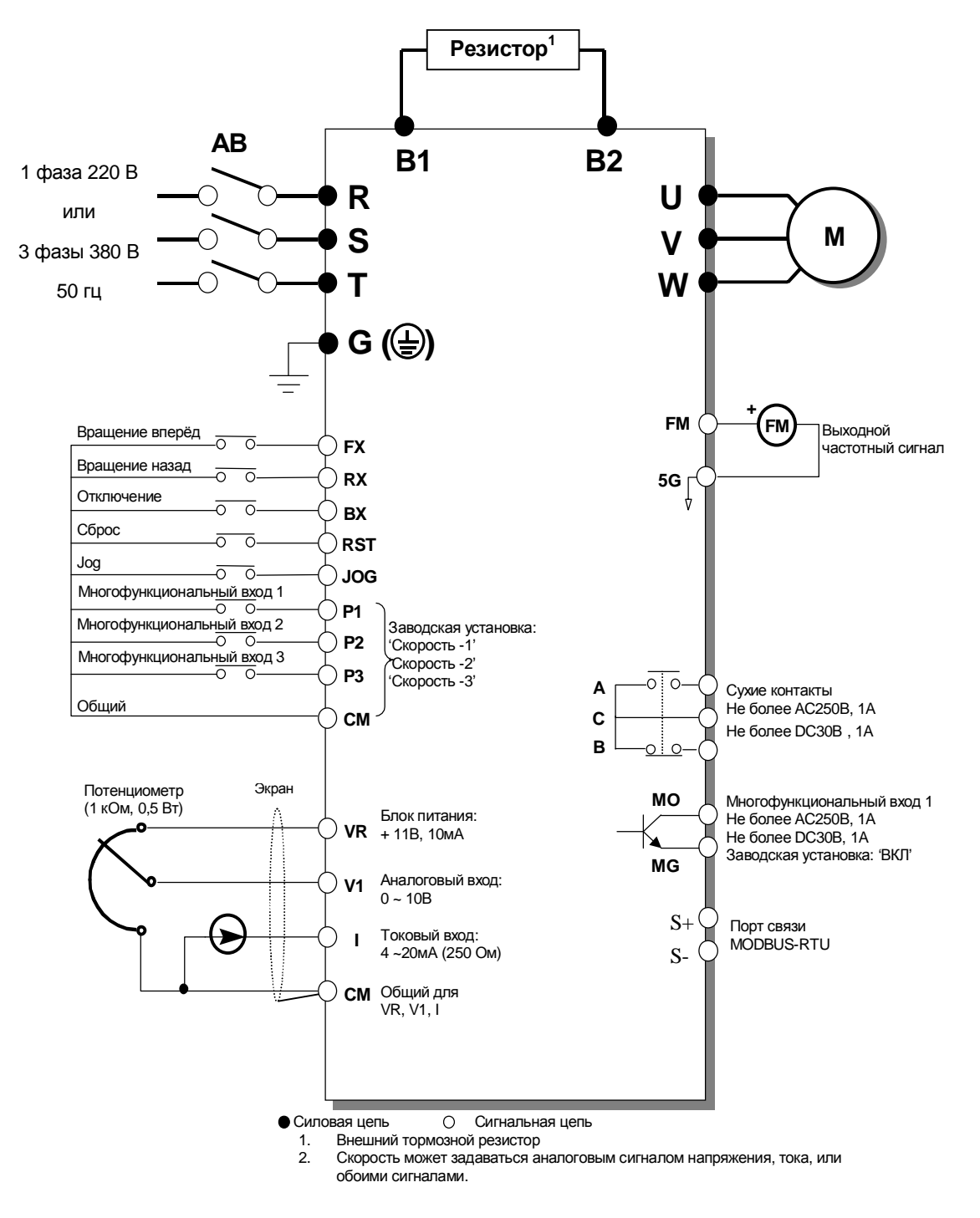

## **1.7 Силовые клеммы**

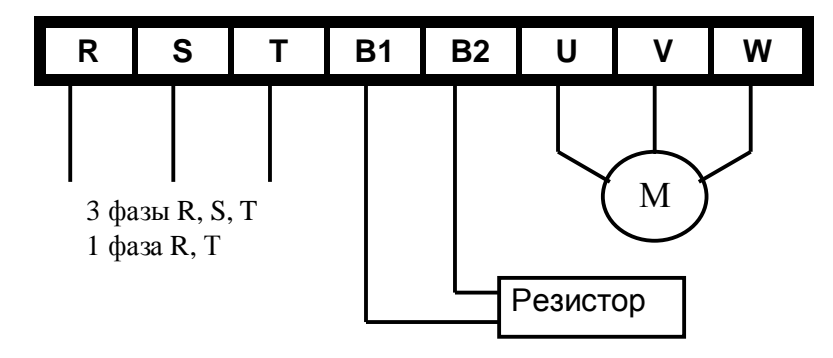

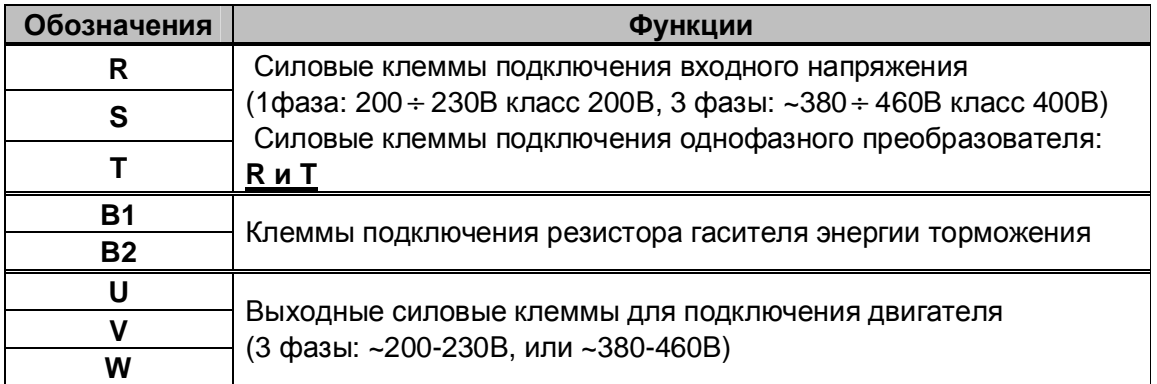

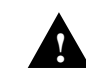

## **ПРЕДУПРЕЖДЕНИЕ**

Паразитная емкость между корпусом преобразователя и питающей цепью может привести к поражению электрическим током. Не включайте преобразователь частоты без защитного заземления.

## **1.7.1 Подключение силовых цепей.**

### n **Основные правила**

- ü Не подавайте питание на выходные силовые клеммы U V W. При этом, преобразователь может выйти из строя.
- ü Для подключения силовых цепей используйте кабельные наконечники с изоляцией.
- ü Следите, чтобы обрезки провода не попадали внутрь корпуса преобразователя. Это может вызвать дефекты, сбои, неисправность.
- ü Используйте кабель достаточного сечения. Падение напряжения в кабеле должно быть не более 2 %. При значительной длине проводов возможно снижение момента электродвигателя, особенно на низких частотах.

### **Глава 1 – Установка**

- ü Не используйте длинные кабели. Это вызывает токи утечки и может привести к неустойчивой работе ряда защит.
- ü Не замыкайте клеммы B1 и B2 накоротко.
- ü В силовых цепях преобразователя присутствуют высокочастотные гармоники, которые могут создавать помехи в близко расположенной аппаратуре. Для снижения помех используйте входной фильтр.
- ü Во избежание поломок не устанавливайте сглаживающие конденсаторы или фильтры помех в выходные силовые цепи.
- ü При замене проводки отключите преобразователь, убедитесь, что пульт не горит. Через 10 минут с помощью тестера замерьте напряжение в звене постоянного тока. Оно должно быть равно "0". После этого можно начинать электромонтаж. Помните, что при отключении преобразователя конденсатор фильтра остается заряженным.

### n **Заземление**

- ü В преобразователе имеется ток утечки. Для предотвращения удара электрическим током преобразователь и электродвигатель должны быть заземлены.
- ü Для заземления используйте специальную клемму "земля". Не допускается использование корпуса или других винтов.
- ü В процессе подключения силовых цепей провод заземления должен быть подсоединён первым. Во время демонтажа провод заземления отсоединять последним.
- ü Кабель заземления должен быть максимально большего сечения и быть по возможности коротким. Его сечение должно быть не менее, указанного в таблице.

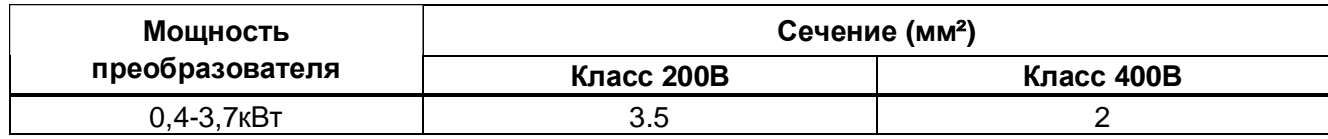

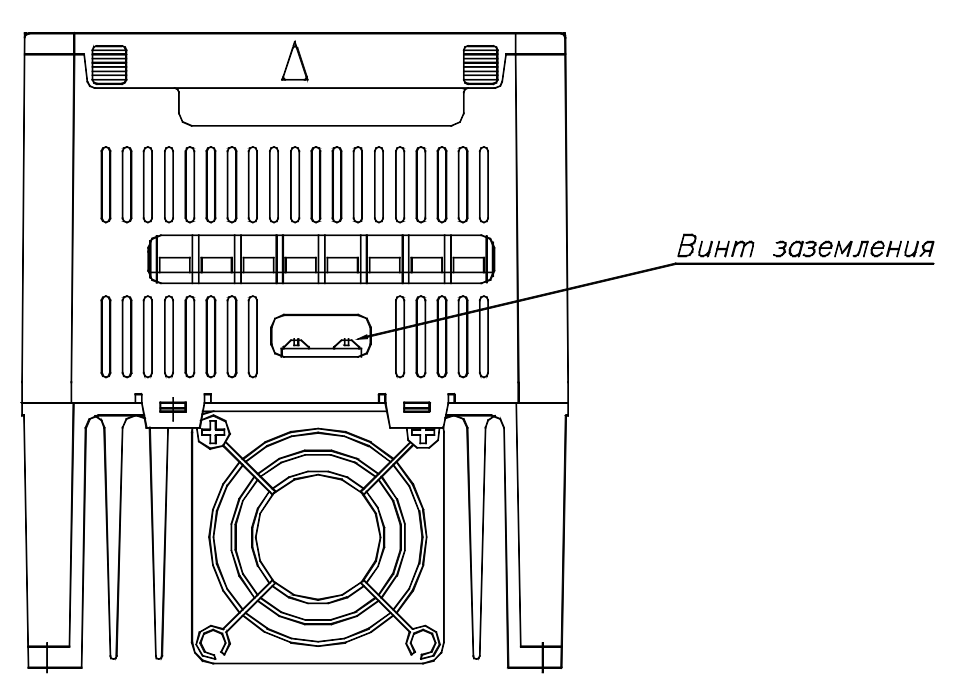

### **Глава 1 – Установка**

#### n **Кабели и крепеж клемм.**

Следующая таблица описывает входные (R,S,T) и выходные (U,V,W) силовые клеммы, их крепеж и рекомендуемое сечение кабеля:

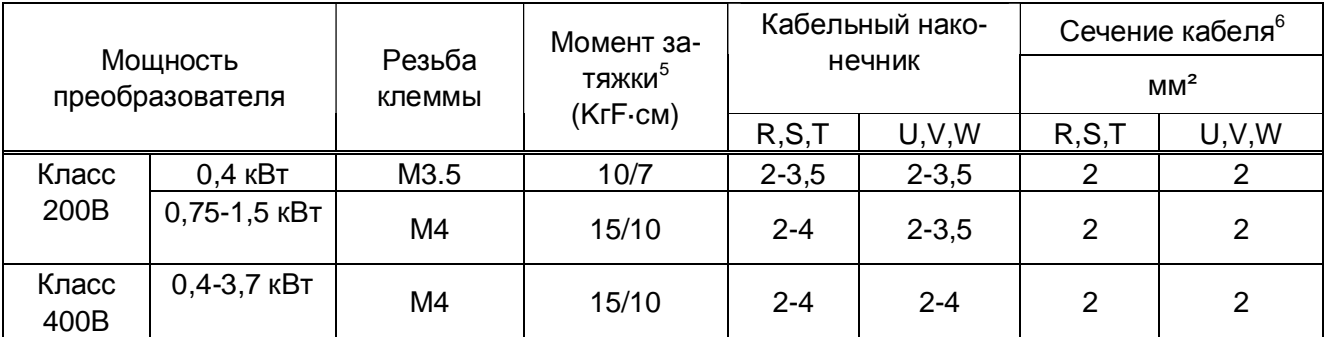

#### n **Подключение питания и двигателя**

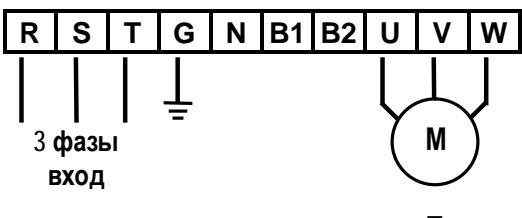

```
Кабели источника питания необхо-
\mathbf{A} димо подсоединить на клеммы R, S,
   T. При подсоединении питания на
   клеммы U, V, W, преобразователь
   может выйти из строя. Чередование
   фаз соблюдать необязательно
```
Подсоедините двигатель к клеммам U, V, W. При подсоединении, показанном на рисунке, и поданной команде вращения в прямом направлении (FX), двигатель будет вращаться по часовой стрелке. Если двигатель вращается в обратном направлении, переключите клеммы U и V.

<sup>5</sup> Затягивайте клеммы с рекомендуемым моментом. Неплотная затяжка может вызвать **к.з.** или **сбой**. Слишком сильная затяжка может повредить **клеммник** и так же вызвать **к.з.** или **сбой**.

 $6$  Используйте медные кабели с рабочей температурой 75°С и напряжением 600В.

## **Глава 1 – Установка**

 $\overline{\phantom{a}}$ 

 $\mathbf{r}$ 

## **1.8 КЛЕММЫ УПРАВЛЕНИЯ**

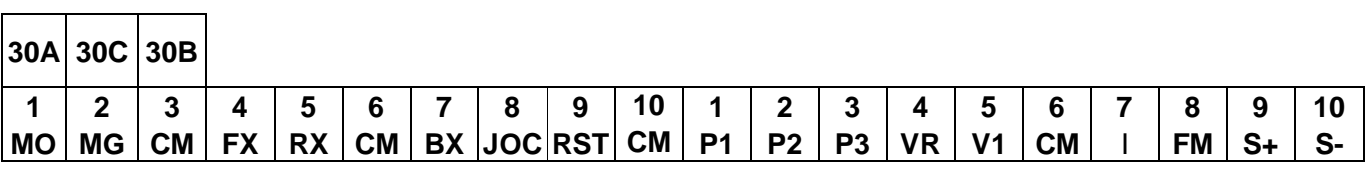

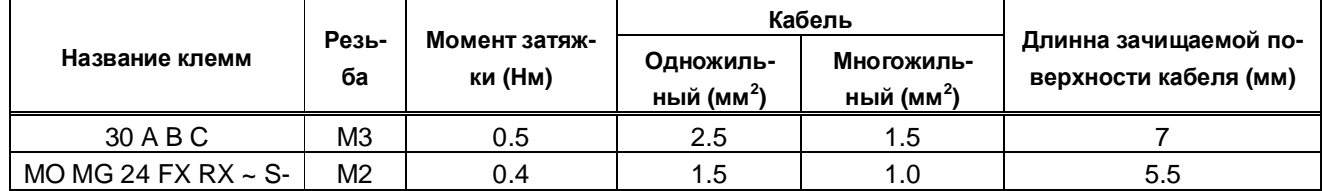

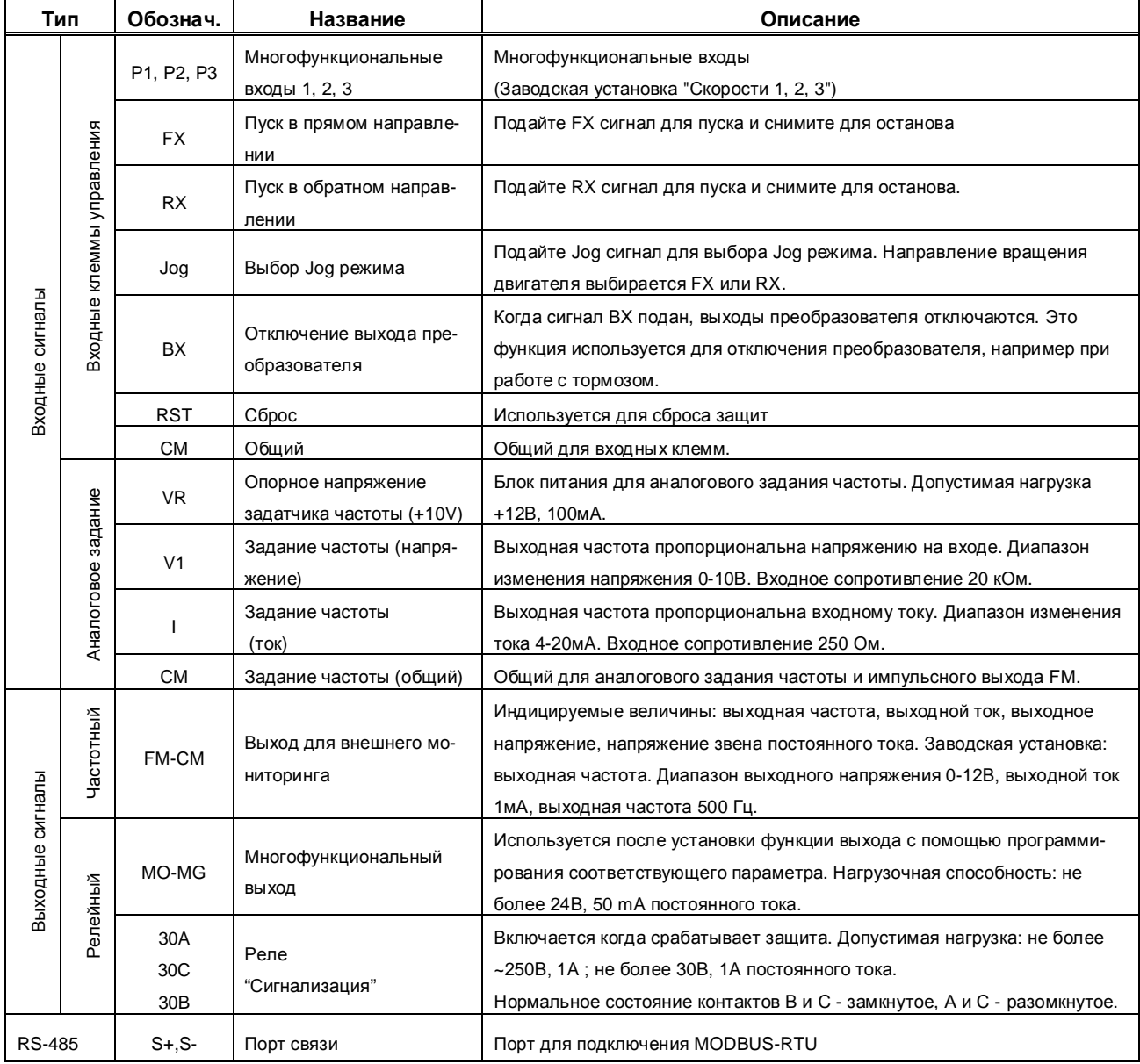

## **1.8.1 Подключение цепей управления**

#### n **Инструкция по подключению**

- ü Клеммы СМ и 5G изолированы друг от друга. Они не должны объединяться или заземляться.
- ü Используйте экранированный кабель или витую пару для подсоединения цепей управления. Прокладывайте кабели управления отдельно от силовой цепи.
- ü Используйте кабели сечением 1,25мм для подсоединения клемм управления.

#### n **Цепи управления**

Преобразователь позволяет выбрать необходимый тип логики управления с помощью установки переключателя J1.

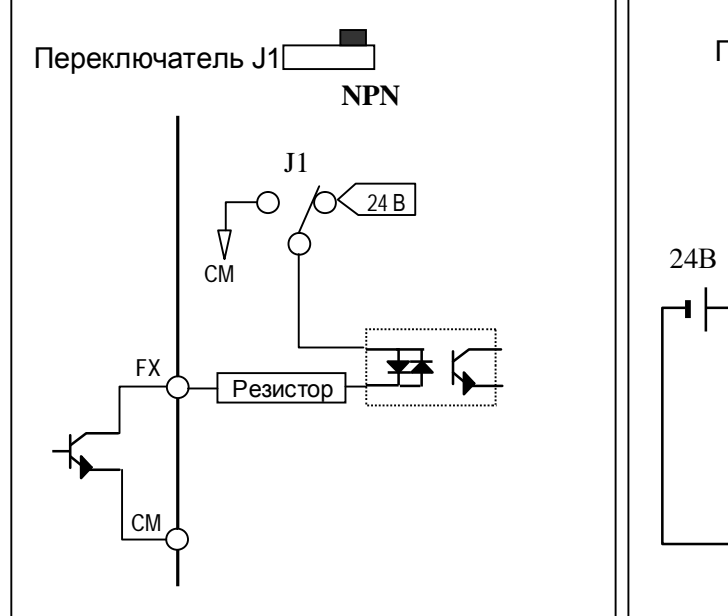

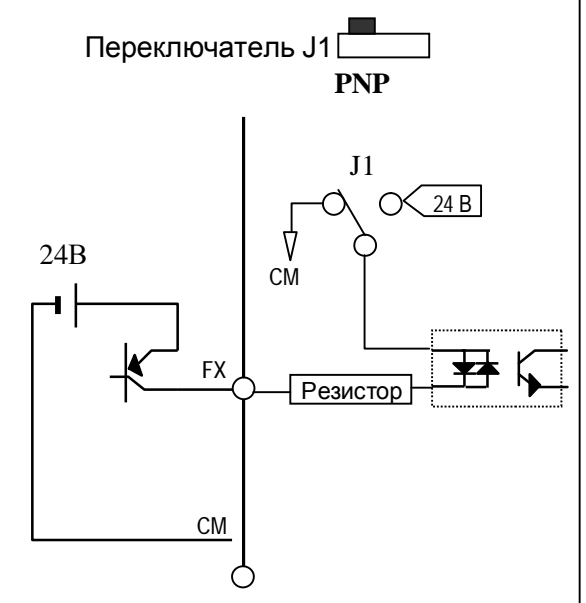

Сигнал считается поданным, если ток вытекает из соответствующего входа. Сигнал считается поданным, если ток втекает в соответствующий вход.

## **1.8.2 Пульт**

## n **Подключение пульта**

Пульт управления входит в стандартную комплектацию преобразователя частоты. Он может устанавливаться непосредственно на преобразователь, или выноситься с преобразователя с помощью соединительного кабеля.

Для выноса пульта используйте фальш-панель и соединительный кабель.

**Примечание:** не присоединяйте и не отсоединяйте пульт при включенном преобразователе. **Примечание:** не прикасайтесь к контактам разъёма пульта, т.к. это может привести к поражению электрическим током.

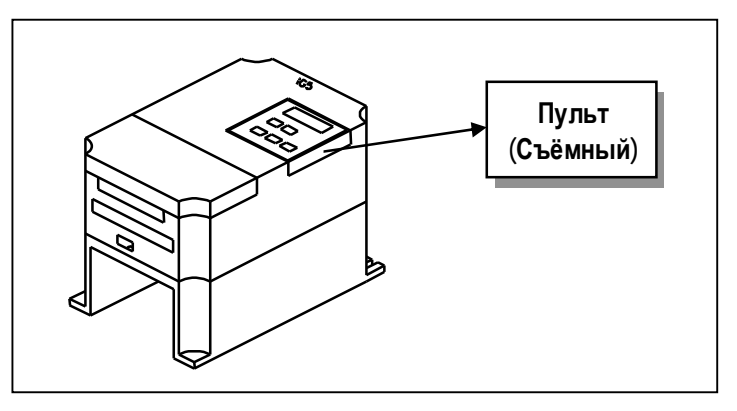

**Описание контактов разъёма пульта (разъем на преобразователе частоты).**

2 4 6 8 10  $\circ \circ \circ \circ \circ \circ$ (Вид сверху)  $0 0 0 0 0$ 1 3 5 7 9

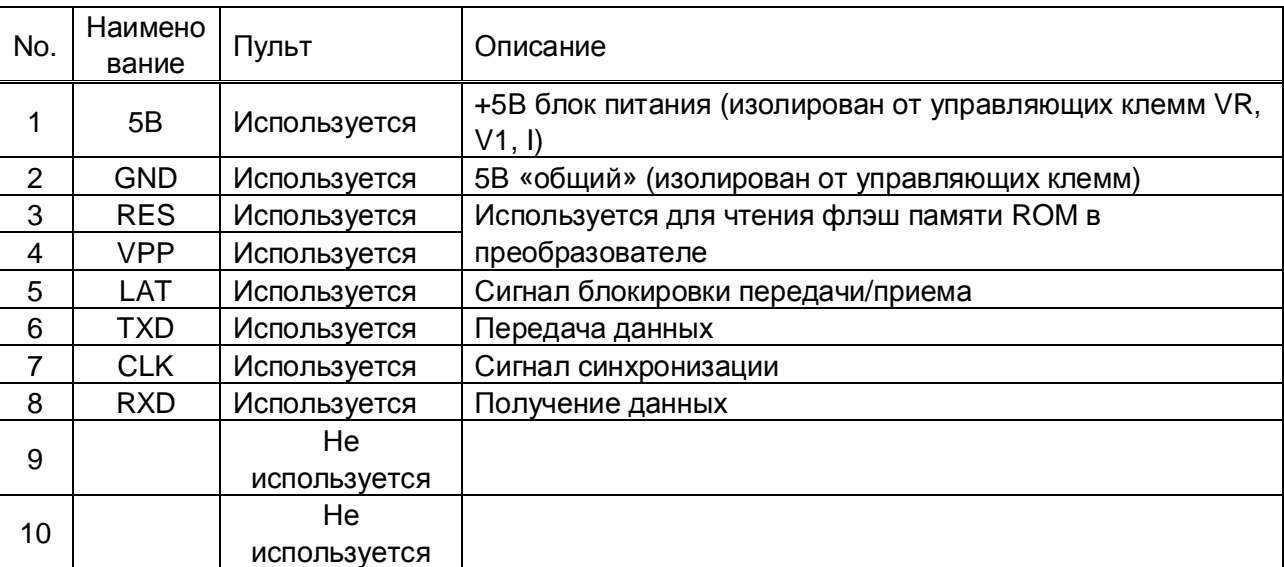

## **УПРАВЛЕНИЕ**

## **2.1 Пульт управления и установка параметров**

## **2.1.1 Описание пульта управления**

Пульт управления с 7-сегментным четырехразрядным индикатором служит для управления, индикации рабочих величин и программирования параметров преобразователя частоты. На рисунке показан пульт управления и объяснено назначение каждой его части.

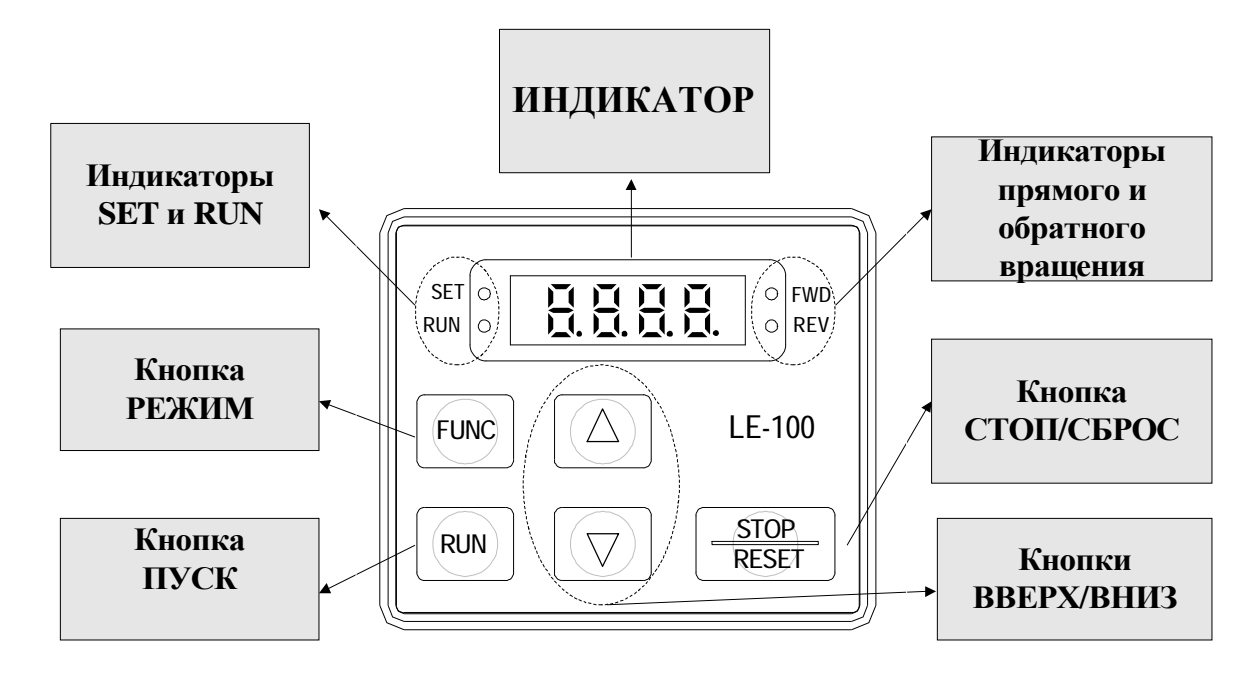

 $\hat{\alpha}$ 

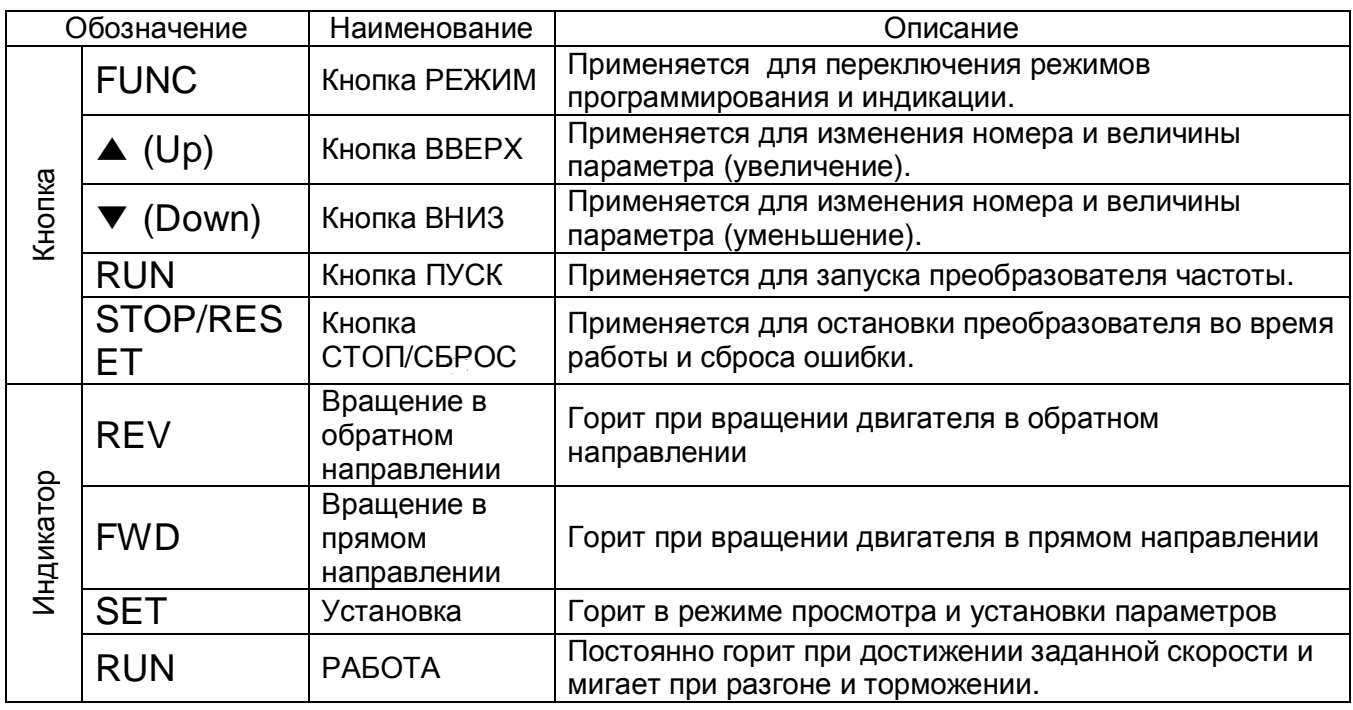

## **2.2 Группы параметров**

В серии SV-iG5 все параметры разделены на 4 группы. Название групп и их описание приведены в таблице.

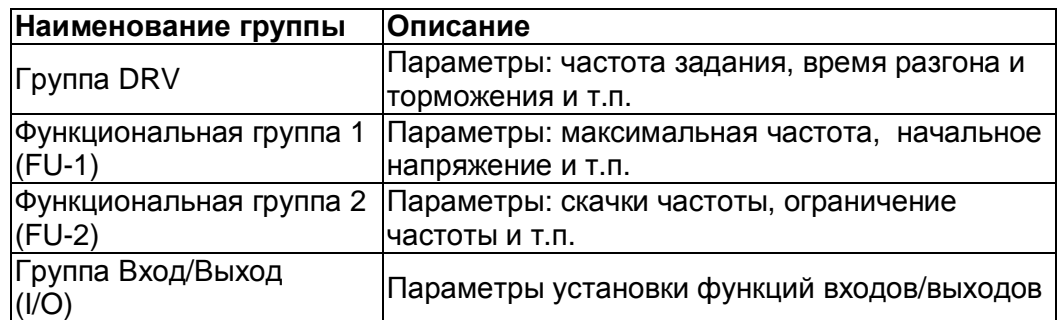

Детальное описание параметров приведено в Главе 4.

## **2.3 Установка и изменение параметров**

Установка и изменение параметров производиться с помощью пульта управления. Детальное описание параметров приведено в Главе 4 инструкции по эксплуатации.

## ¨ **Процедура изменения параметров**

- **1. Выберите необходимую группу параметров и параметр внутри группы.** 
	- При включении питания преобразователь включается в режим индикации параметров группы DRV.
	- Переход к нужному параметру группы DRV осуществляется с помощью кнопок: ▲ «Up», ▼ «Down».
	- Выбор нужного параметра осуществляется с помощью кнопки «FUNC».
	- При выборе параметров FU1, FU2 и I/O группы DRV, происходит переход к параметрам соответствующих групп (FU1, FU2 и I/O).

## **2. Установите нужное значение параметра**

• После выбора параметра, его величина устанавливается с помощью кнопок: ▲ «Up», ▼ «Down».

## **3. Введите значение параметра в память преобразователя**

• Для ввода данных в параметр нажмите кнопку «FUNC», вводимые данные замигают на дисплее и запишутся в память преобразователя частоты.

## **Примечание**

Если параметры не изменяются, проверьте следующее:

- преобразователь частоты работает

- изменение параметров заблокировано параметром H 94

## ¨ **Установка параметров группы DRV**

Пример: изменение времени разгона с 60 до 40 секунд.

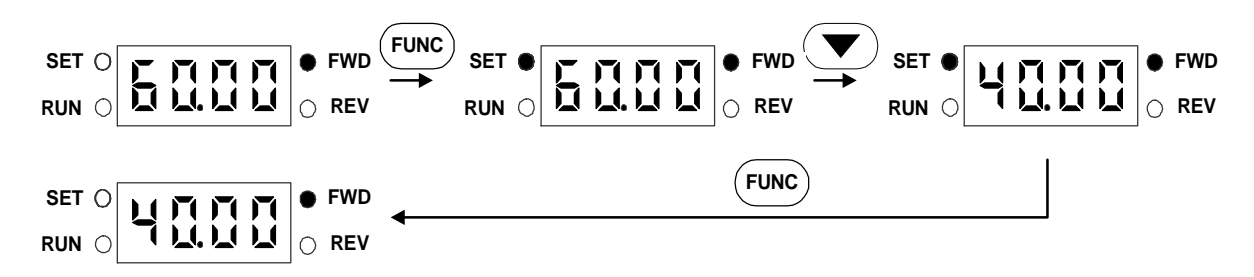

Индикатор мигает, показывая, что данные сохраняются, и процесс ввода закончен.

## ¨ **Просмотр текущего значения выходного тока**

Просмотр тока преобразователя частоты

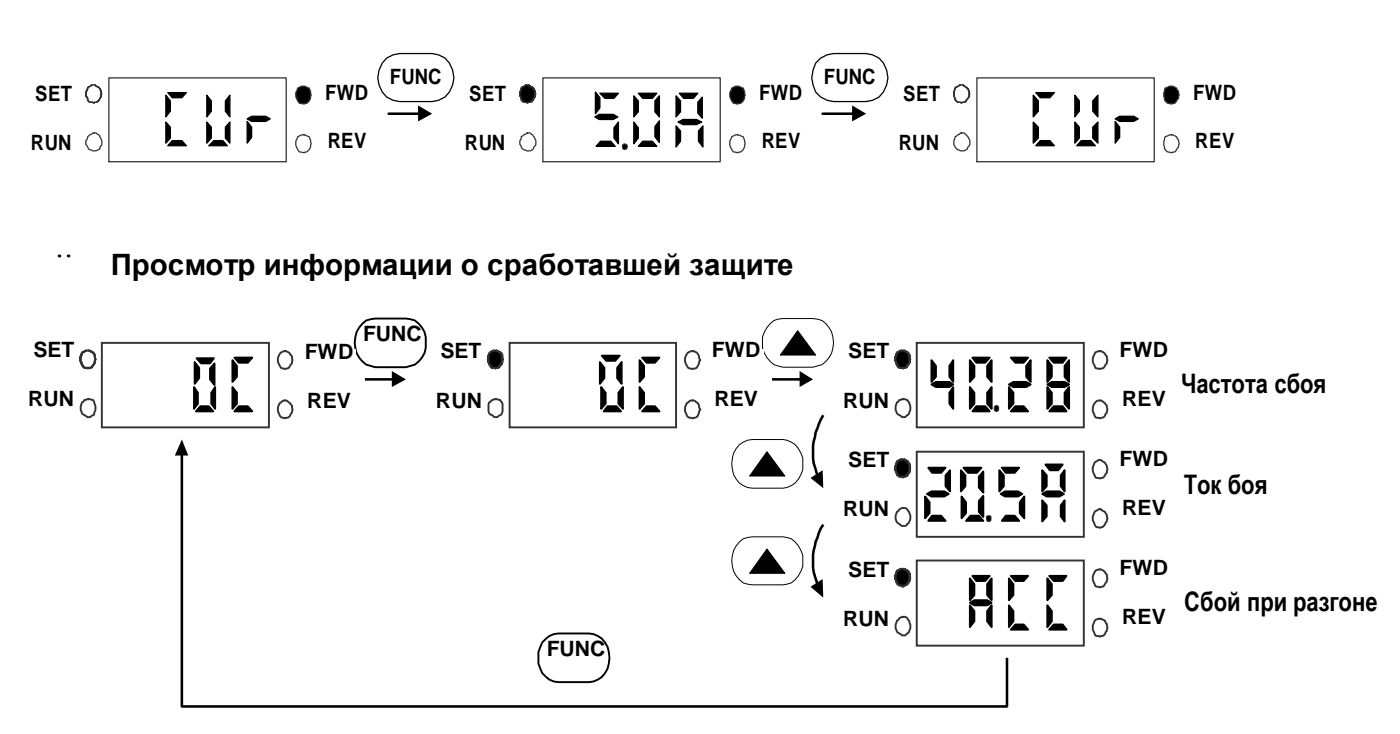

При срабатывании защиты на индикаторе высвечивается тип ошибки. Используя кнопки ▲ «UP», ▼ «DOWN», можно просмотреть частоту, ток, рабочее состояние преобразователя частоты (разгон, торможение, работа с постоянной скоростью) на момент срабатывания защиты.

Пример: защита сработала при разгоне. В момент срабатывания защиты величина частоты – 40,28 Гц, выходной ток – 20,5 А.) Индикаторы при этом моргают.

Сообщение об ошибке может быть сброшено при помощи кнопки «STOP/REST». При этом индикация ошибки исчезнет (сообщение об ошибке, также сбрасывается при выключении преобразователя).

## ¨ **Настройка параметров функциональных групп FU-1, FU-2 и группы I/O**

Пример: установка параметра F 5 в 1.

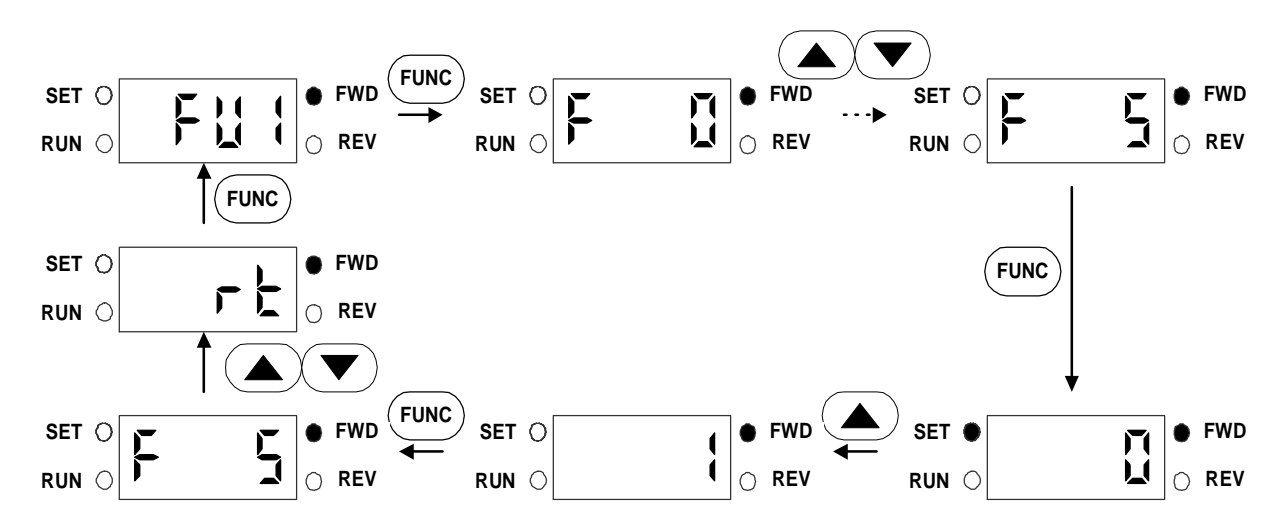

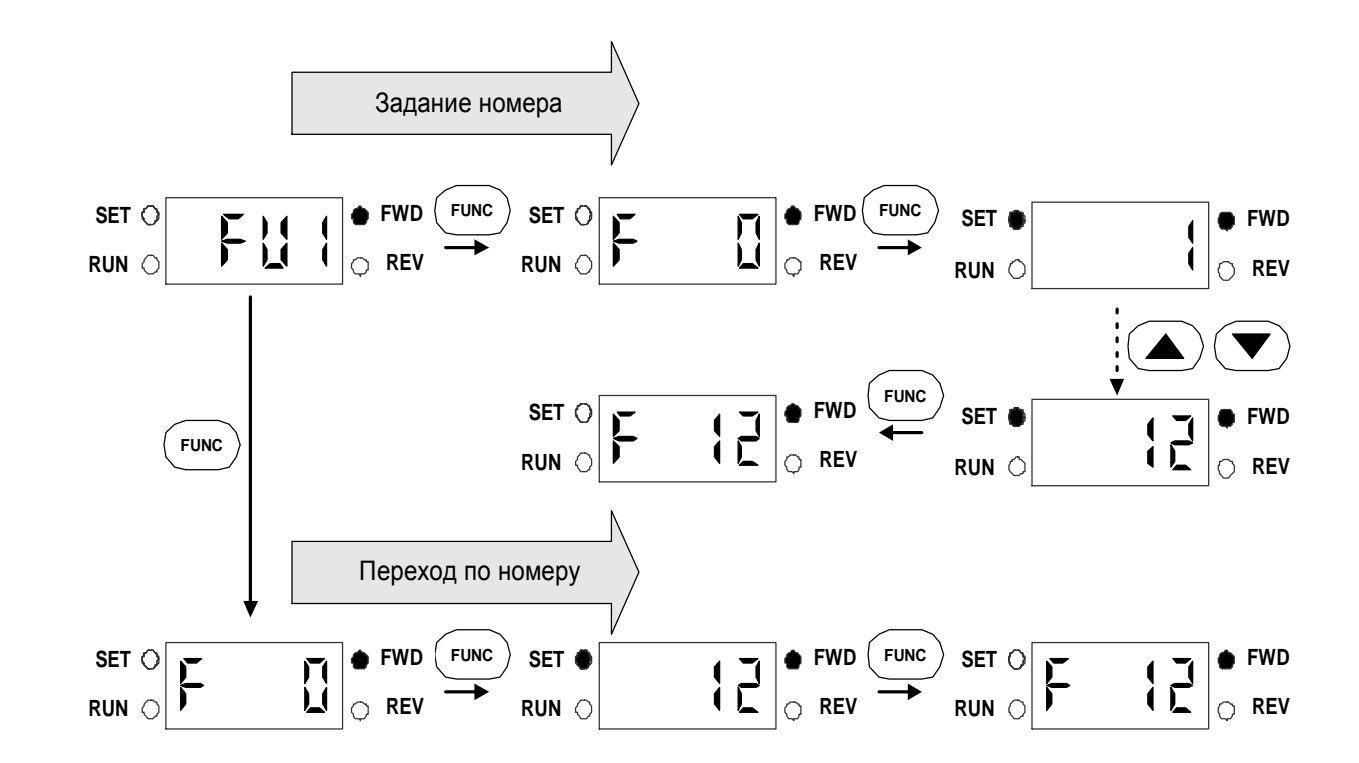

## ¨ **Переход к параметрам внутри группы с помощью задания номера.**

## ¨ **Просмотр параметров группы DRV**

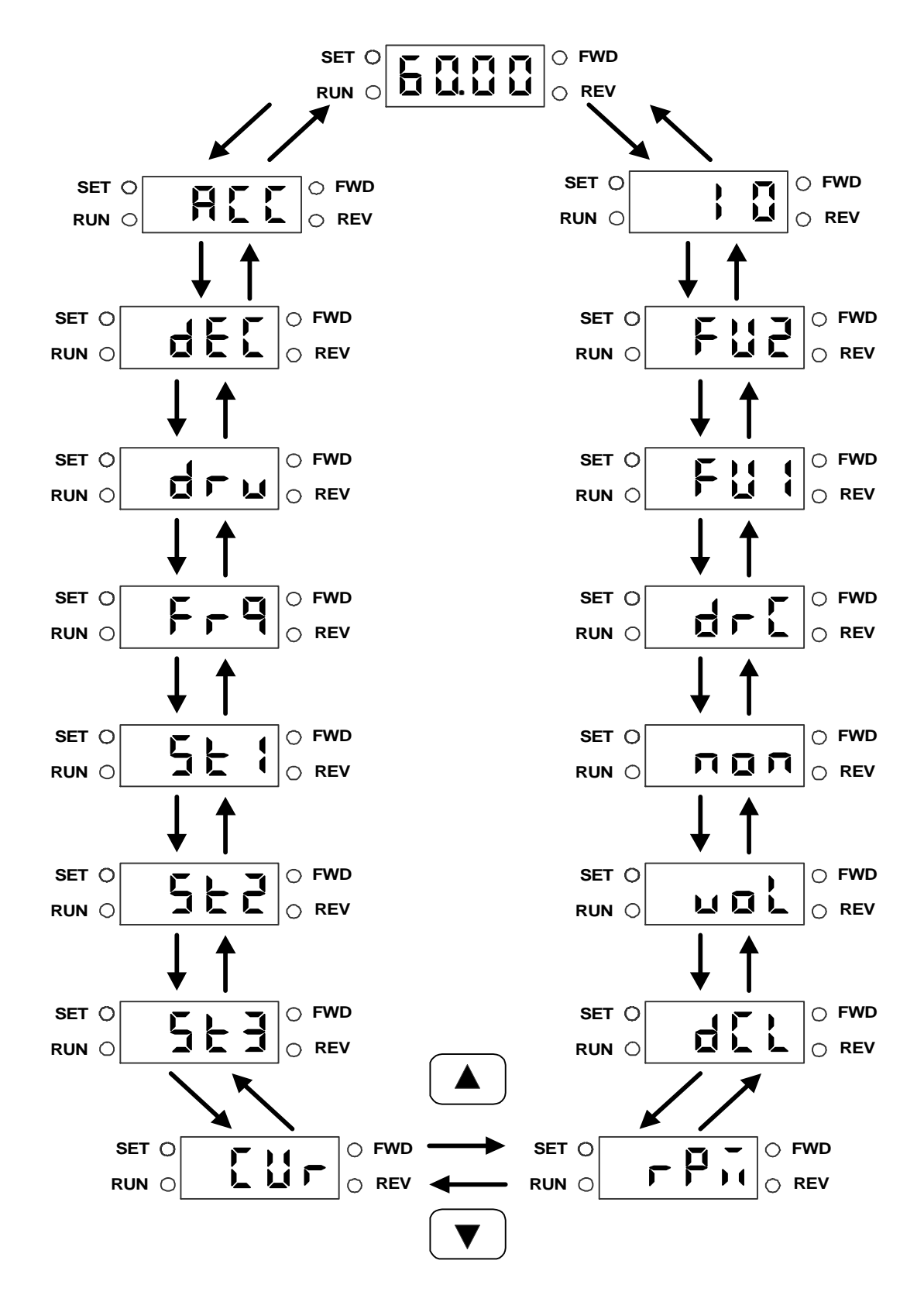

¨ **Просмотр параметров группы FU-1(функциональной группы 1)** 

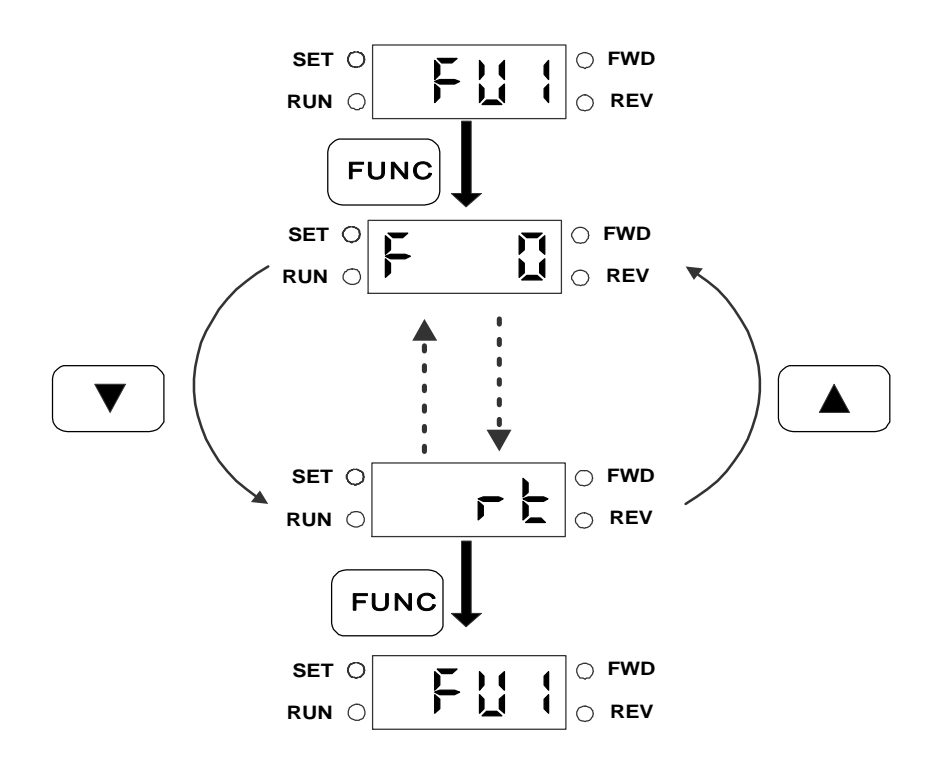

¨ **Просмотр параметров группы I/O (Вход/Выход)** 

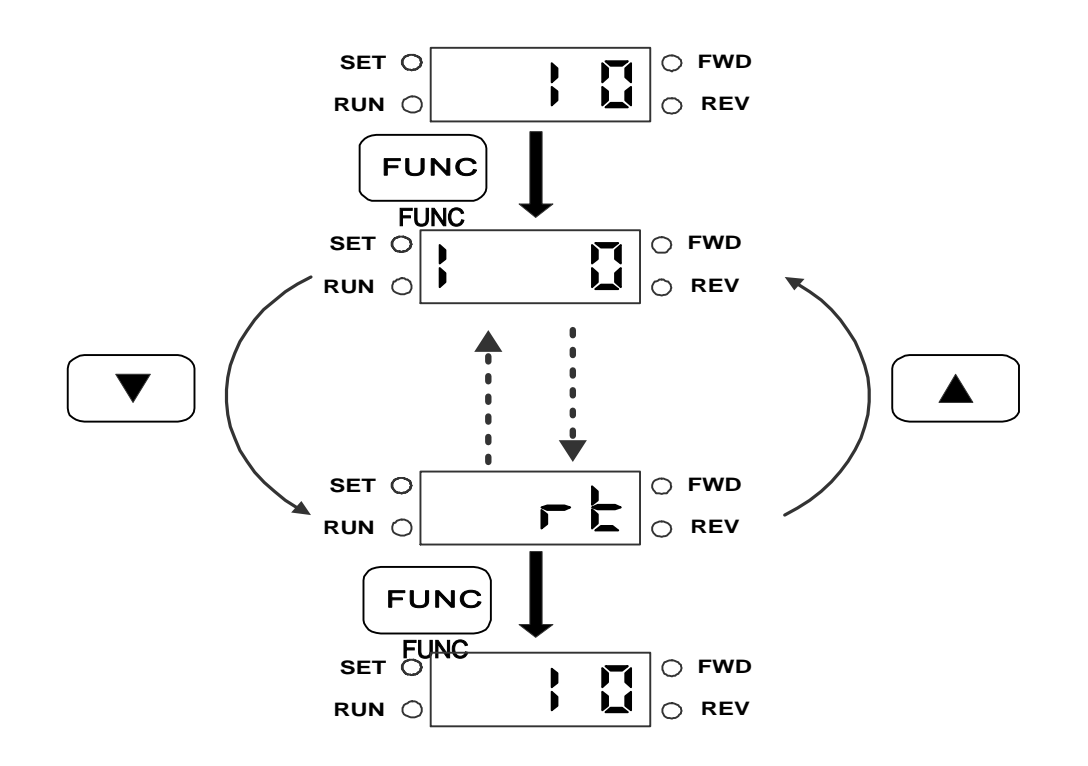

## **2.4 Управление**

## **2.4.1 Управление с помощью клавиатуры и внешних команд (комбинированное управление)**

- 1. Подайте питание.
- 2. Установите **drv** [Тип стартовых команд] в «Fx/Rx-1», и **Frq** [Источник задания скорости] в «С пульта управления».
- 3. Подайте стартовую команду на клемму FX (или RX). Индикатор пульта управления («FWD» или «REV») загорится.
- 4. C помощью кнопок «FUNC», ▲ «Up», «FUNC» установите скорость 50.00Гц. Двигатель будет вращаться со скоростью 50Гц. В процессе разгона и торможения индикатор «RUN» будет мигать.
- 5. Снимите стартовую команду с клеммы FX (или RX). Индикатор «FWD» (или «REV») погаснет.

**Примечание:** пользователь может подавать стартовые команды с пульта, а задание скорости осуществлять с клемм управления. Д ля этого необходимо установить параметр DRV-03 [Тип стартовых команд] в "С пульта управления", и параметр DRV-04 [Источник задания частоты] в "V1".

## **2.4.2 Управление внешними сигналами**

- 1. Подайте питание.
- 2. Установите параметр **drv** [Тип стартовых команд] в «Fx/Rx-1» и параметр **Frq** [Источник задания скорости] в «V1».
- 3. Подайте стартовую команду на клемму FX (или RX). Индикатор пульта управления («FWD» или «REV») загорится.
- 4. Задайте с помощью потенциометра скорость 50.00Гц (скорость отображается на пульте управления). Двигатель разгонится до 50Гц.
- 5. Уменьшите задание скорости до нуля. Двигатель остановиться и на индикаторе пульта управления высветиться 0.00Гц.
- 6. Снимите стартовую команду с клеммы FX (или RX).

## **2.4.3 Управление с пульта**

- 1. Подайте питание.
- 2. Установите параметр **drv** [Тип стартовых команд] в «С пульта управления» и параметр **Frq** [Источник задания скорости] в «С пульта управления-1».
- 3. Используя кнопки «FUNC», ▲ «Up», «FUNC» задайте скорости 50.00Гц. При не поданной команде « $RUN$ » на дисплее отображается заданная скорость.
- 4. Нажмите кнопку «RUN». Двигатель начнет вращение, и на дисплее высветится текущая скорость.
- 5. Нажмите кнопку «STOP/RESET». Двигатель остановится, на дисплее высветится заданное значение скорости.

## **3.1 Группа параметров DRV**

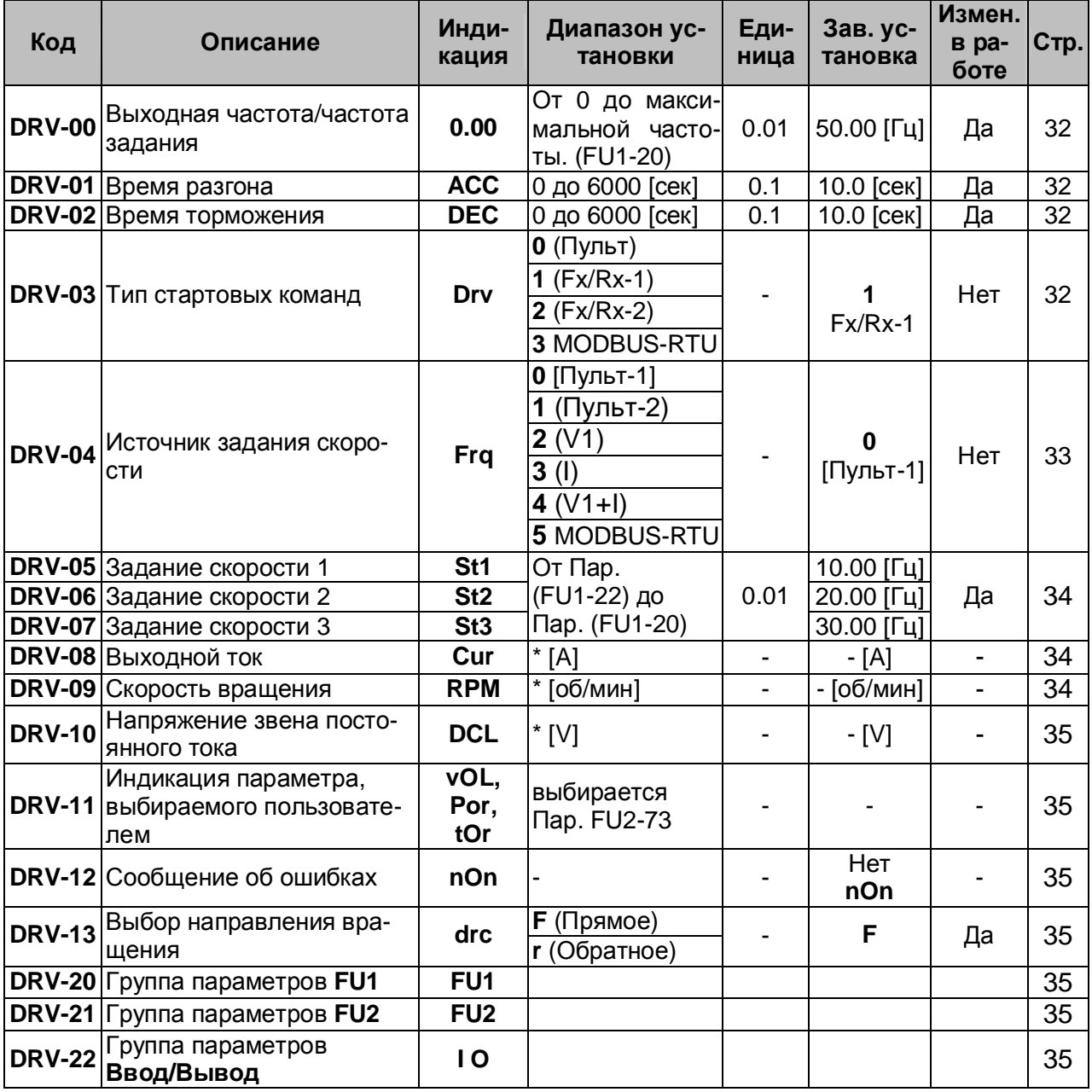

# **3.2 Группа параметров FU1 (Функциональная группа 1)**

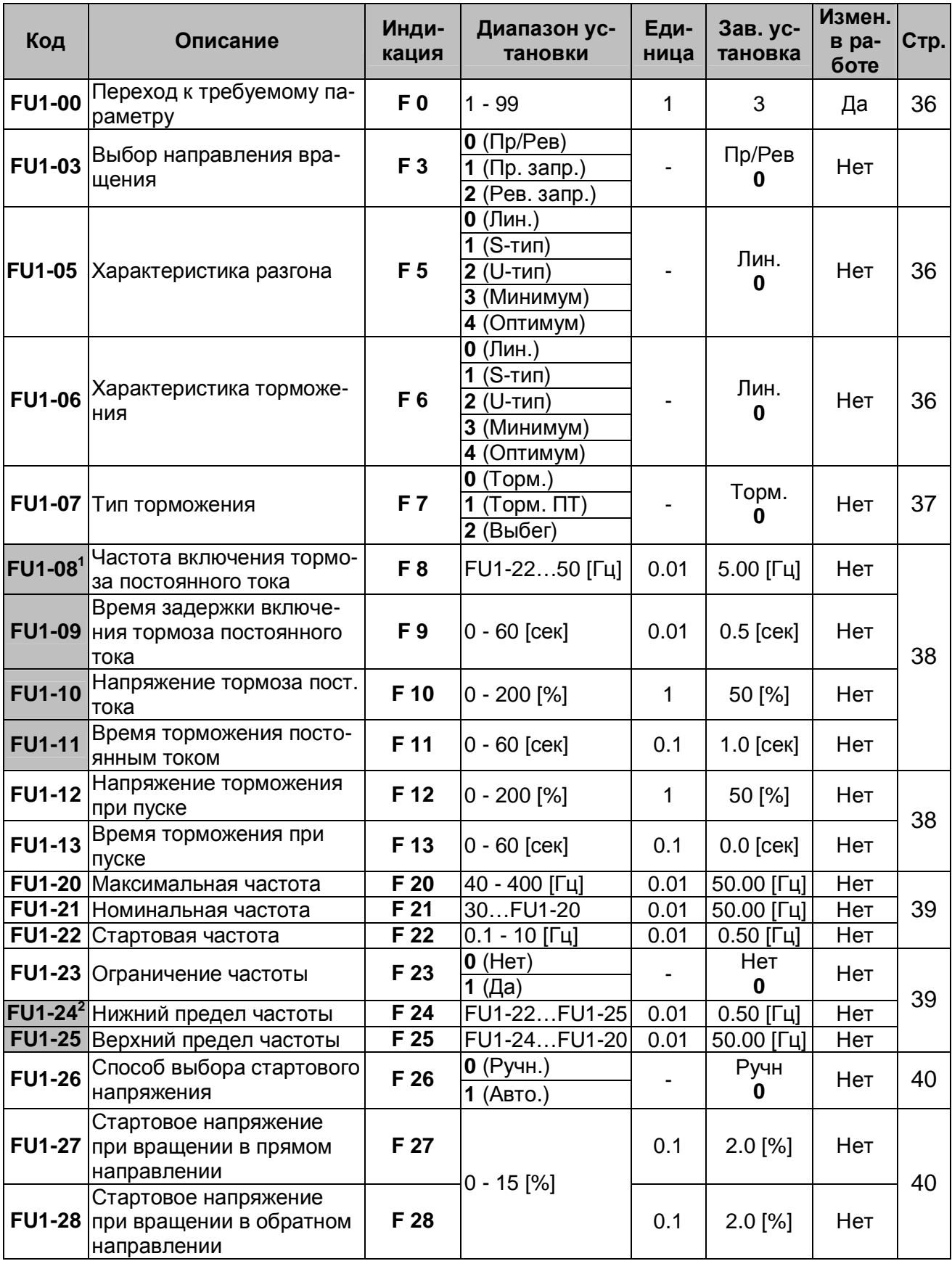

l

 $^{1}$   $\Pi$ ар. FU1-08 - FU1-11 используются при установке Пар. FU1-07 в 'Торможение ПТ'.

 $^2$   $\Pi$ ар.FU1-24 - FU1-25 используются, если Пар.FU1-23 установлен «Да».

| Код                 | Описание                                          | Инди-<br>кация | Диапазон ус-<br>тановки                                                                                            | Еди-<br>ница | Зав. ус-<br>тановка   | Измен.<br>в рабо- Стр.<br>Te |    |
|---------------------|---------------------------------------------------|----------------|----------------------------------------------------------------------------------------------------|--------------|-----------------------|------------------------------|----|
|                     | FU1-29   Тип U/f - характеристики                 | F 29           | $O$ (Лин.)<br>1 (Квадр.)<br>2 (Спец.)                                                                              |              | Лин.<br>$\Omega$      | Нет                          | 40 |
|                     | $ FU1-30^3 U/F - xapaxrepuctuka$<br>Частота 1     | F 30           | $0$ FU1-32                                                                                                    | 0.01         | 12.50<br>[Гц]         | Нет                          |    |
| <b>FU1-31</b>       | U/F - характеристика<br>Напряжение 1              | F 31           | $0100$ [%]                                                                                                    | $\mathbf 1$  | 25 [%]                | Нет                          |    |
| <b>FU1-32</b>       | U/F - характеристика<br>Частота 2                 | F 32           | FU1-30FU1-20                                                                                                    | 0.01         | 25.00<br>[Гц]         | Нет                          |    |
| <b>FU1-33</b>       | U/F - характеристика<br>Напряжение 2              | F 33           | $0 - 100$ [%]                                                                                                    | 1            | 50 [%]                | Нет                          | 41 |
| <b>FU1-34</b>       | U/F - характеристика<br>Частота 3                 | F 34           | FU1-32FU1-20                                                                                                    | 0.01         | 37.5 [Гц]             | Нет                          |    |
| <b>FU1-35</b>       | U/F - характеристика<br>Напряжение 3              | F 35           | $0 - 100$ [%]                                                                                                    | 1            | 75 [%]                | Нет                          |    |
| <b>FU1-36</b>       | U/F - характеристика<br>Частота 4                 | F 36           | FU1-34FU1-20                                                                                                    | 0.01         | 50.00<br>$[\Gamma$ ц] | Нет                          |    |
| <b>FU1-37</b>       | U/F - характеристика<br>Напряжение 4              | F 37           | $0 - 100$ [%]                                                                                                    | $\mathbf{1}$ | 100 [%]               | Нет                          |    |
| <b>FU1-38</b>       | Выходное напряжение                               | F 38           | 40 - 110 [%]                                                                                                    | 0.1          | 100.0 [%]             | Нет                          | 41 |
| <b>FU1-39</b>       | Режим экономии электро-<br>энергии                | F 39           | $0 - 30$ [%]                                                                                                    | 1            | 0 [%]                 | Да                           | 42 |
| <b>FU1-50</b>       | Электронное термореле                             | F 50           | $0$ (Het)<br><b>1</b> (Да)                                                                                         |              | Нет<br>0              | Да                           |    |
| FU1-51 <sup>4</sup> | Величина тока в течении 1<br>МИН                  | F 51           | FU1-52150 [%]                                                                                                    | 1            | 150 [%]               | Да                           |    |
| <b>FU1-52</b>       | Величина тока длительно-<br>го режима             | F 52           | 50% FU1-51                                                                                                    | $\mathbf{1}$ | 100 [%]               | Да                           | 42 |
|                     | <b>FU1-53</b> Тип охлаждения двигателя            | F 53           | 0 (Собств. охл.)                                                                                                   |              | Собств.<br>охл.<br>0  | Да                           |    |
|                     |                                                   |                | 1 (Внешнее охл)                                                                                                    |              |                       |                              |    |
| <b>FU1-54</b>       | Порог выдачи сигнала то-<br>ковой перегрузки (OL) | F 54           | 30 - 150 [%]                                                                                                    | $\mathbf{1}$ | 150 [%]               | Да                           | 43 |
| <b>FU1-55</b>       | Задержка сигнала токовой<br>перегрузки            | F 55           | $0 - 30$ [сек]                                                                                                    | 0.1          | 10.0<br>[сек]         | Да                           |    |
|                     | <b>FU1-56 Времятоковая защита</b>                 | F 56           | $0$ (Het)<br>$1$ (Да)                                                                                              |              | Да<br>1               | Да                           |    |
| <b>FU1-57</b>       | Ток срабатывания время-<br>токовой защиты         | F 57           | 30 - 200 [%]                                                                                                    | 1            | 180 [%]               | Да                           | 43 |
| <b>FU1-58</b>       | Длительность токовой пе-<br>регрузки              | F 58           | $0 - 60$ [сек]                                                                                                    | 1            | 60.0<br>[сек]         | Да                           |    |
| <b>FU1-59</b>       | Выбор режима токоогра-<br>ничения                 | F 59           | $000 - 111$<br>Бит 0: во время<br>разгона.<br>Бит 1: на посто-<br>янной скорости<br>Бит 2: во время<br>торможения. | Бит          | 000                   | Нет                          | 44 |

 $^3$   $\Pi$ ар. FU1-30 - FU1-37 используется, если Пар. FU1-29 установлен 'Спец.'.

l

 $^4$   $\Pi$ ар. FU1-51- FU1-53 используются, если Пар. FU1-50 установленt 'Да'.

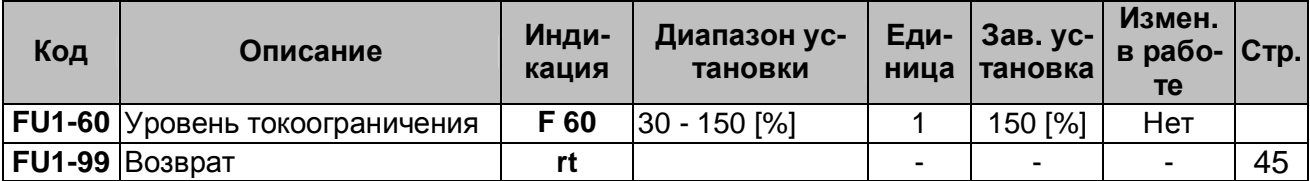

# **3.3 Группа параметров FU2 (Функциональная группа2)**

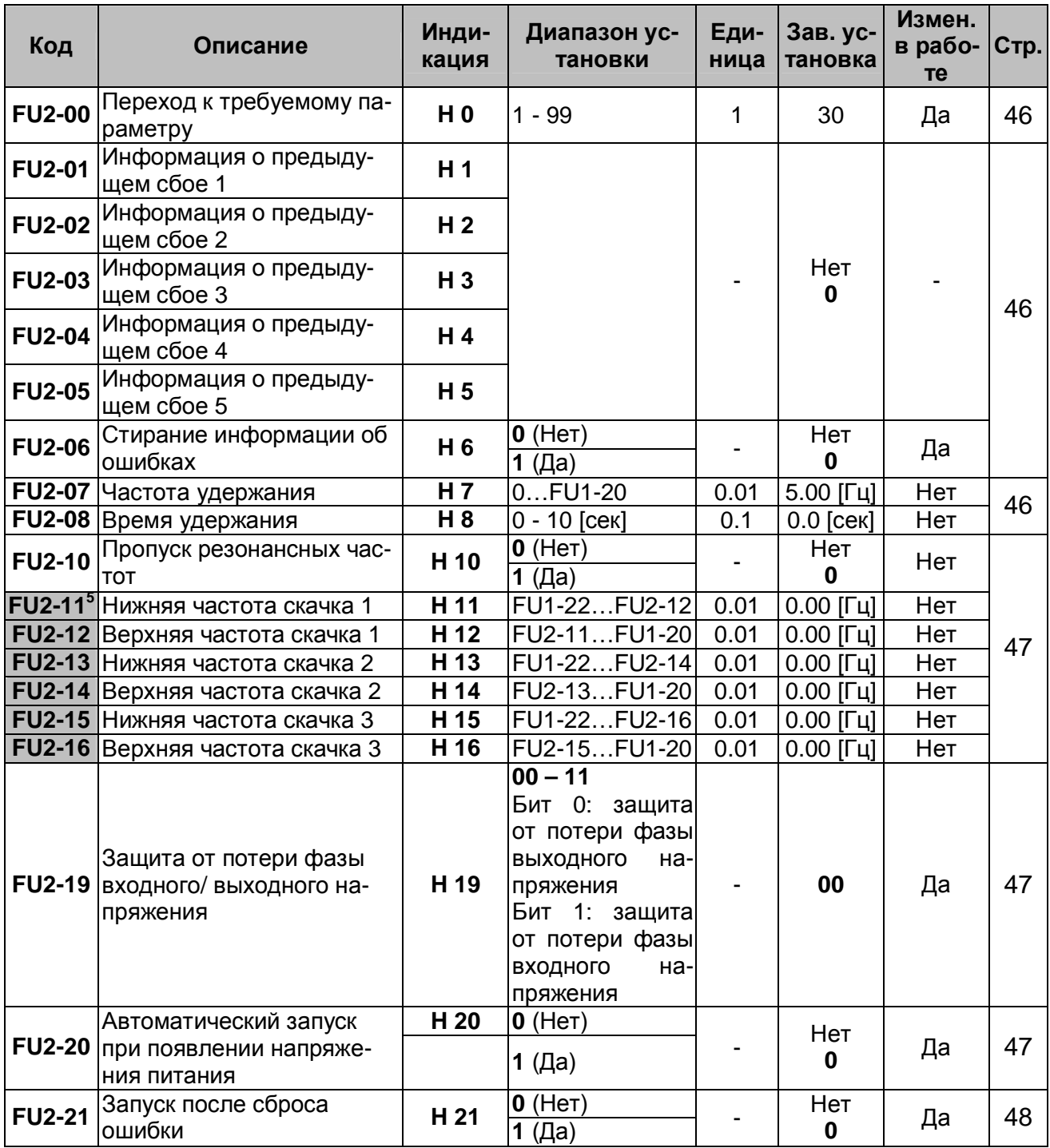

 $\overline{a}$ 

 $^5$   $\Pi$ ар. FU2-11 - FU2-16 используются, если Пар.FU2-10 установлен в «Да».

| Код           | Описание                                                              | Инди-<br>кация  | Диапазон ус-<br>тановки                                                                                                    | Еди-<br>ница | Зав. ус-<br>тановка | Измен.<br>в рабо-<br>Te | CTp. |
|---------------|-----------------------------------------------------------------------|-----------------|----------------------------------------------------------------------------------------------------|--------------|---------------------|-------------------------|------|
| <b>FU2-22</b> | Старт на вращающийся<br>двигатель                                     | H 22            | $0000 - 1111$<br>Бит 0: во время<br>разгона.<br>Бит 1: после<br>сброса ошибки<br>Бит 2: после<br>восстановления<br>питания<br>Бит 3: когда<br>FU2-20 уста-<br>новлен 1 (Да). |              | 0000                | Да                      | 48   |
| <b>FU2-23</b> | Ограничение тока во вре-<br>мя перезапуска                            | H 23            | 80 - 200 [%]                                                                                                    | 1            | 100 [%]             | Да                      |      |
|               | Коэффициент усиления<br><b>FU2-24</b> регулятора поиска скоро-<br>СТИ | H 24            | $0 - 9999$                                                                                                    | 1            | 100                 | Да                      | 48   |
| <b>FU2-25</b> | Постоянная времени регу-<br>лятора поиска скорости                    | H 25            | $0 - 9999$                                                                                                    | 1            | 1000                | Да                      |      |
| <b>FU2-26</b> | Количество попыток пере-<br>запуска                                   | H 26            | $0 - 10$                                                                                                    | 1            | 0                   | Да                      | 49   |
| <b>FU2-27</b> | Время задержки перед по-<br>пыткой перезапуска                        | H 27            | $0 - 60$ [сек]                                                                                                    | 0.1          | $1.0$ [сек]         | Да                      | 49   |
| <b>FU2-30</b> | Номинальная мощность<br>двигателя                                     | H 30            | $0.4$ (0.37 $\kappa$ BT)<br>$0.8$ (0.75 $\kappa$ BT)<br>$1.5(1.5 \text{K}B)$<br>$2.2(2.2 \text{k}B)$<br>4.0 (4.0кВт)                                                         |              | 6                   | Нет                     | 50   |
|               | <b>FU2-31 Число полюсов</b>                                           | H 31            | $2 - 12$                                                                                                    | 1            | $\overline{4}$      | Нет                     | 50   |
|               | <b>FU2-32 Номинальное скольжение</b>                                  | H 32            | $0 - 10$ [ $\lceil \frac{\mu}{4} \rceil$                                                                                                    | 0.01         |                     | Нет                     | 50   |
| <b>FU2-33</b> | Номинальный ток двига-<br>теля                                        | H 33            | $0.1 - 99.9$ [A]                                                                                                    | 1            | $\overline{7}$      | Нет                     | 50   |
|               | <b>FU2-34<sup>8</sup> Ток холостого хода</b>                          | H 34            | 0.1 - 99.9 (A)                                                                                                    | 1            |                     | Нет                     | 50   |
|               | <b>FU2-36 КПД двигателя</b>                                           | H 36            | 50 - 100 [%]                                                                                                    | 1            |                     | Нет                     | 50   |
|               | <b>FU2-37 Момент инерции</b>                                          | H 37            | $0 - 2$                                                                                                    | 1            | $\overline{0}$      | Нет                     | 50   |
|               | <b>FU2-39 Частота ШИМ</b>                                             | H 39            | $1 - 10$ [ $\lceil \frac{1}{4} \rceil$<br>$0$ (U/F)                                                                                                    | 1            | 3 [кГц]             | Да                      | 51   |
|               | <b>FU2-40</b> Способ управления                                       | H 40            | 1 (компенсация<br>скольжения)<br>$2$ (ПИД)                                                                                                    |              | U/F<br>0            | Нет                     | 51   |
|               | <b>FU2-50<sup>9</sup> Вход сигнала обратной</b><br>СВЯЗИ              | H <sub>50</sub> | $0$ (l)<br>1 $(V1)$                                                                                                    |              | 0                   | Нет                     | 51   |
| <b>FU2-51</b> | Коэффициент усиления<br>ПИД - регулятора                              | H 51            | $0 - 9999$                                                                                                    | 1            | 3000                | Да                      |      |
| <b>FU2-52</b> | Время интегрирования<br>ПИД - регулятора                              | H <sub>52</sub> | $0 - 9999$                                                                                                    | 1            | 300                 | Да                      |      |

 $^6$  Номинальная мощность двигателя устанавливается автоматически в зависимости от мощности преобразователя частоты.

Если используется другой двигатель, установите его номинальную мощность.

 $7$  Эти параметры устанавливаются автоматически в соответствии с Пар. FU2-30. Если Ваш двигатель имеет другие параметры, установите их.

 $^8$   $\Pi$ ар. FU2-34 используется, если Пар. FU2-40 установлен в 'Компенсация скольжения'.

 $^{9}$  Пар. FU2-50 - FU2-54 используется, если Пар. FU2-40 установлен в 'ПИД-регулирование'.

| Код                      | Описание                                       | Инди-<br>кация | Диапазон ус-<br>тановки                                                                                                    | Еди-<br>ница             | Зав. ус-<br>тановка               | Измен.<br>в рабо-<br>Te | $ C$ <sub>T</sub> p. |
|--------------------------|------------------------------------------------|----------------|----------------------------------------------------------------------------------------------------|--------------------------|-----------------------------------|-------------------------|----------------------|
| <b>FU2-53</b>            | Время диффференциро-<br>вания ПИД - регулятора | H 53           | $0 - 9999$                                                                                                    | 1                        | 0                                 | Да                      |                      |
| <b>FU2-54</b>            | Максимальная частота<br>ПИД - регулирования    | H 54           | $0$ FU1-20                                                                                                    | 0.01                     | 50.00<br>[Гц]                     | Да                      |                      |
| <b>FU2-70</b>            | Частота разгона/ тормо-<br>жения               | H 70           | 0 (до макси-<br>мальной f)<br>1 (до заданной<br>f)                                                                                                    |                          | Макси-<br>мальная<br>частота<br>0 | Нет                     | 52                   |
| <b>FU2-71</b>            | Единицы времени разго-<br>на/торможения        | H 71           | $0(0.01$ сек)<br>$1(0.1$ cek)<br>2 (1 сек)                                                                                                    |                          | $0.1$ [сек]                       | Да                      | 53                   |
|                          | <b>FU2-72 Индикация при включении</b>          | H 72           | 0 (Заданная<br>частота)<br>$1$ (t разгона)<br>2 (t торможе-<br>ния)<br>3 (тип старто-<br>вых команд)<br>4 (источник за-<br>дания скорости)<br>5 (скорость 1)<br>6 (скорость 2)<br>7 (скорость 3)<br>8 (Вых. ток)<br>9 (Скорость)<br>10 (напряжение<br>звена постоян-<br>ного тока)<br>11 (параметр,<br>заданный поль-<br>зователем)<br>12 (сообщение<br>об ошибках)<br>13 (Направле-<br>ние вращения) | 1                        | $\mathbf{0}$                      | Да                      | 53                   |
| <b>FU2-73</b>            | Параметр для индикации                         | H 73           | 0 (напряжение)<br>1 (мощность)<br>$2$ (MOMEHT)                                                                                                    |                          | напря-<br>жение<br>0              | Да                      | 53                   |
| <b>FU2-74</b>            | Коэффициент передачи<br>скорости               | H 74           | от 1 до 1000 [%]                                                                                                    | 1                        | 100 [%]                           | Да                      | 53                   |
| <b>FU2-75</b>            | Тип тормозного резистора                       | H 75           | $0$ (Het)<br>$1$ (Her)<br>2 (внешний)                                                                                                    |                          | $\bf{0}$                          | Да                      | 54                   |
| <b>FU2-76</b>            | Режим работы тормозного<br>резистора           | H 76           | от 0 до 30 [%]                                                                                                    | 1                        | 10 [%]                            | Да                      | 54                   |
| <b>FU2-79</b>            | Версия ПО                                      | H 79           | . E                                                                                                    | $\overline{\phantom{a}}$ | . E                               |                         | 54                   |
| <b>FU2-</b><br>$81^{10}$ | Время разгона 2                                | H 81           | $0 - 6000$ [сек]                                                                                                    | 0.1                      | 5.0 [сек]                         | Да                      | 54                   |
|                          | <b>FU2-82</b> Время торможения 2               | H 82           | $0 - 6000$ [сек]                                                                                                    | 0.1                      | 10.0<br>[сек]                     | Да                      |                      |
|                          | <b>FU2-83 Номинальная частота 2</b>            | H 83           | 30FU1-20                                                                                                    | 0.01                     | 50.00<br>[Гц]                     | Нет                     |                      |

 $^{10}$  Пар. FU2-81 - FU2-90 Используются, если один из Пар. I/O-12 ~ I/O-14установлен «2 группа параметров».

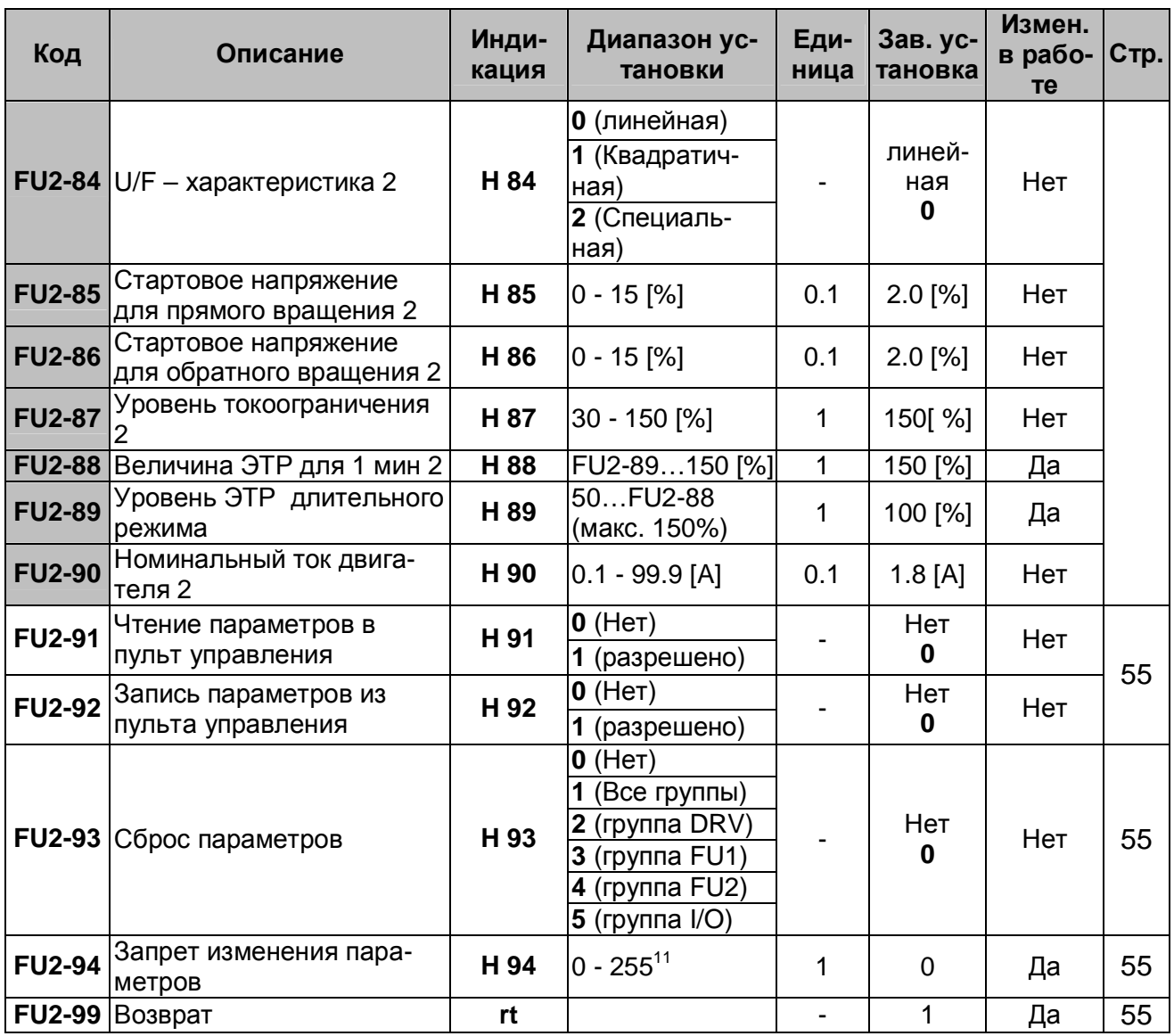

## **3.4 Группа параметров I/O (Вход/Выход)**

| Код      | Описание                                                            | Инди-<br>кация  | Диапазон ус-<br>тановки | Еди-<br>ница | Зав.<br>уста-<br><del>новка</del> | Измен.<br>в рабо-  Стр.<br>те |    |
|----------|---------------------------------------------------------------------|-----------------|-------------------------|--------------|-----------------------------------|-------------------------------|----|
| $IVO-00$ | Переход к требуемому па-<br>раметру                                 | $\overline{10}$ | $1 - 99$                |              |                                   | Да                            | 56 |
| $IVO-01$ | Постоянная времени<br>входного фильтра V1                           | $\overline{11}$ | 0 - 9999 [мсек]         |              | 1,000<br>[мсек]                   | Да                            |    |
| $IVO-02$ | Минимальное входное на-<br>пряжение V1                              | $\overline{2}$  | $ 0 $ /O-04             | 0.01         | $0.00$ [B]                        | Да                            |    |
| $IVO-03$ | Частота, соответствующая<br>минимальному входному<br>напряжению V1  | $\overline{13}$ | 0FU1-20                 | 0.01         | $0.00$ [ $\lceil$ u]              | Да                            | 56 |
| $IVO-04$ | Максимальное входное<br>напряжение V1                               | $\overline{14}$ | $IO-0210$ [B]           | 0.01         | 10.00 [B]                         | Да                            |    |
| $IVO-05$ | Частота, соответствующая<br>максимальному входному<br>напряжению V1 | 15              | 0FU1-20                 | 0.01         | 50.00<br>$[\Gamma$ ц]             | Да                            |    |

<sup>11</sup> Эта функция используется для запрета изменения параметров. Когда параметры заблокированы ,стрелка на индикаторе становится прозрачной.

l

Код заблокирования и разблокирования '12'.

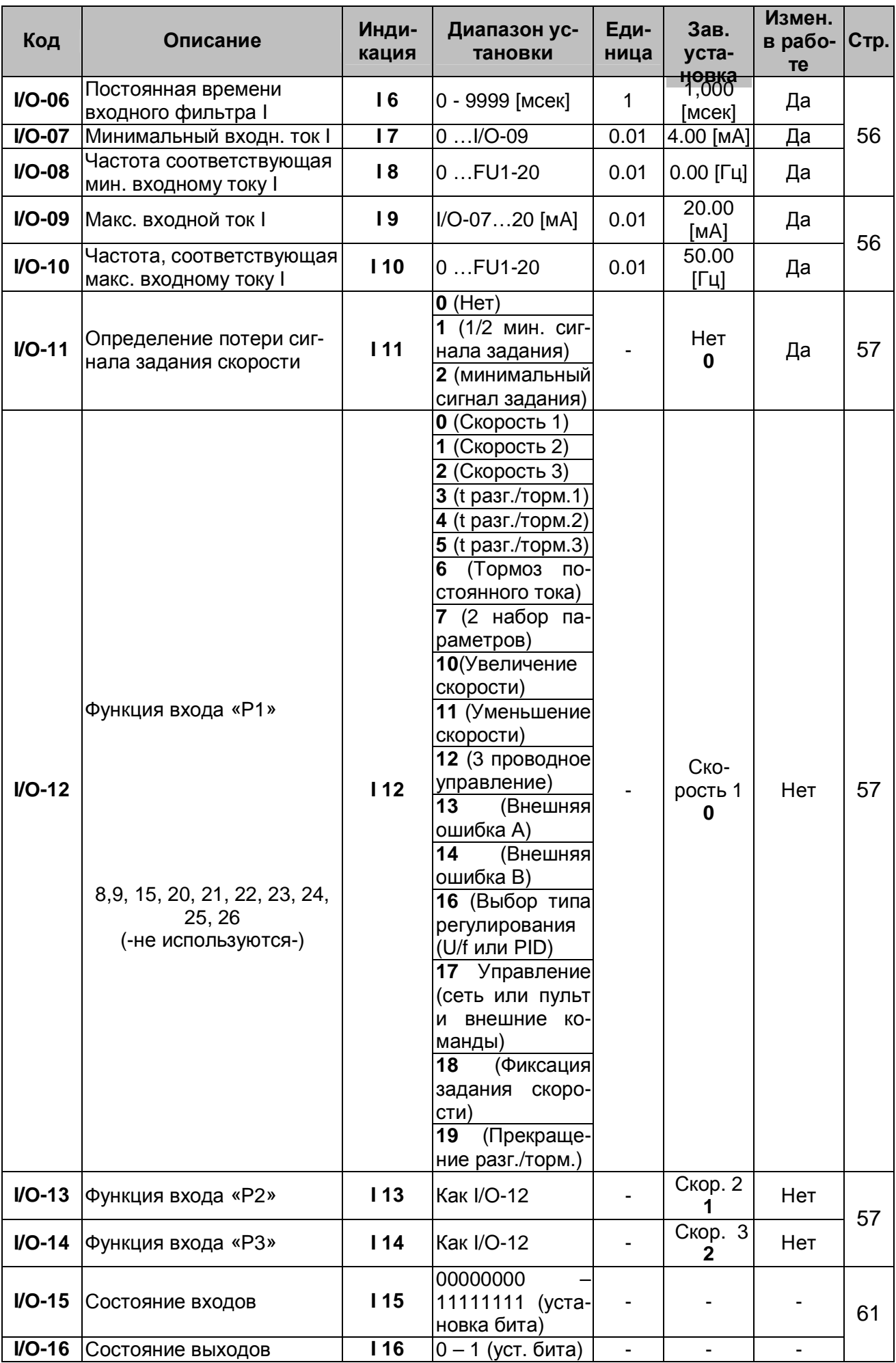

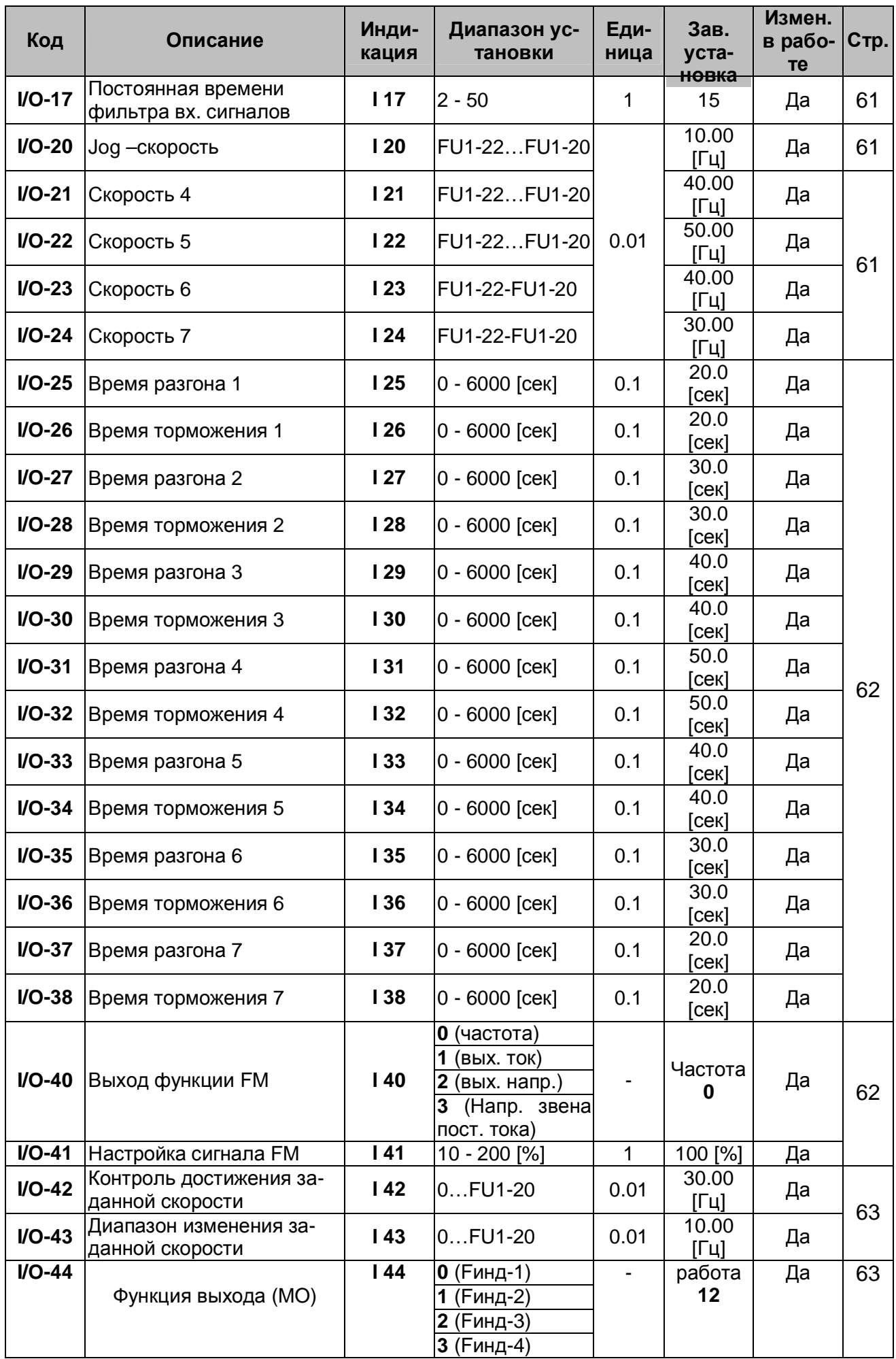

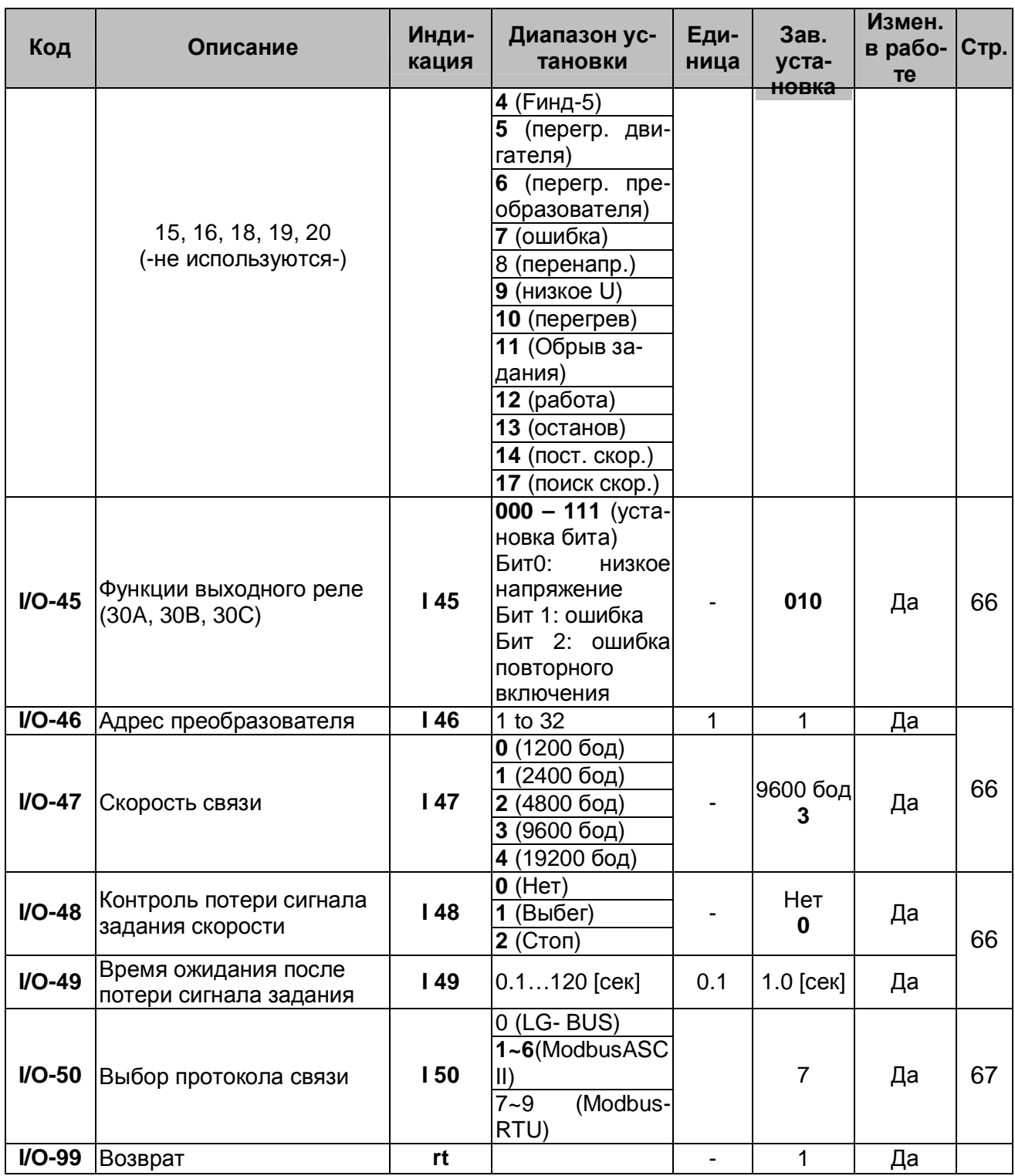

Примечание: индикация параметров, в которых устанавливаются, биты (F59, H19, H22, I15, 116, 145), показана на рисунке.

Пример: на индикаторе горит '00000011'

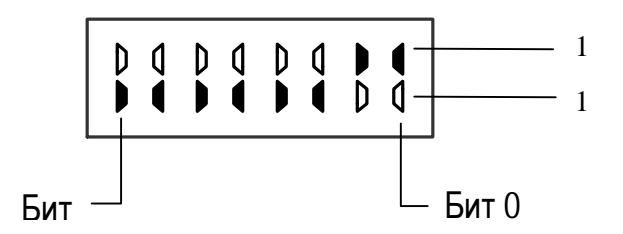

# **Г Л АВА 4 - ОПИСАНИЕ ПАРАМЕТРОВ**

## **4.1 Группа параметров DRV**

#### **DRV-00: Выходная частота / частота задания**

При использовании 7-сегментного пульта управления параметр дает информацию о выходной или заданной частоте.

Задание частоты производится с помощью записи в данный параметр соответствующего значения.

#### **Связанные параметры:**

- DRV-04 [Источник задания скорости] FU1-20 [Максимальная частота] I/O-01- I/O-10 [Настройка входов]
- n DRV-04: выбор источника задания скорости. [Пульт-1, Пульт-2, V1, I, V1+I]
- n FU1-20: максимальная выходная частота.
- $n$  I/O-01- I/O-10: масштабирование входных сигналов (V1 и I) задания скорости.

## **DRV-01: Время разгона**

### **DRV-02: Время торможения**

Параметры зависят от установки FU2-70.

### Если в FU2-70 установлен "**0**":

**Время разгона** – это время, за которое двигатель достигает скорости, установленной в FU1-20, от 0 Гц.

**Время торможения** – это время, за которое двигатель останавливается от скорости, установленной в FU1-20 [Максимальная частота].

Если в FU2-70 установлен "**1**":

**Время разгона и торможения** – это время, за которое частота меняется от текущего значения до заданного.

Время разгона и торможения может быть изменено внешними сигналами на многофункциональных входах P1, P2, P3. Для этого данные входы должны быть запрограммированы на соответствующие функции ("3", "4", "5") с помощью параметров I/O-25 - I/O-38.

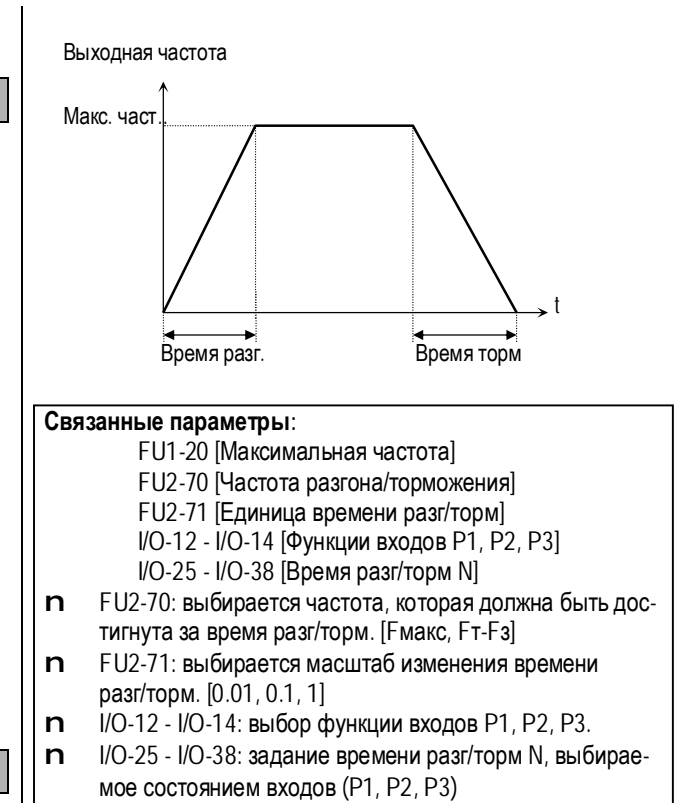

### **DRV-03: Тип стартовых команд**

#### Выбор источника стартовых команд.

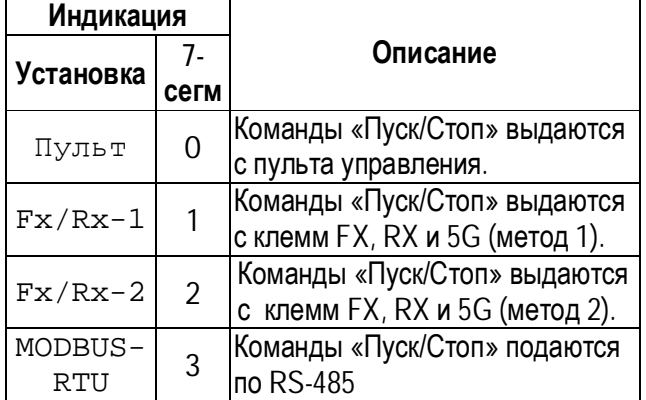

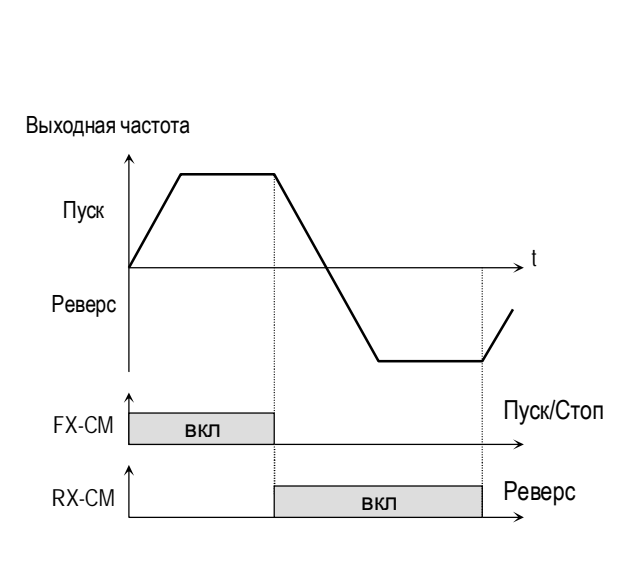

[Тип стартовых команд: "Fx/Rx-1"]

Выходная частота

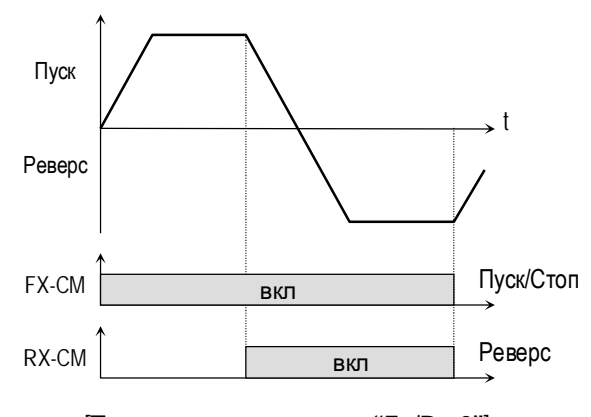

[Тип стартовых команд: "Fx/Rx-2"]

## **DRV-04: Источник задания скорости**

### Выбор источника задания скорости.

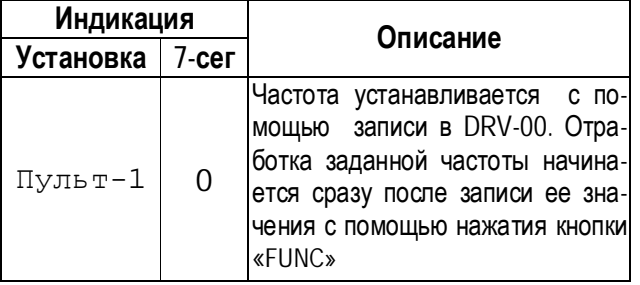

## **Глава 4 – Описание параметров [DRV]**

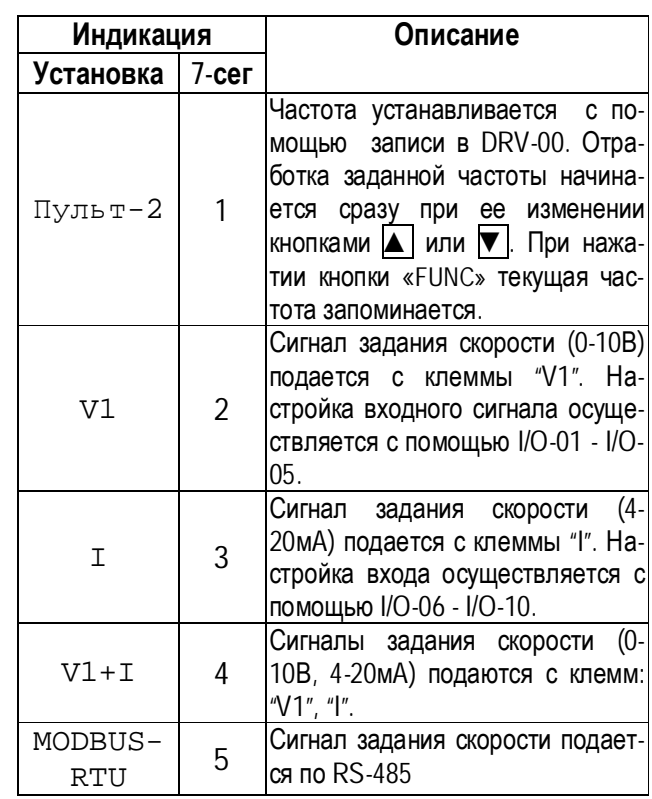

**Связанные параметры:** I/O-01 - I/O-10 [Настройка входов] n I/O-01 - I/O-10: Настройка входных сигналов (V1 and I).

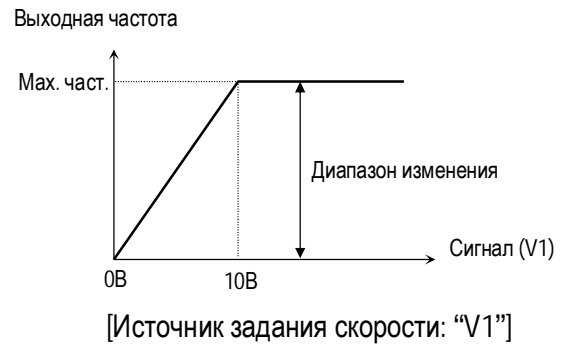

33
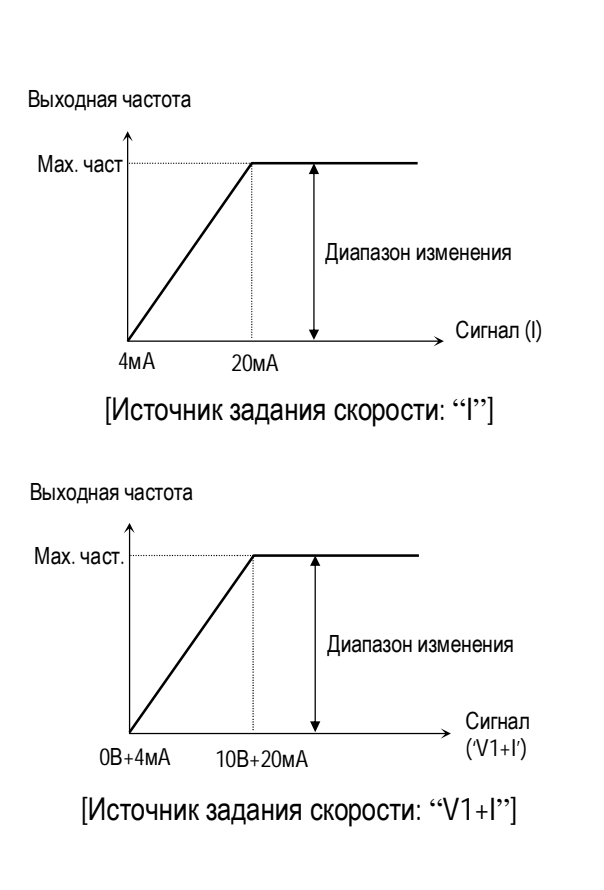

#### **DRV-05 ~ DRV-07: Задание скоростей 1 - 3**

Выходная частота преобразователя может быть изменена при помощи многофункциональных входов Р1, Р2 и Р3, запрограммированных на функции: «Скорость-1», «Скорость-2», «Скорость-3». Выбор скорости осуществляется комбинацией сигналов на входах P1, P2, P3. (см таблицу).

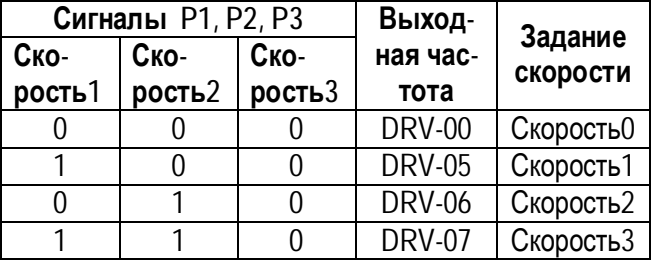

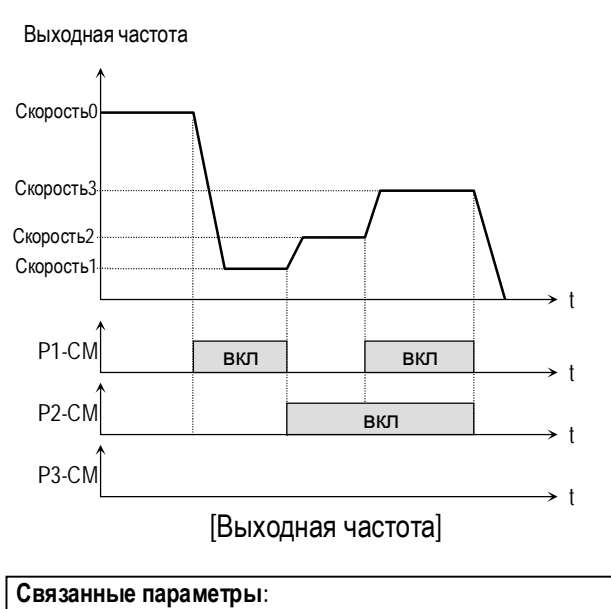

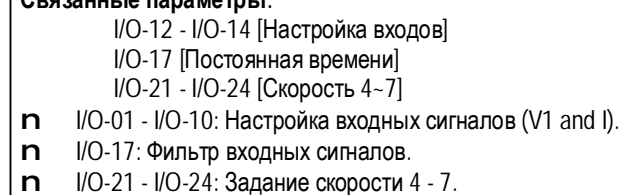

#### **DRV-08: Выходной ток**

Параметр показывает действующее значение выходного тока преобразователя.

#### **DRV-09: Скорость вращения двигателя**

Параметр показывает скорость вращения двигателя в об/мин.

Используя FU2-74 [коэффициент передачи скорости], можно выводить скорость вращения двигателя (рад/сек) или линейную скорость механизма (м/мин).

Скорость двигателя = 
$$
120 \times \frac{F}{P} \times FU2 - 74
$$

где:

F= Выходная частота P= число пар полюсов двигателя.

### **Глава 4 – Описание параметров [DRV]**

#### **DRV-10: Напряжение звена постоянного тока**

Параметр показывает напряжение в звене постоянного тока.

### **DRV-11: Индикация параметра, выбираемого пользователем**

На индикатор выводится параметр, определяемый в FU2-73: выходное напряжение, выходная мощность, момент.

#### **DRV-12: Сообщение об ошибке**

Параметр выводит информацию о сбойной ситуации. Используя кнопки **FUNC**, ▲ и ▼, можно просмотреть следующие данные о состоянии преобразователя частоты на момент срабатывания защиты:

- тип сработавшей защиты
- выходная частота
- выходной ток
- состояние (разгон, торможение, работа с постоянной скоростью))

Нажмите кнопку **FUNC** для выхода из режима индикации защиты.

При нажатии кнопки **STOP/RESET** информация об ошибке сохраняется в FU2-01 - FU2-05.

#### **[Информация об ошибке]**

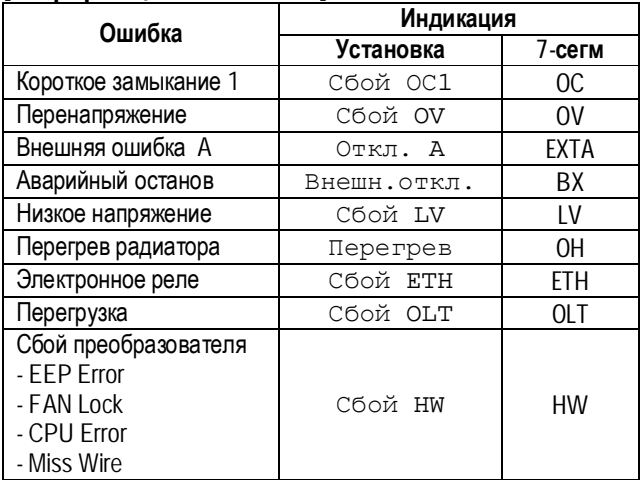

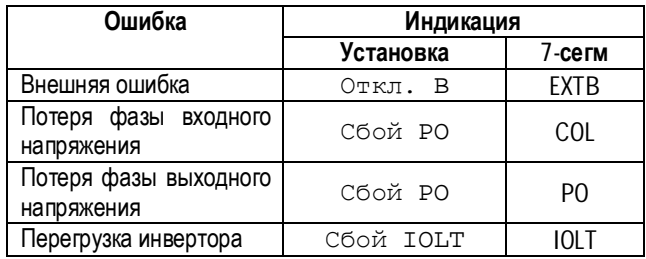

- ☞ **Примечание:** ошибка не будет сбрасываться при неисправности HW. Отремонтируйте преобразователь перед его повторным включением.
- ☞ **Примечание:** При срабатывании нескольких защит одновременно на индикацию выводится информация о защите с высшим приоритетом.

#### **Связанные параметры:**

FU2-01- FU2-05 [История ошибок]

- FU2-06 [Стирание информации об ошибках]
- n FU2-01 FU2-05: Хранится пять предыдущих ошибок.
- n FU2-06: Сброс FU2-01- FU2-05.

#### **DRV-13: Выбор направления вращения (ПУ)**

Параметр определяет направление вращения при управлении от кнопки **RUN** пульта управления.

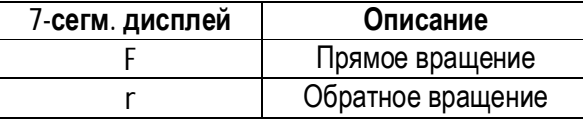

#### **DRV-20: Группа параметров FU1**

#### **DRV-21: Группа параметров FU2**

### **DRV-22: Группа параметров I/O**

Выберите требуемую группу параметров и нажмите кнопку **FUNC** для входа в данную группу. Параметры группы могут быть выбраны перемещением внутри группы

## **4.2 Группа параметров [FU1]**

## **FU1-00: Переход к требуемому параметру**

Переход к любому параметру группы возможен с помощью непосредственного ввода его номера в данный параметр.

### **FU1-03: Выбор направления вращения**

Параметр определяет разрешенные направления вращения двигателя.

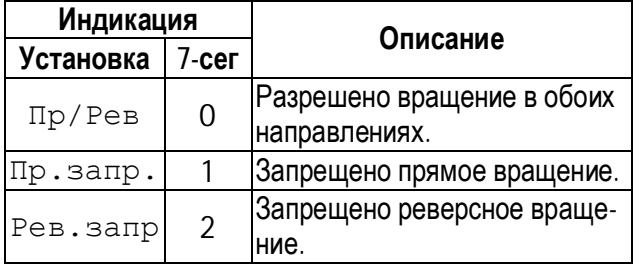

### **FU1-05: Характеристика разгона FU1-06: Характеристика торможения**

Различные характеристики разгона и торможения приведены в таблице.

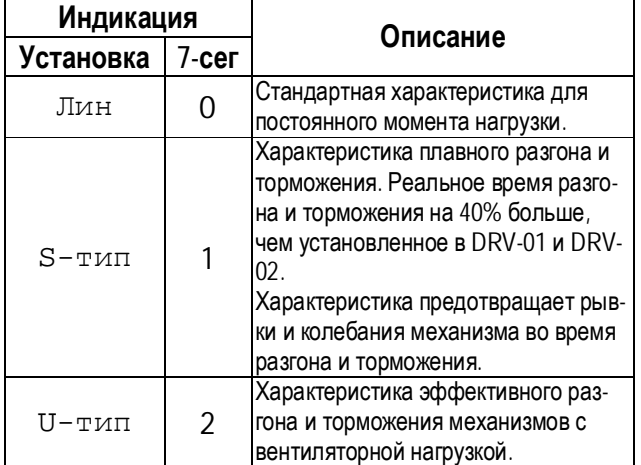

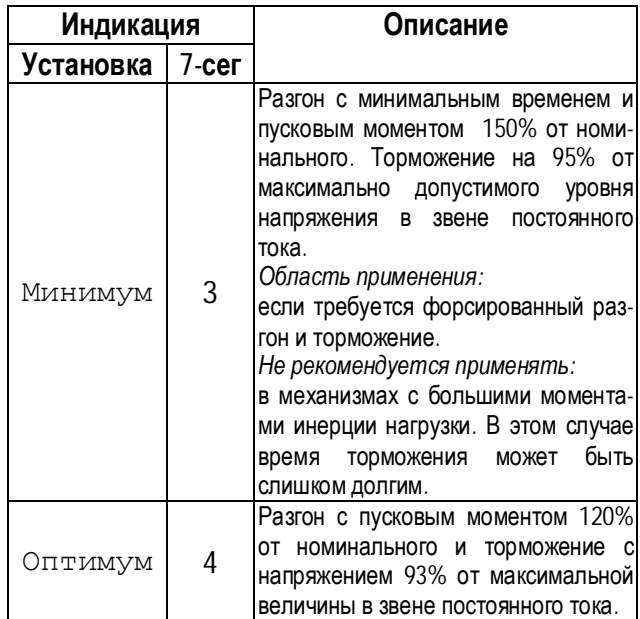

- ☞ **Примечание:** в случае выбора характеристик «Минимум» и «Оптимум» значения DRV-01 и DRV-02 игнорируются.
- ☞ **Примечание:** характеристики «Минимум» и «Оптимум» работают нормально, если момент инерции механизма не более чем в 10 раз превосходит момент инерции двигателя (FU2-37).
- ☞ **Примечание:** характеристика «Оптимум» полезна, если мощность двигателя меньше мощности преобразователя частоты.
- ☞ **Примечание:** характеристики «Минимум» и «Оптимум» не применимы для обеспечения спуска в подъемных механизмах.

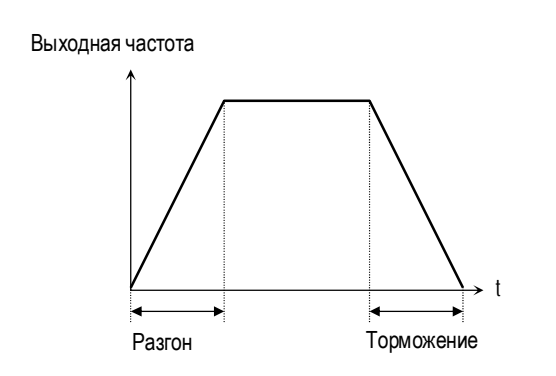

[Линейная характеристика разгона/торможения]

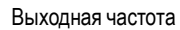

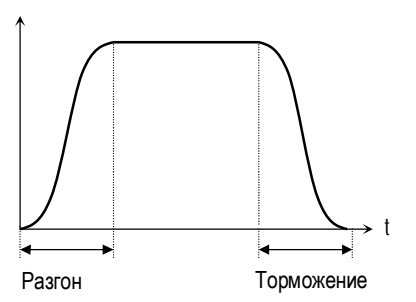

[Характеристика разгона/торможения «S-тип»]

Выходная частота

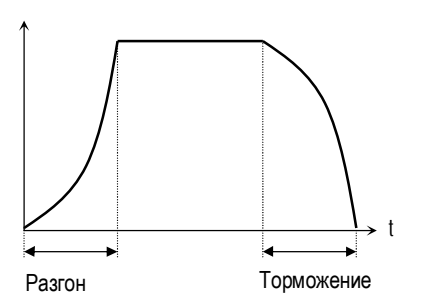

[Характеристика разгона/торможения: «U-тип»]

## **FU1-07: Тип торможения**

Устанавливается тип торможения.

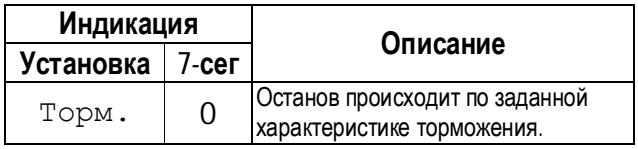

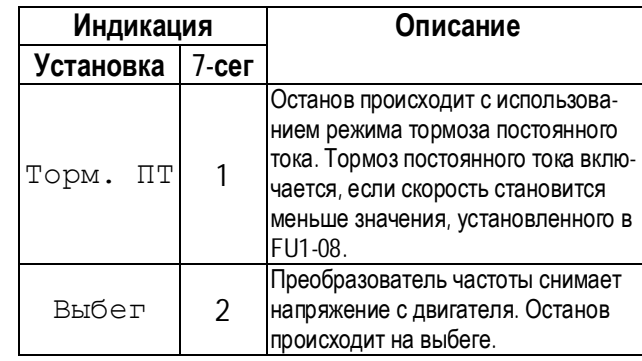

Выходная частота

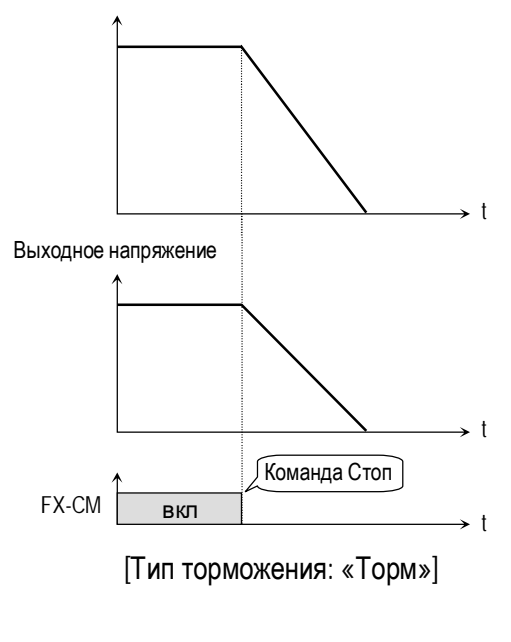

Выходная частота

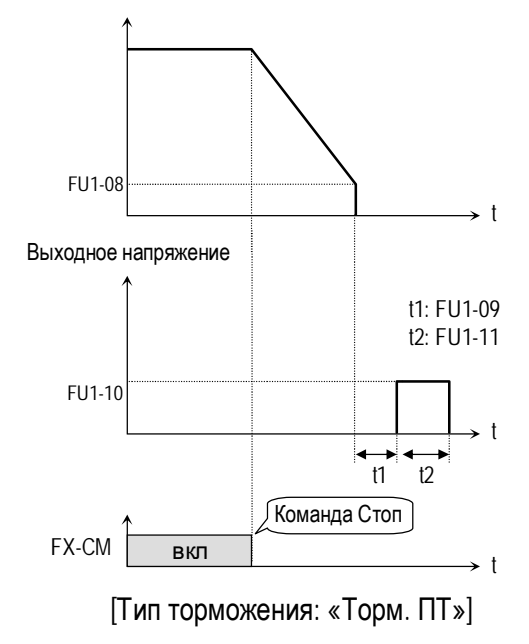

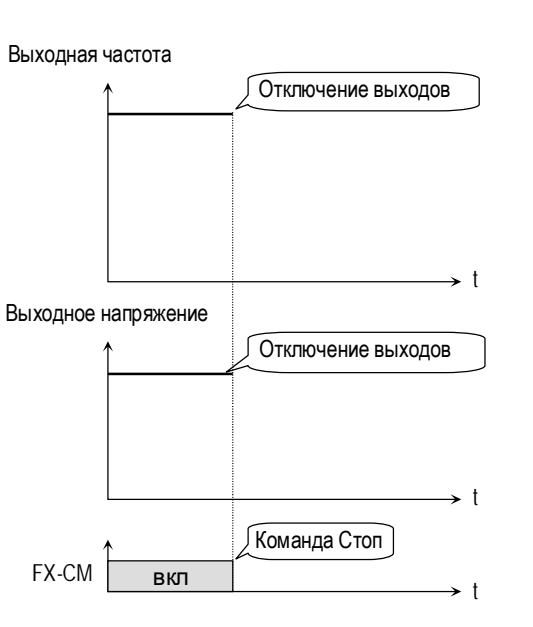

[[Тип торможения: «Выбег»]

- **FU1-08: Частота включения тормоза пост. тока FU1-09: Время задержки включения тормоза пост. тока FU1-10: Напряжение тормоза пост. тока**
- **FU1-11: Время торможения пост. тока**

Режим тормоза постоянного тока (ПТ) реализуется с помощью приложения к обмоткам двигателя постоянного напряжения.

Если в FU1-07 установлено «Торм. ПТ», становятся доступными параметры: FU1-08 … FU1-11.

FU1-08 [Частота включения тормоза ПТ] - выходная частота, при достижении которой, во время торможения, включается режим тормоза постоянного тока.

FU1-09 [Время задержки включения тормоза ПТ] – время, через которое включается тормоз ПТ после достижения выходной частоты, записанной в FU1-08.

FU1-10 [Напряжение тормоза ПТ] – это напряжение, прикладываемое к двигателю в данном режиме. Его выбор зависит от номинального тока двигателя [FU2-33].

FU1-11 [Время торможения ПТ] – время работы тормоза постоянного тока.

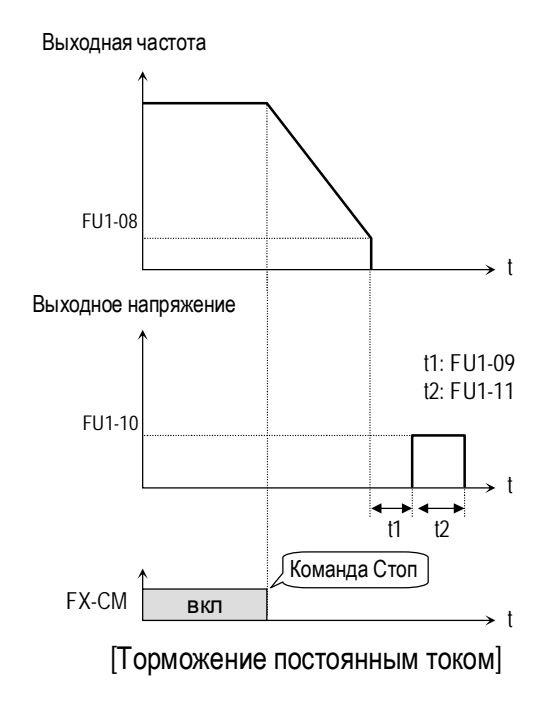

## **FU1-12: Напряжение торможения при пуске FU1-13: Время торможения при пуске**

Перед пуском может включаться тормоз постоянного тока в течении времени, определяемого в FU1-13 [Время торможения при пуске]. При этом к двигателю прикладывается постоянное напряжение, величина которого установлена в FU1-12 [Напряжение торможения при пуске].

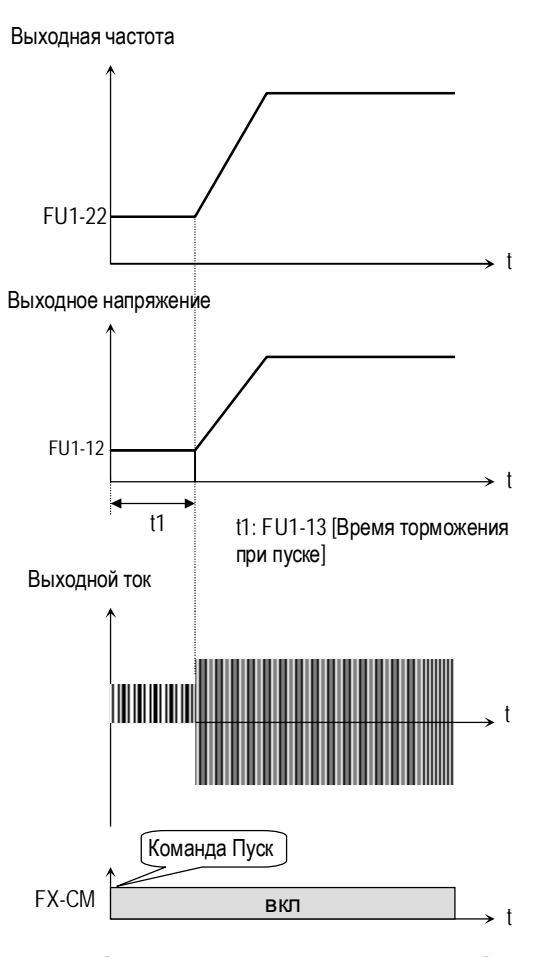

[Работа с тормоза ПТ при пуске]

**Связанные параметры:** FU2-33 [Номинальный ток двигателя]

- n FU2-33: Величина постоянного тока торможения зависит от этого параметра.
- ☞ **Примечание:** Торможение при пуске отсутствует, если FU1-12, или FU1-13 установлены в "0".
- **Примечание**: Режим торможения постоянным током может включаться внешним сигналом "Тормоз". При этом FU1-12 [Напряжение торможения при пуске] используется как «Напряжение тормоза ПТ».

## **FU1-20: Максимальная частота FU1-21: Номинальная частота FU1-22: Стартовая частота**

FU1-20 [Максимальная частота] – максимальная выходная частота преобразователя.

FU1-21 [Номинальная частота] – номинальная частота двигателя.

FU1-22 [Стартовая частота] – частота, с которой преобразователь начинает работать.

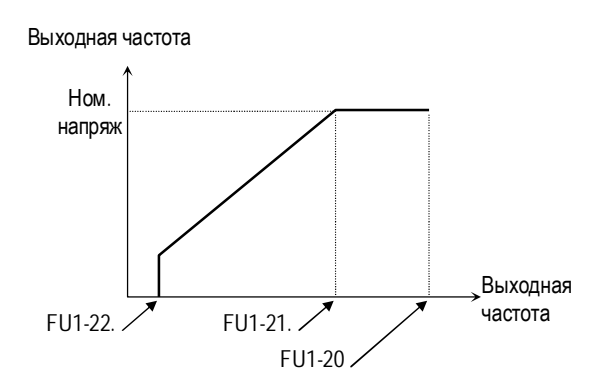

☞ **Примечание:** Если заданная частота меньше, чем стартовая, то преобразователь не подает напряжение на двигатель.

**FU1-23: Ограничение частоты FU1-24: Нижний предел частоты FU1-25: Верхний предел частоты**

FU1-23 определяет диапазон рабочих частот. Если в FU1-23 установлено «Да», выходная частота изменяется от значения в FU1-24 до значения в FU1-25. Выходная частота преобразователя равна частоте верхнего или нижнего предела, если задание скорости выходит за установленный диапазон.

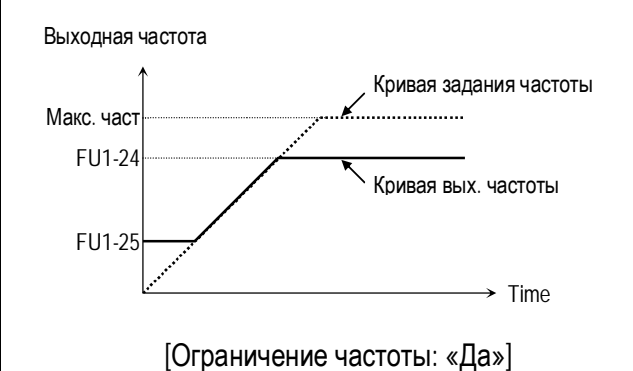

☞ **Примечание:** Ограничение частоты не действует в процессе разгона/торможения.

## **FU1-26: Способ выбора стартового напряжения FU1-27: Стартовое напряжение при вращении в прямом направлении**

**FU1-28: Стартовое напряжение при вращении в обратном направлении**

Этот параметр используется для увеличения момента на низких скоростях путем увеличения выходного напряжения преобразователя.

**Внимание:** слишком большое увеличение выходного напряжения может привести к насыщению магнитной системы двигателя и срабатыванию защиты от короткого замыкания.

#### **[Ручной выбор]**

Стартовое напряжение для прямого и обратного вращения устанавливаются в FU1-27 и FU1-28.

- ☞ **Примечание:** Величина устанавливается в процентах к номинальному выходному напряжению.
- ☞ **Примечание:** Если в FU1-29 установлено значение «Спец.», данная функция не работает.

#### **[Автоматический выбор**]

Преобразователь автоматически увеличивает момент в зависимости от нагрузки.

- ☞ **Примечание:** Автоматический выбор применяется только для одного двигателя.
- ☞ **Примечание:** Величина дополнительного напряжения, определяемого автоматически, прибавляется к напряжению, установленному вручную.

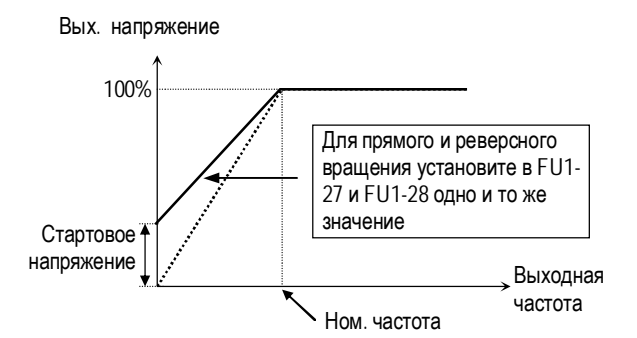

[ Момент нагрузки не зависит от направления]

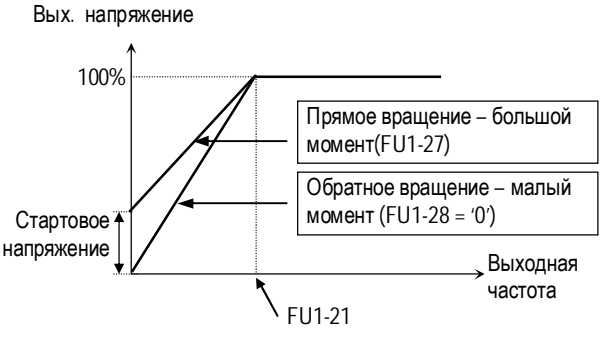

 [Момент нагрузки зависит от направления: подъемные механизмы и т.п..]

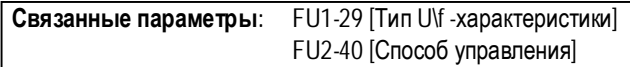

### **FU1-29: Тип U/f - характеристики**

Параметр определяет зависимость выходного напряжения от выходной частоты. U/f-характеристика выбирается в зависимости от типа нагрузки и определяет момент.

**[Линейная]** характеристика используется при постоянном моменте нагрузки. Выходное напряжение пропорционально выходной частоте от 0 до номинальной частоты.

**[Квадратичная]** характеристика используется при переменном моменте нагрузки. Выходное напряжение пропорционально квадрату выходной частоты. Применяется в механизмах с вентиляторной нагрузкой.

**[Специальная]** характеристика используется для специального применения. Пользователь может самостоятельно определить вид характеристики применительно к конкретному механизму путем задания четырех точек между 0 и номинальной частотой. Точки задаются с помощью FU1-30 - FU1-37.

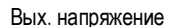

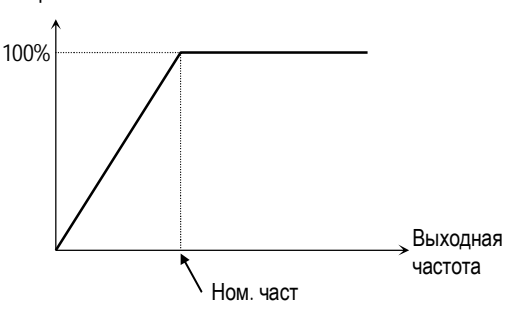

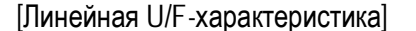

Вых напряжение

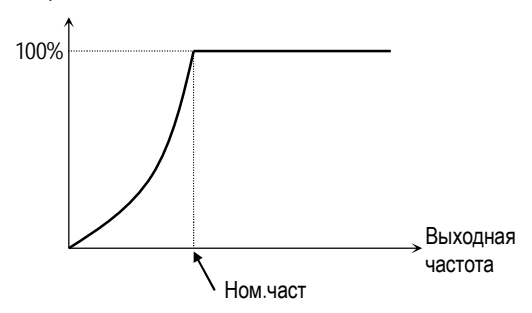

[Квадратичная U/F-характеристика]

Вых. напряжение

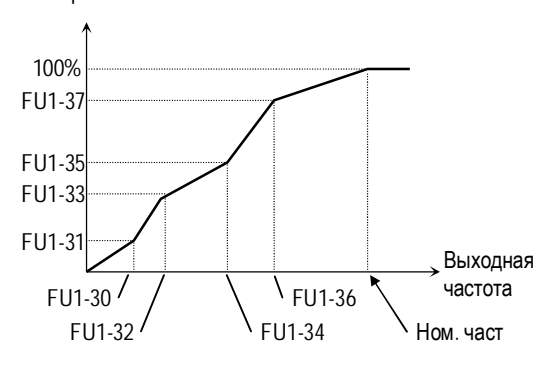

[U/F-характеристика пользователя]

**FU1-30 ~ FU1-37: Точки специальной U/F - характеристики (частота и напряжение)** 

Эти параметры доступны, если в FU1-29 установлено значение "Спец". Пользователь формирует требуемый вид U/F - характеристики путем определения точек между FU1-22 [Стартовая частота] и FU1-21 [Номинальная частота].

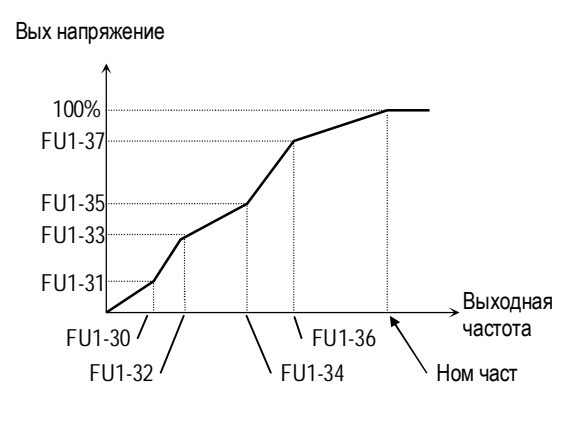

[Специальная U/F-характеристика]

☞ **Примечание:** При выборе специальной характеристики, FU1-26 - FU1-28 игнорируются.

#### **FU1-38: Выходное напряжение**

Параметр используется для установки выходного напряжения преобразователя при использовании двигателя с номинальным напряжением меньшим, чем номинальное выходное напряжение преобразователя.

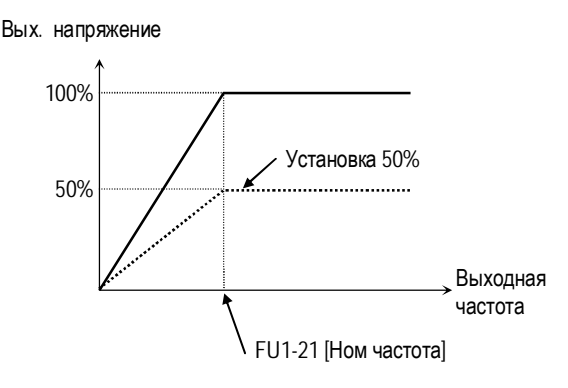

☞ **Примечание:** Выходное напряжение не может быть больше номинального значения, даже если FU1-38 установлено 110%.

#### **FU1-39: Режим экономии электроэнергии**

Режим используется для экономии энергии на пониженных нагрузках. После разгона, на постоянной скорости, в случае пониженной нагрузки, преобразователь снижает выходное напряжение. В FU1-39 записывается диапазон снижения напряжения.

При резком увеличении нагрузки данная функция может вызвать срабатывание токовой защиты.

Данный режим не работает, если параметр установлен 0%.

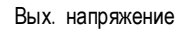

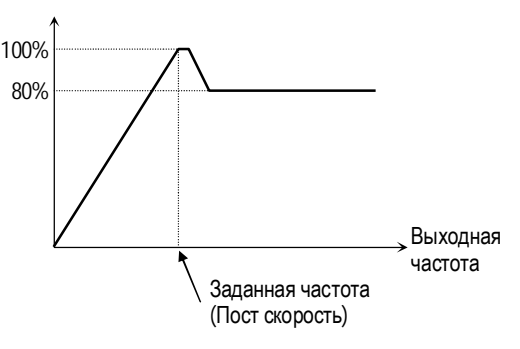

 $[Диаграмма работы при FU1-39 = 20%]$ 

- **Примечание**: не рекомендуется применять при больших нагрузках и в повторно - кратковременном режиме.
- ☞ **Примечание:** режим не работает при векторном управлении.

## **FU1-50: Электронное термореле**

- **FU1-51: Величина тока в течение 1 мин**
- **FU1-52: Величина тока длительного режима работы**
- **FU1-53: Тип охлаждения двигателя**

Данные параметры используются для защиты электродвигателя от перегрева, без использования внешнего термореле.

Преобразователь вычисляет температуру двигателя, используя косвенные параметры. В случае расчетного перегрева двигателя, преобразователь отключается и выдает сообщение об ошибке.

Режим активизируется, если в параметр установлено значение: «Да».

Если величина тока больше или равна значению в FU1-51, в течение 1 минуты, выдается сообщение об ошибке,

☞ **Примечание:** Параметр устанавливается в процентах к FU2-33 [Номинальный ток двигателя].

Параметр FU1-52 определяет ток двигателя для продолжительного режима работы. Обычно, параметр установлен «100%», и величина тока для длительного режима работы равна номинальному току двигателя. Величина параметра должна быть меньше, чем FU1- 51 [t°-1мин].

☞ **Примечание:** Параметр устанавливается в процентах к значению в FU2-33 [Номинальный ток двигателя].

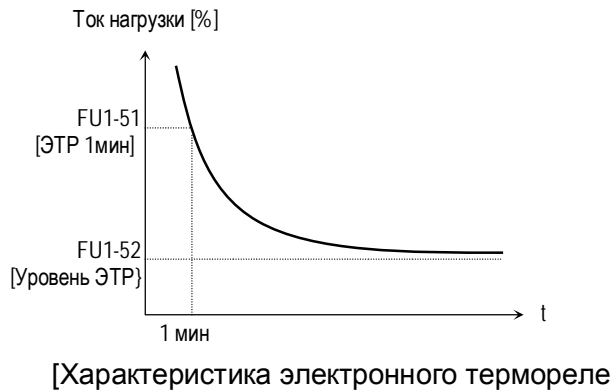

(ЭТР)]

Для правильной работы функции электронного термореле необходимо установить тип охлаждения двигателя. Он устанавливается в параметре FU1-53.

### **[Собственное охлаждение]**

Охлаждающий вентилятор расположен на валу двигателя. Охлаждение двигателя ухудшается при работе на низких скоростях. Допустимые токи должны быть уменьшены при уменьшении скорости.

#### **[Внешнее охлаждение]**

Двигатель охлаждается внешним вентилятором. При изменении скорости двигателя условия охлаждения не изменяются.

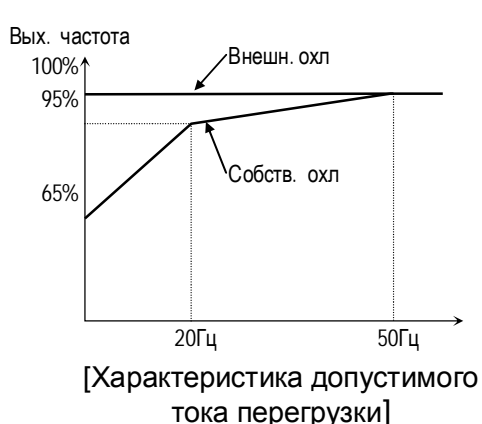

**■ Примечание**: Электронное термореле вычисляет температуру двигателя в любых режимах работы (разгон, торможение, колебания нагрузки).

**Связанные параметры:** FU2-33 [Ном. ток двигателя]

## **FU1-54: Порог выдачи сигнала токовой перегрузки (OL) FU1-55: Задержка сигнала токовой перегрузки**

Преобразователь выдает сигнал токовой перегрузки, если выходной ток в течение времени, определенном в FU1-55, превышает величину, записанную в FU1-54. Сигнал токовой перегрузки удерживается на выходе в течение времени, определенном в FU1-55, даже если величина тока стала меньше, чем записанная в FU1-54.

Для вывода сигнала токовой перегрузки используются выходы(AXA-AXC). При программировании I/O 44 в значение «Перегрузка».

- **Примечание**: При выдаче сигнала токовой перегрузки преобразователь продолжает работать.
- ☞ **Примечание:** Величина в FU2-54 устанавливается в процентах к FU2-33 [Номинальный ток двигателя].

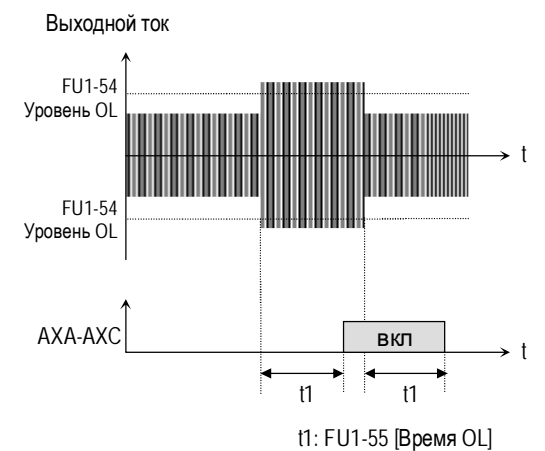

[Сигнал токовой перегрузки]

**Связанные параметры:** FU2-33 [Ном. ток двигателя] I/O-44 [Функции выхода АХА-АХС]

**FU1-56: Времятоковая защита FU1-57: Ток срабатывания времятоковой защиты FU1-58: Длительность токовой перегрузки**

Преобразователь частоты отключает выходы и выдает сообщение об ошибке, если выходной ток в течение времени, определенном в FU1-58, превышает величину, записанную в FU1-57. Функция защищает преобразователь от перегрузки.

☞ **Примечание:** Параметр устанавливается в процентах от значения FU2-33 [Номинальный ток двигателя].

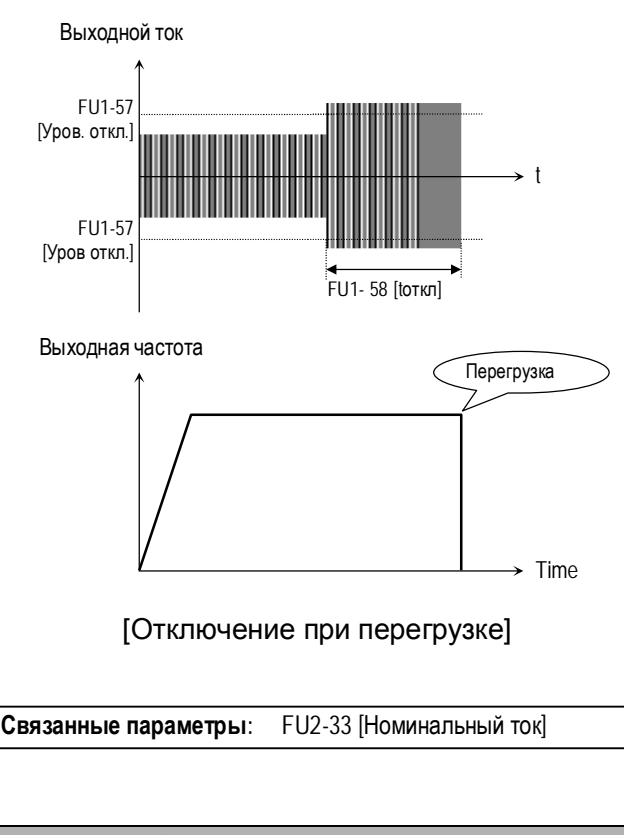

## **FU1-59: Выбор режима токоограничения FU1-60: Уровень токоограничения**

В параметре FU1-59 устанавливаются биты.

Параметры FU1-59 и FU1-60 используются для защиты преобразователя от перегрузки. Если выходной ток превышает значение установленное в FU1-60, преобразователь начинает изменять выходную частоту, до тех пор пока, выходной ток не станет меньше значения FU1-60. Функция может быть реализована для различных режимов работы (разгон, торможение, работа с постоянной скоростью).

☞ **Примечание:** Параметр устанавливается в процентах от значения FU2-33 [Номинальный ток двигателя].

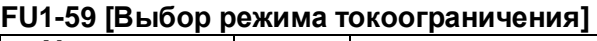

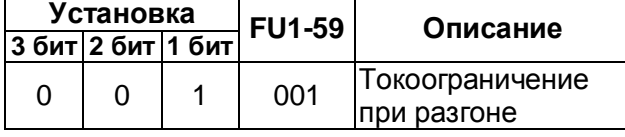

## **Глава 4 – Описание параметров [FU1]**

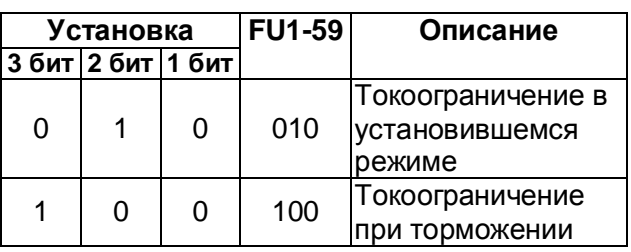

Если U1-59 установлен «111» токоограничение работает во всех режимах (разгон, торможение, работа с постоянной скоростью).

- ☞ **Примечание:** В режиме токоограничения время разгона и торможения могут быть больше, чем в установки DRV-01и DRV-02.
- ☞ **Примечание:** При длительной работе в режиме токоограничения может сработать одна из защит.

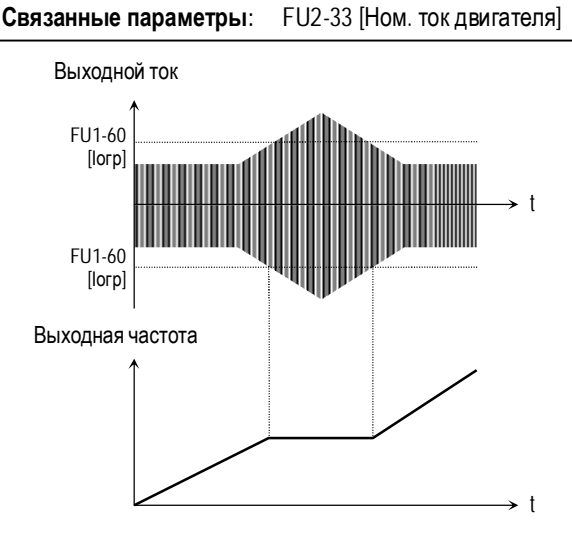

### [Токоограничение во время разгона]

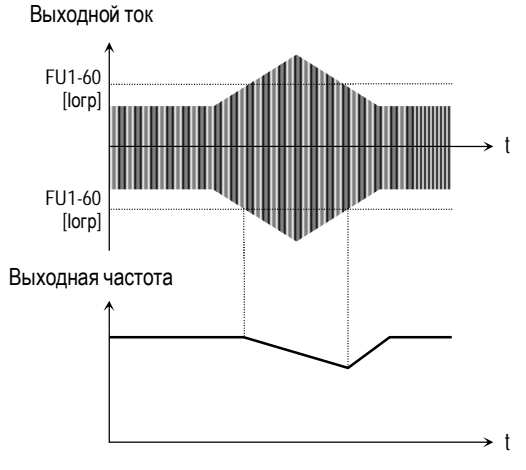

[Токоограничение при постоянной скорости]

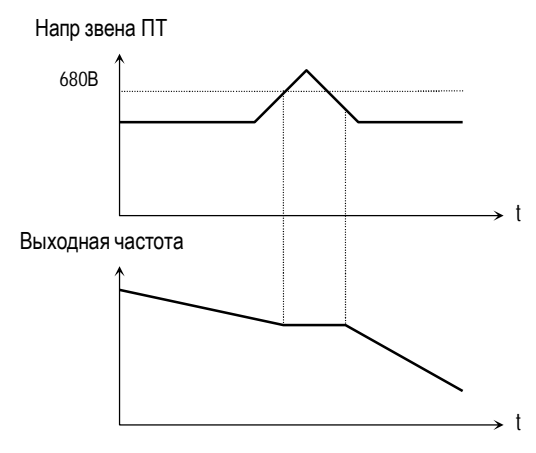

[Токоограничение при торможении]

## **FU1-99: Возврат**

Параметр используется для выхода из группы параметров.

После нажатия кнопки **FUNC**, установите «1» и снова нажмите кнопку.

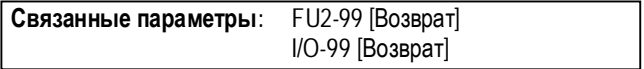

## **4.3 Группа параметров [FU2]**

### **FU2-00: Переход к требуемому параметру**

Переход к любому параметру группы возможен с помощью непосредственного ввода его номера в данный параметр.

**FU2-01: Информация о предыдущем сбое 1 FU2-02: Информация о предыдущем сбое 2 FU2-03: Информация о предыдущем сбое 3 FU2-04: Информация о предыдущем сбое 4 FU2-05: Информация о предыдущем сбое 5 FU2-06: Стирание информации об ошибках**

Параметр выводит информацию о сбойной ситуации. Используя кнопки **FUNC**, ▲ и ▼, можно просмотреть следующие данные о состоянии преобразователя частоты на момент срабатывания защиты:

- тип сработавшей защиты
- выходная частота
- выходной ток
- состояние (разгон, торможение, работа с постоянной скоростью))

Для выхода из режима индикации защиты нажмите кнопку **FUNC**.

При нажатии кнопки **STOP/RESET** информация об ошибке сохраняется в FU2-01 … FU2- 05.

#### **[Информация об ошибке]**

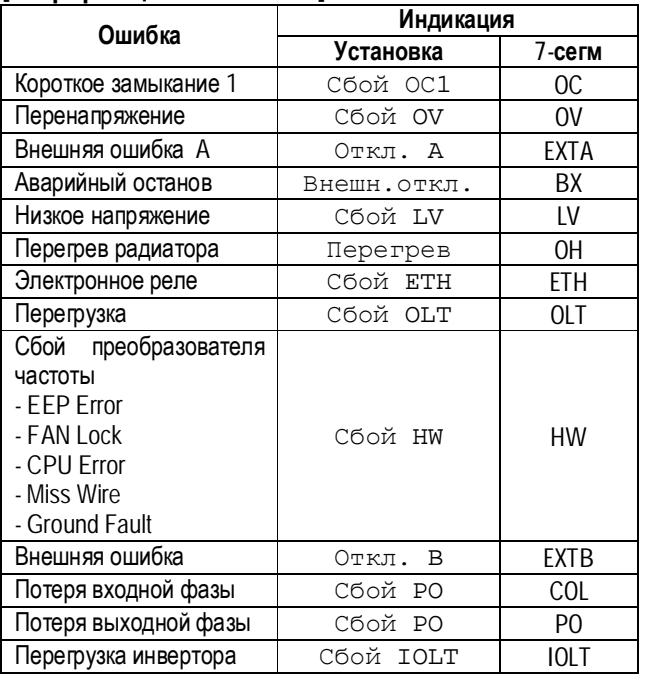

- ☞ **Примечание:** ошибка HW является следствием неисправности преобразователя. Отремонтируйте преобразователь перед его повторным включением.
- ☞ **Примечание:** при срабатывании нескольких защит одновременно на индикацию выводится информация о защите с высшим приоритетом.

**Связанные параметры:** DRV-12 [Сообщение об ошибках] Индикация текущей ошибки.

Параметр FU2-06 стирает информацию о срабатывании защит из FU2-01 … FU2-05.

### **FU2-07: Частота удержания FU2-08: Время удержания**

Функция может использоваться в подъемных механизмах при совместной работе с электромеханическим тормозом. Она позволяет исключить провалы груза при отключении тормоза на старте. В отличие от тормоза постоянного тока, в режиме удержания, преобразователь подает на двигатель переменное напряжение и создает момент в необходимом направлении.

Если время удержания равно «0», данная функция отключена.

☞ **Примечание:** Тормоз ПТ не создает направленный момент, он удерживает двигатель в текущем положении.

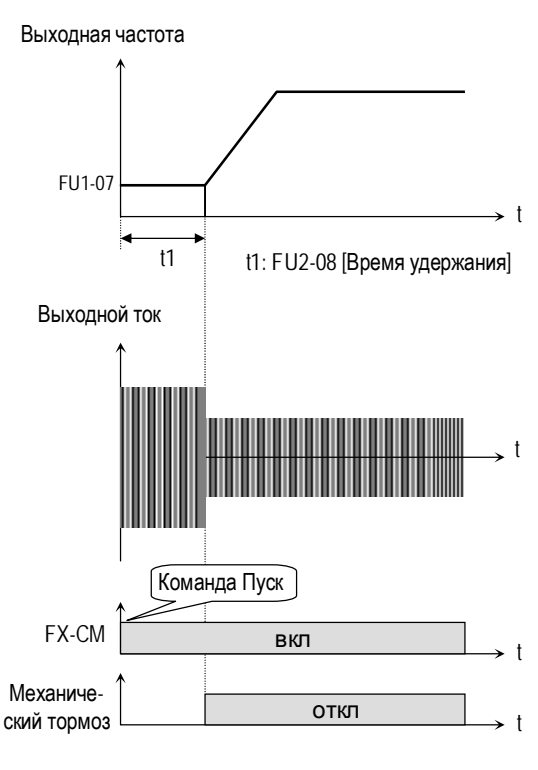

[Режим удержания]

#### **FU2-10 ~ FU2-16: Пропуск резонансных частот**

Функция позволяет пропускать выходные частоты, при которых в механизме наблюдаются вибрация и резонансные явления. С ее помощью можно вырезать до трех диапазонов резонансных частот.

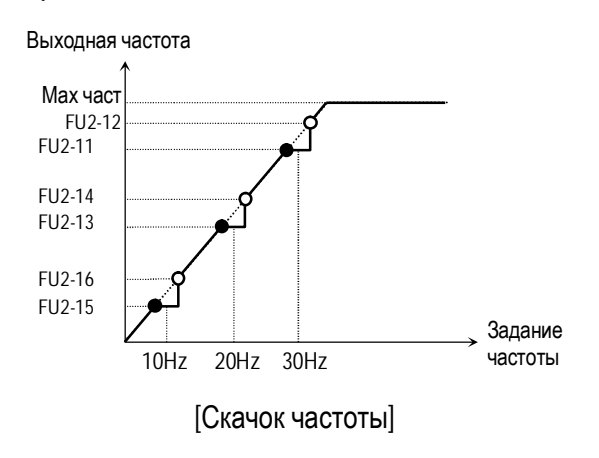

- **Примечание**: если заданная частота установлена внутри вырезанного диапазона, то выходная частота преобразователя равна нижней частоте скачка.
- ☞ **Примечание:** если требуется вырезать только один диапазон частот, установите во все параметры одинаковые значения.

**FU2-19: Защита от потери фазы Входного/Выходного напряжения (установка бита)** 

Функция используется для защиты преобразователя от потери фазы входного/ выходного напряжения.

#### **FU2-19 [Выбор типа защиты от потери фазы]**

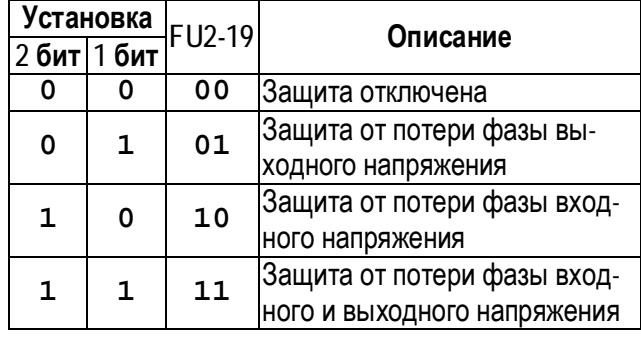

**Связанные параметры:** FU2-22 - FU2-25 [Поиск скорости]

#### **FU2-20: Автоматический запуск при появлении напряжения питания**

Если в режиме внешнего управления, в FU2- 20 установлено значение «Нет», запуск преобразователя после появлении или восстановления питающего напряжения осуществляется путем размыкания и последующего замыкания клемм FX или RX на CM.

Если в FU2-20 установлено значение «Да», то при появлении напряжения питания и наличии стартовых сигналов, преобразователь автоматически запускается.

Если в момент появления напряжения двигатель вращается, то возможно срабатывание защиты. Для избежания срабатывания установите в FU2-22 значение «1xxx».

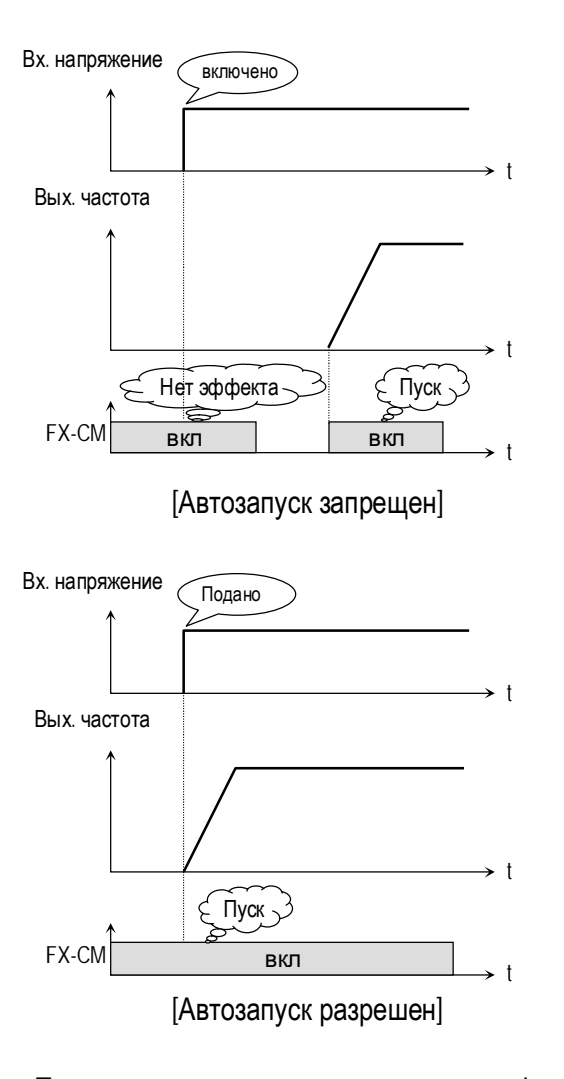

☞ **Примечание:** перед использованием функции разрешения автозапуска, во избежание поломок и повреждения оборудования, внимательно изучите описание.

**Связанные параметры:** FU2-22 ~ FU2-25 [Поиск скорости]

#### **FU2-21: Запуск после сброса ошибки**

Если в FU2-21 установлено значение «Да», то в режиме внешнего управления, при наличии стартовых сигналов, после сброса ошибки преобразователь запуститься.

Если в FU2-21 установлено значение «Нет», то перезапуск после сброса сигнала ошибки осуществляется путем размыкания и последующего замыкания клеммы FX или RX на CM.

Если при этом, двигатель вращается, то возможно срабатывание защиты. Для избежания срабатывания установите в FU2-22 в значение «xx1x».

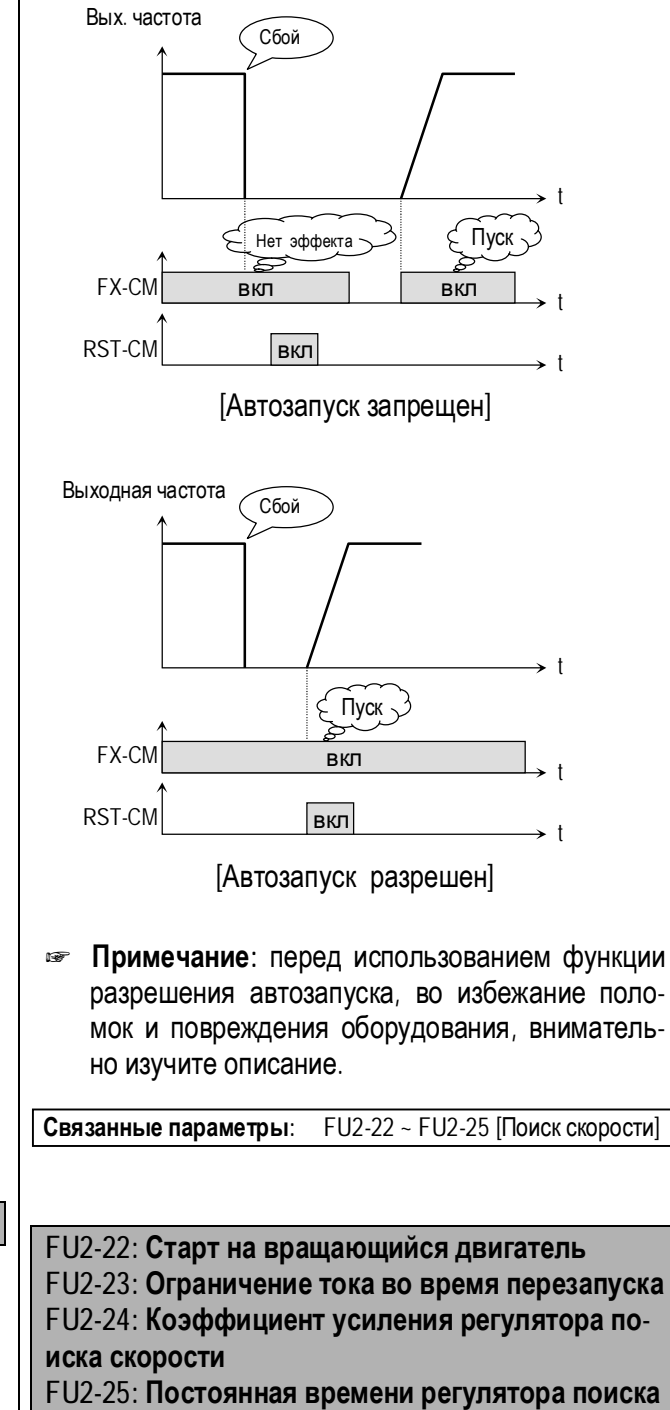

Данные функции используется для автоматического перезапуска.

**скорости**

При подаче или восстановлении напряжения питания, или сбросе ошибки, перезапуск может осуществляться без ожидания остановки двигателя.

Регулятор поиска скорости настраивается в зависимости от момента инерции и величины момента нагрузки. Для правильной работы функции необходимо правильно установить FU2-37 [Момент инерции двигателя].

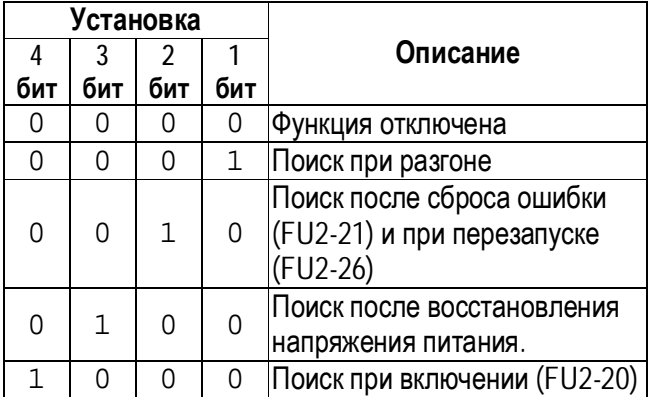

**FU2-22 [Старт на вращающийся двигатель]** 

Если в FU2-22 установлено значение «1111», поиск скорости происходит во всех режимах.

**FU2-22** -выбирается режим функции поиска скорости.

**FU2-23** – ограничивает выходной ток во время поиска скорости. (Величина устанавливается в процентах к значению FU2-33)

**FU2-24** – коэффициент усиления регулятора поиска скорости. Устанавливается в зависимости от значения FU2-37.

**FU2-25** – постоянная времени регулятора поиска скорости. Устанавливается в зависимости от значения FU2-37.

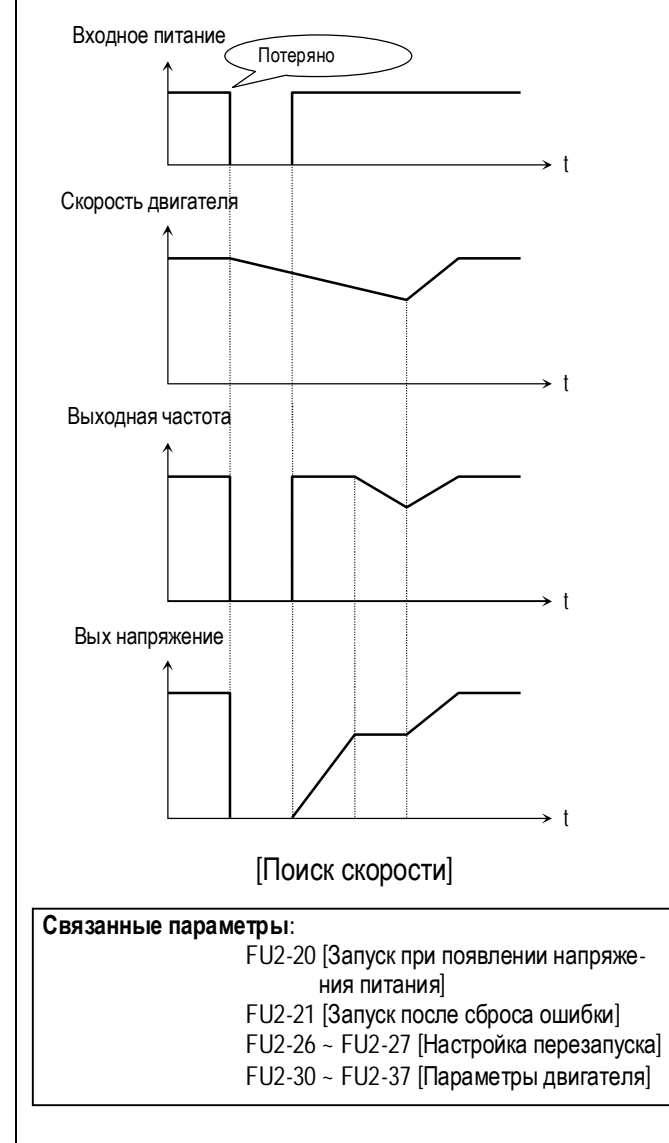

## **FU2-26: Количество попыток перезапуска FU2-27: Время задержки перед попыткой перезапуска**

Функция позволяет преобразователю частоты совершить установленное количество попыток перезапуска после срабатывания защиты. Для использования функции поиска скорости при перезапуске установите в FU2-22 значение «xx1x». См. FU2-22 … FU2-25.

При срабатывании защит «Низкое напряжение», «Аварийный останов» и «Короткое замыкание 2» функция перезапуска не работает.

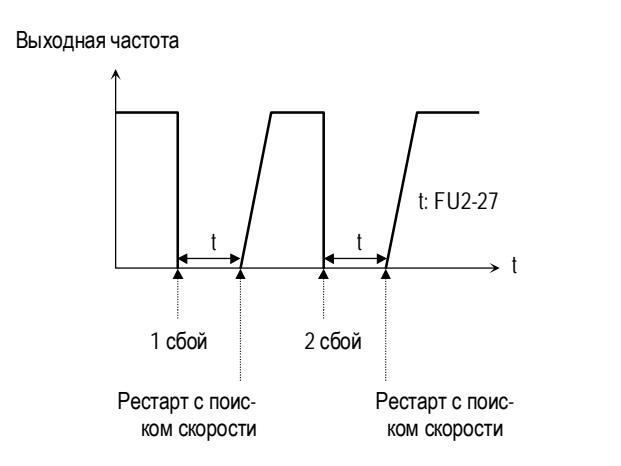

☞ **Примечание:** преобразователь уменьшает количество попыток перезапуска на единицу после каждого перезапуска. Если после перезапуска преобразователь проработал более 30 секунд, количество попыток увеличивается на единицу.

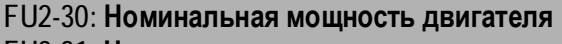

- **FU2-31: Число полюсов**
- **FU2-32: Номинальное скольжение**
- **FU2-33: Номинальный ток двигателя**
- **FU2-34: Ток холостого хода**
- **FU2-36: КПД двигателя**
- **FU2-37: Момент инерции двигателя**

Параметры необходимо привести в соответствие с используемым двигателем во избежание сбоев в работе и повреждения оборудования.

В параметре FU2-30 устанавливается мощность двигателя.

С используемым двигателем связаны следующие параметры: FU2-32 [Номинальное скольжение], FU2-33 [Номинальный ток], FU2- 34 [Ток холостого хода], FU2-36 [КПД двигателя], FU2-37 [Момент инерции двигателя].

Параметры, связанные с двигателем устанавливаются автоматически по его мощности. Но если параметры используемого двигателя известны, то для обеспечения более точного регулирования установите их значения в данные параметры вручную.

Параметр FU2-31 используется для индикации скорости вращения двигателя.

Параметр FU2-32 используется в режиме «компенсации скольжения». Неправильная установка параметра может привести к ошибке.

Номинальный ток двигателя должен быть установлен правильно, т.к. с ним связано большое количество параметров преобразователя.

Параметр FU2-34 используется в режиме «компенсации скольжения». Данный режим позволяет повысить точность поддержания скорости. В этом режиме выходная частота изменяется в зависимости от нагрузки в пределах номинального скольжения. Например, при увеличении нагрузки скорость двигателя уменьшается, однако преобразователь увеличивает выходную частоту и тем самым поддерживает постоянную скорость вращения. Величина увеличения / уменьшения выходной частоты вычисляется следующим образом:

$$
\Delta = \frac{\text{Bbix. tok} - \text{Tok XX}}{\text{Hom. tok} - \text{Tok XX}} \times \text{Show}
$$

Выходная частота = Заданная частота + Δ

Параметр FU2-36 применяется для вычисления выходной мощности, если в FU2-72 установлено значение «Мощность».

Параметр FU2-37 используется в режиме поиска скорости, а также для формирования минимальной и оптимальной характеристик разгона/торможения. Для более точной работы преобразователя устанавливайте данную величину правильно.

Установите в параметр «0», если момент инерции нагрузки меньше момента инерции ротора двигателя умноженного на 10.

Установите в параметр «1», если момент инерции нагрузки больше или равен моменту инерции ротора двигателя, умноженному на 10.

### **FU2-39: Частота ШИМ**

Параметр изменяет несущую частоту ШИМ и влияет на акустические шумы, генерируемые преобразователем и двигателем, на токи утечки и температуру преобразователя.

☞ **Примечание:** При установке частоты ШИМ более 3 кГц, уменьшайте ток нагрузки на 5% на каждый 1 кГц.

#### **FU2-40: Способ управления**

Данный параметр выбирает способ управления преобразователем.

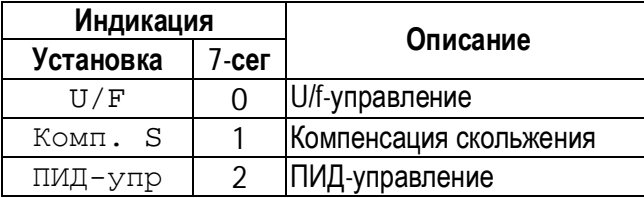

**[U/F-управление]:** Выходное напряжение связано с выходной частотой. Если необходим дополнительный момент, рекомендуется использовать параметр «Стартовое напряжение».

**Связанные параметры:** FU1-26 ~ FU1-28 [Стартовый момент]

**[Компенсация скольжения]:** Данный режим позволяет повысить точность поддержания скорости. В этом режиме выходная частота изменяется в зависимости от нагрузки, в пределах номинального скольжения. Например, при увеличении нагрузки скорость двигателя уменьшается, однако преобразователь увеличивает выходную частоту и тем самым поддерживает постоянную скорость вращения. Величина увеличения / уменьшения выходной частоты вычисляется следующим образом:

 $\Lambda$ Выходной ток – Ток ХХ Ном ток – Ток ХХ х Sном Вых. частота = Заданная частота + Δ

☞ **Примечание:** Правильность работы преобразователя зависит от точности установки параметров двигателя.

**Связанные параметры:**FU2-30 ~ FU2-37 [Парам. двигателя]

**[ПИД-управление]** Данный режим позволяет осуществлять регулирование различных, зависящих от выходной частоты, внешних параметров с использованием датчика обратной связи. С его помощью можно строить системы регулирования давления, температуры, расхода и скорости в различных устройствах.

Подробнее смотри описание FU2-50 -FU2-54.

**Связанные параметры:** FU2-50 - FU2-54 [Настройка ПИДрегулятора]

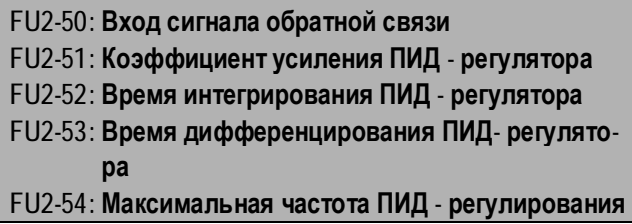

Данный режим позволяет осуществлять регулирование различных, зависящих от выходной частоты, внешних параметров с использованием датчика обратной связи. С его помощью можно строить системы регулирования давления, температуры, расхода и скорости в различных устройствах.

☞ **Примечание:** С помощью внешних сигналов можно переходить из режима ПИД – регулирования в режим отработки заданной скорости и наоборот. Для этого надо использовать многофункциональный вход (P1~P3), запрограммированный на функцию "Откл ПИД".

Параметр FU2-50 определяет вход сигнала обратной связи для ПИД – регулирования.

Параметр FU2-51 определяет коэффициент усиления ПИД - регулятора. Если коэффициент усиления установлен 100% и время интегрирования ПИД – регулятора равно 0.0 секунд, то ПИД - регулятор выдает 100%-ую величину ошибки.

Параметр FU2-52 определяет время интегрирования ПИД - регулятора. Это время, за которое выходной сигнал ПИД – регулятора становится равным 100%-ой величине ошибки.

Параметр FU2-53 определяет время дифференцирования ПИД-регулятора.

Параметр FU2-54 определяет максимальную выходную частоту при ПИД - регулировании.

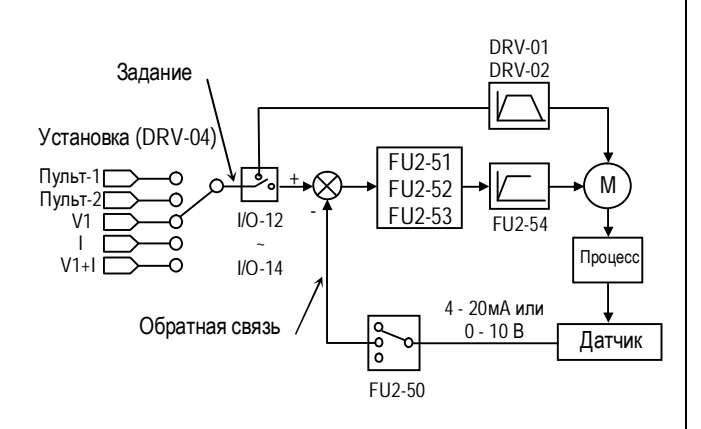

[Структура ПИД-регулятора]

## **[П - регулятор]**

Регулятор обеспечивает быструю реакцию на ошибку, но при больших коэффициентах усиления система предрасположена к нестабильности.

## **[И - регулятор]**

Используется для компенсации ошибки регулирования. Использование только интегрального регулятора может привести к неустойчивости системы.

### **[ПИ - регулятор]**

Широко применяемый тип регулятора. Пропорциональная составляющая обеспечивает быструю реакцию системы, а интегральная – точность регулирования.

 **[Дифференциальная составляющая]**  Дифференциальная составляющая повышает устойчивость работы системы. Не применяется отдельно без ПИ-регулирования.

#### **Связанные параметры:**

DRV-04 [Источник задания скор] FU2-40 [Способ управления] I/O-01 ~ I/O-10[Настройка сигнала задания скорости]

### **FU2-70: Частота разгона / торможения**

Параметр используется для определения времени разгона/ торможения.

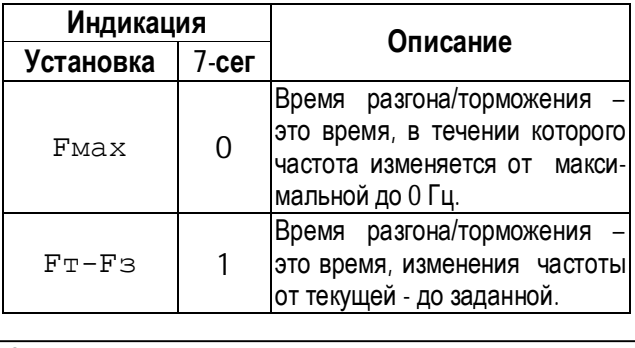

**Связанные параметры:**

DRV-01, DRV-02 [Время разг/торм] FU2-71 [Единица времени разг/торм] I/O-25 ~ I/O-38 [1 ~ 7 время разг/торм]

#### **FU2-71: Единицы времени разгона/ торможения**

Устанавливается масштаб изменения времени разгона/торможения.

#### **Связанные параметры:**

DRV-01, DRV-02 [Время разг/торм] FU2-70 [Частота разг/тормl] I/O-25 ~ I/O-38 [1 ~ 7 время разг/торм]

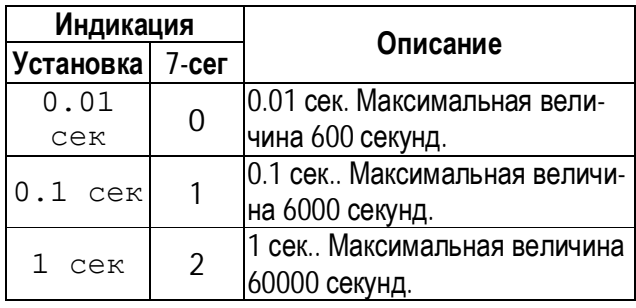

#### **FU2-72: Индикация при включении**

Параметр определяет величину, выводимую на индикатор при включении преобразователя.

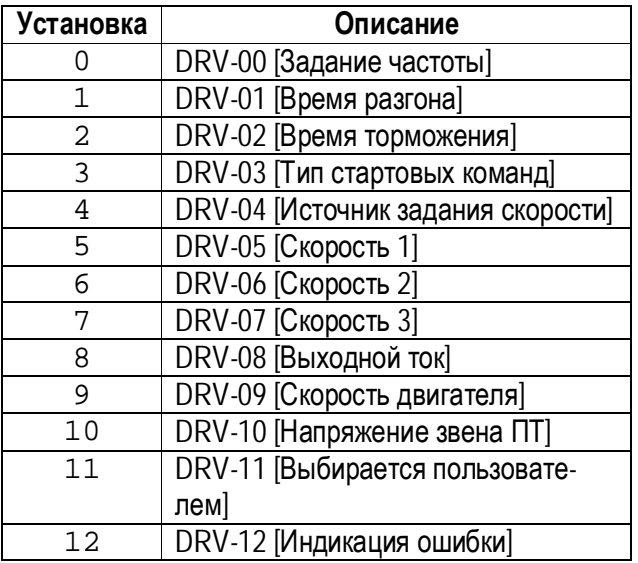

#### **FU2-73: Параметр для индикации**

Параметр определяет величину для вывода на индикатор в DRV-11.

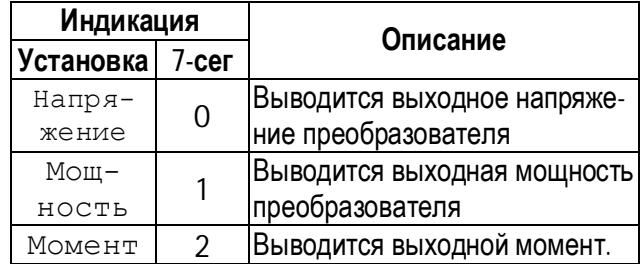

☞ **Примечание:** Показания «Мощность» и «Момент» являются приблизительными.

**Связанные параметры:** DRV-11 [Индикация параметра выбираемого пользователем]

#### **FU2-74: Коэффициент передачи скорости**

Параметр используется для индикации скорости в другой размерности (рад/с) или (м/мин). Величина определяется следующим выражением.

Скорость вращения = 
$$
120 \times \frac{F}{P}
$$

где:

F=Выходная частота, P= число полюсов двигателя

Механическая скорость

 $=$  Скорость вращения $\times$ (FU2 - 74)

#### **Связанные параметры:**

DRV-00 [Выходная частота] DRV-09 [Скорость вращения] FU2-31 [Число полюсов]

## **FU2-75: Тип тормозного резистора**

Параметр используется для защиты тормозного резистора от перегрева.

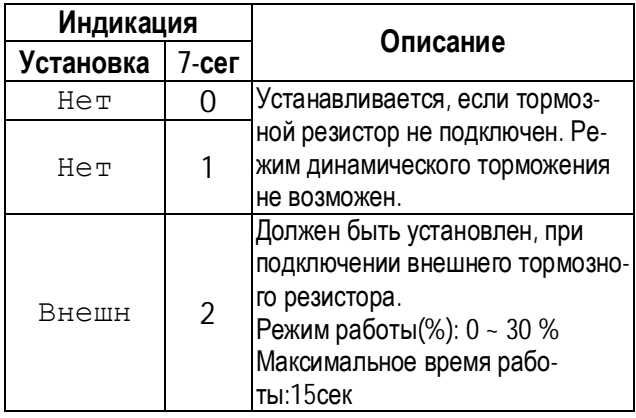

- ☞ Если время работы в режиме динамического торможения превысило максимально допустимое, преобразователь отключает тормозной резистор и выдает ошибку «Перенапряжение». В этом случае можно увеличить время торможения или установить более мощный тормозной резистор.
- ☞ При частых циклах разгон/торможение используйте внешний тормозной резистор. При этом осуществите соответствующие установки параметров FU2-75[ и FU2-76.

### **FU2-76: Режим работы тормозного резистора**

Параметр используется при работе с внешним тормозным резистором. Режим работы определяется следующим выражением:

%=Время торм. ∗ 100 / (Время разг. + Время работы + Время торм. + Время нерабочего состояния)

#### **FU2-79: Версия программного обеспечения**

Индикация версии программного обеспечения.

#### **FU2-81 ~ FU2-90: 2 набор параметров**

Второй набор параметров можно выбрать с помощью внешнего сигнала, подаваемого на один из многофункциональных входов. При этом вход должен быть запрограммирован на функцию «Набор пар.2».

Второй набор может выбираться, например, при поочередной работе с двумя различными двигателями.

Наборы параметров приведено в таблице:

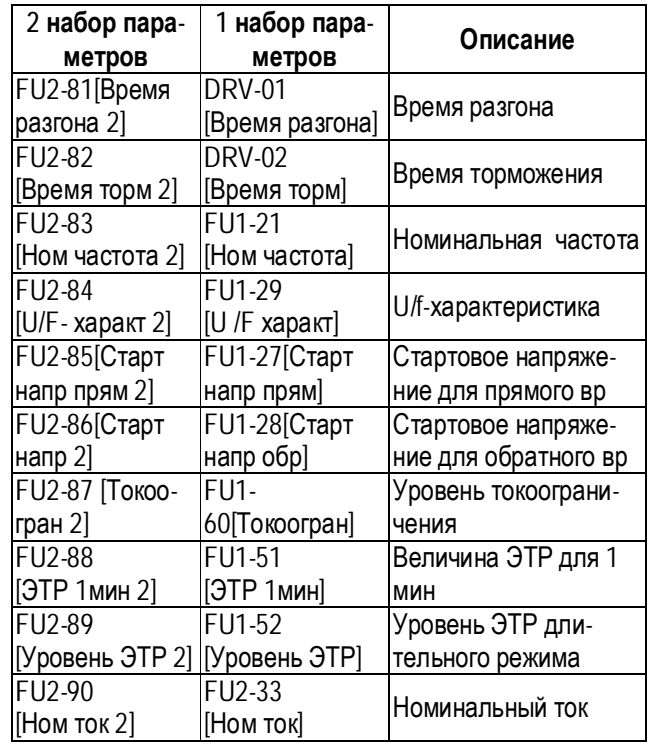

- ☞ Преобразователь использует первый набор параметров, если не подан сигнал переключения на второй набор.
- ☞ Преобразователь использует второй набор параметров, если на соответствующий вход подан сигнал переключения.
- ☞ Параметры, не приведенные в вышеприведенной таблице, одинаковы для обоих наборов.
- ☞ Во избежания срабатывания защит «Перенапряжение» и «Короткое замыкание» переключение наборов параметров должно осуществляться при остановленных двигателях.
- ☞ Специальная U/F- характеристика одинакова для обоих наборов.

### **FU2-91: Чтение параметров в пульт управления FU2-92: Запись параметров из пульта управления**

Функция используется для программирования нескольких преобразователей частоты, имеющих одинаковые настройки параметров. Пульт управления может считывать установленные параметры преобразователя и записывать их в другие преобразователи частоты.

## **FU2-93: Сброс параметров**

Используется для сброса параметров к заводским установкам. Каждая группа может быть сброшена отдельно.

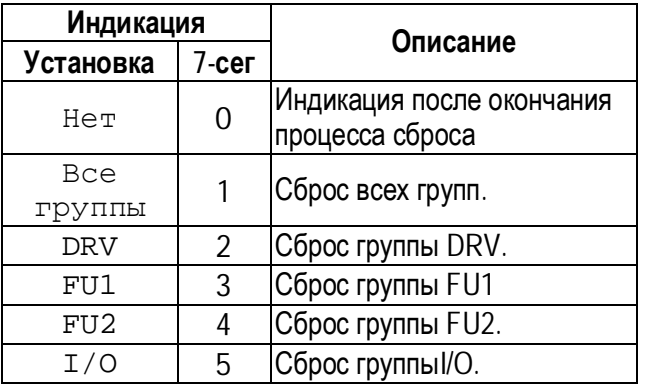

☞ **Примечание:** FU1-30 … FU1-37 [Параметры двигателя] должны быть обязательно переустановлены после сброса параметров.

### **FU2-94: Запрет изменения параметров**

Функция используется для защиты параметров от изменения. Код установки и снятия защиты: «12».

## **FU2-99: Возврат**

Параметр используется для выхода из группы при работе с 7 – сегментным пультом управления.

Для выхода нажмите кнопку **FUNC**, установите «1» и снова нажмите эту кнопку.

**Связанные параметры:** FU1-99 [Возврат] I/O-99 [Возврат]

## **5.4 Группа параметров [I/O]**

### **I/O-00: Переход к требуемому параметру**

Переход к любому параметру группы возможен с помощью непосредственного ввода его номера в данный параметр.

### **I/O-01 ~ I/O-05: Настройка входа задания (V1)**

Параметры используются для настройки входа аналогового задания скорости V1 (напряжение). Функции используются, если в DRV-04 установлены значения «V1» или «V1+I».

Параметр I/O-01 определяет постоянную времени фильтра входного сигнала V1.

Фильтр используется для уменьшения помех, наводимых на сигнал управления. Однако, следует помнить, что увеличение постоянной времени фильтра приводит к уменьшению быстродействия.

Параметр I/O-02 определяет величину напряжения на входе V1, соответствующую минимальной частоте задания.

Параметр I/O-03 определяет минимальную частоту задания, соответствующую напряжению записанному в (I/O-02).

Параметр I/O-04 определяет величину напряжения на входе V1, соответствующую максимальной частоте задания.

Параметр I/O-05 определяет максимальную частоту задания, соответствующую напряжению записанному в (I/O-04).

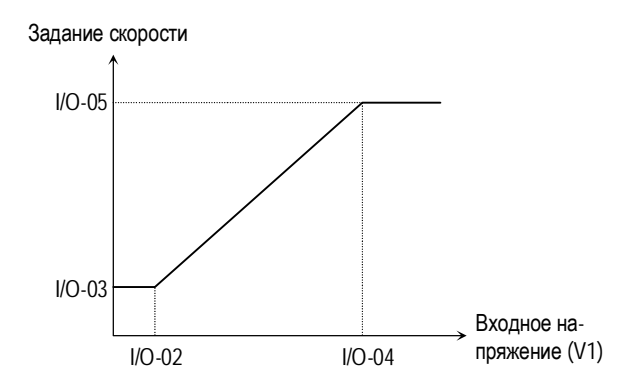

[Зависимость задания скорости от входного напряжения V1 (от 0 до 10В)]

**Связанные параметры:** DRV-04 [Источник задания скорости] FU1-20 [Максимальная частота]

### **I/O-06 ~ I/O-10: Настройка входа задания (I)**

Параметры используются для настройки входа аналогового задания скорости I(ток). Функция используется, если в DRV-04 установлены значения «I» или «V1+I».

Параметр I/O-06 определяет постоянную времени фильтра входного сигнала I. Фильтр используется для уменьшения помех, наводимых на сигнал управления. Однако, следует помнить, что увеличение постоянной фильтра приводит к увеличению времени реакции.

Параметр I/O-07 определяет величину тока на входе I, соответствующую минимальной частоте задания.

Параметр I/O-08 определяет минимальную частоту задания, соответствующую току записанному в I/O-07.

Параметр I/O-09 определяет величину тока на входе I, соответствующую максимальной частоте задания.

Параметр I/O-10 определяет максимальную частоту задания, соответствующую току, записанному в I/O-09.

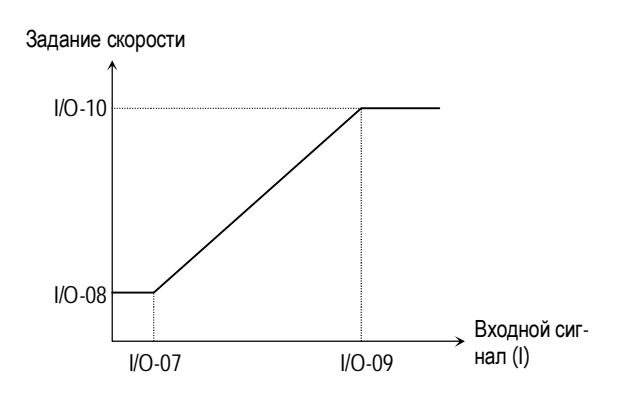

[Зависимость задания скорости от входного сигнала I (от 4 до 20мA)]

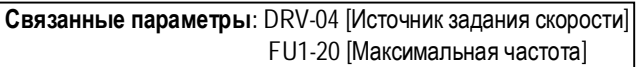

### **I/O-11: Определение потери сигнала задания скорости**

Параметр устанавливает условия определения потери сигнала задания. Параметр активен, если в DRV-04 [Источник задания скорости] установлены значения «V1», «I» или «V1+I». Значения параметра приведены в таблице.

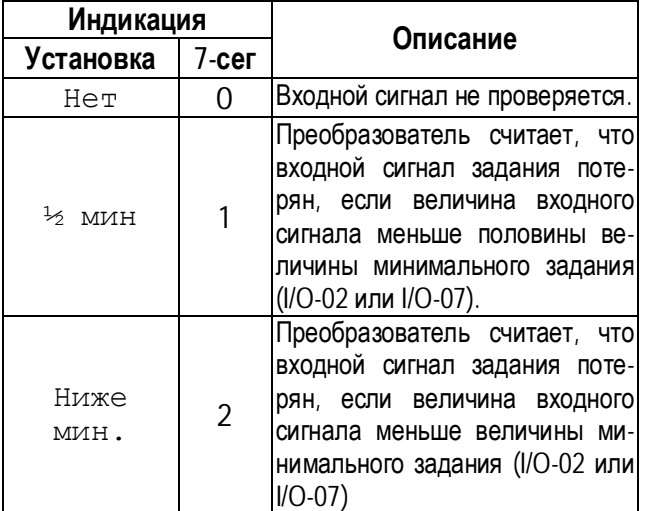

Если входной сигнал потерян, преобразователь выдает следующее сообщение:  $\kappa$   $\lfloor \n\rangle$ .

**Связанные параметры:** 

I/O-48 [Потеря задания] - определяет последовательность действий при потере сигнала задания.

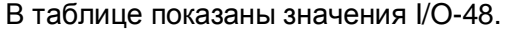

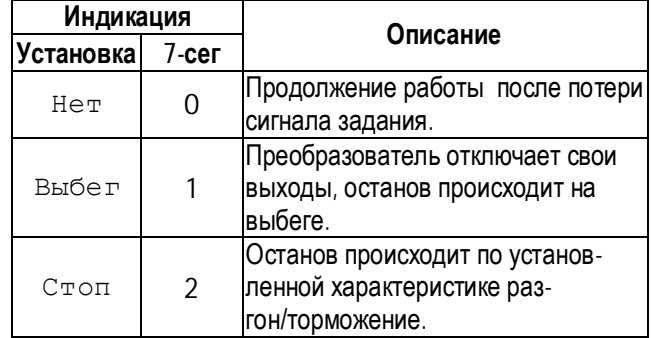

I/O-49 [Время ожидания] устанавливается время ожидания, в течение которого, преобразователь ожидает восстановления сигнала задания. После прохождения этого времени задание считается потерянным.

#### **Связанные параметры:**

- DRV-04 [Источник задания скорости]
- I/O-02 [Минимальное напряжение V1]
- I/O-07 [Минимальный ток I ]
- I/O-48 [Контроль потери сигнала задания]
- I/O-49 [Время ожидания после потери задания]

**I/O-12: Функция входа «P1» I/O-13: Функция входа «P2» I/O-14: Функция входа «P3»** 

В таблице приведены возможные функции входов Р1, Р2 и Р3 .

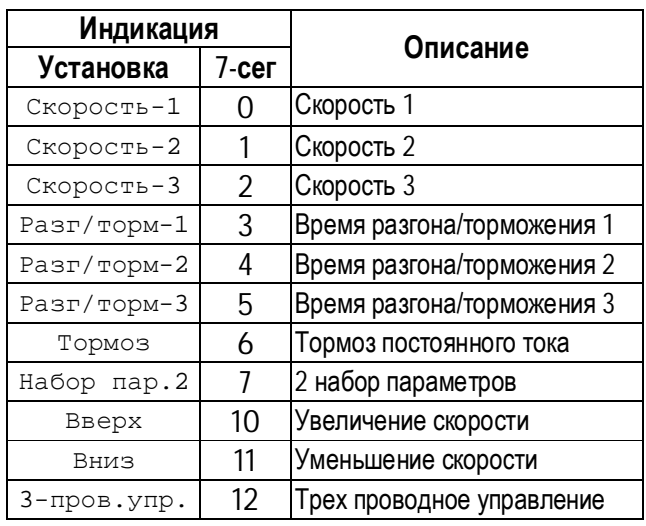

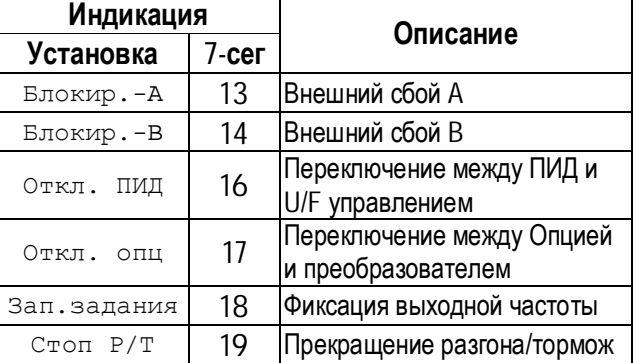

#### **[Скорость-1, Скорость-2, Скорость-3]**

С помощью комбинации сигналов на входах P1, P2, P3 запрограммированных на функции «Скор-1», «Скор-2» и «Скор-3», соответственно, можно выбирать одну из восьми скоростей, установленных в параметрах DRV-05 ~ DRV-07 и I/O-20 ~ I/O-24.

#### См. таблицу:

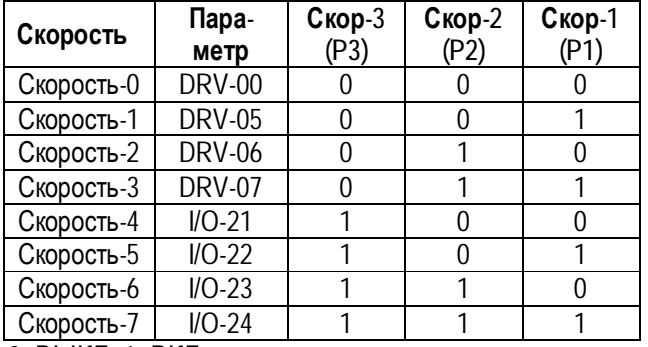

0: ВЫКЛ, 1: ВКЛ

- ☞ I/O-20 [Jog-скорость] может быть использована как одна из скоростей.
- ☞ Если подан сигнал на клемму «Jog» , Преобразователь работает с Jog скоростью, игнорируя другие входы.

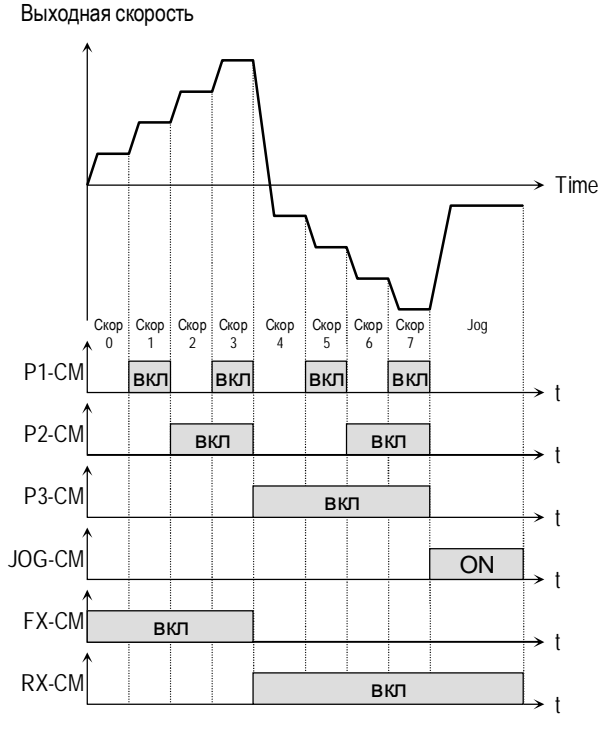

[Многоскоростной режим]

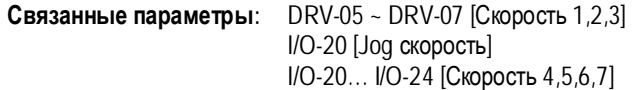

**[Разг/торм-1, Разг/торм-2, Разг/торм-3]**  Запрограммировав входы P1, P2 и P3 на функции «Разг/торм-1», «Разг/торм-2» и «Разг/торм-3», соответственно, можно выбирать одно из восьми различных времен разгона и торможения. Времена разгона/торможения устанавливаются в DRV-01 … DRV-02 и I/O-25 … I/O-38.

Время разгона/торможения определяется комбинацией сигналов на входах P1, P2 и P3, в соответствии с таблицей.

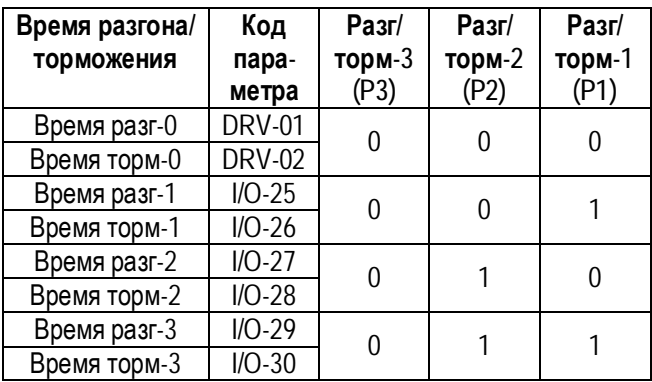

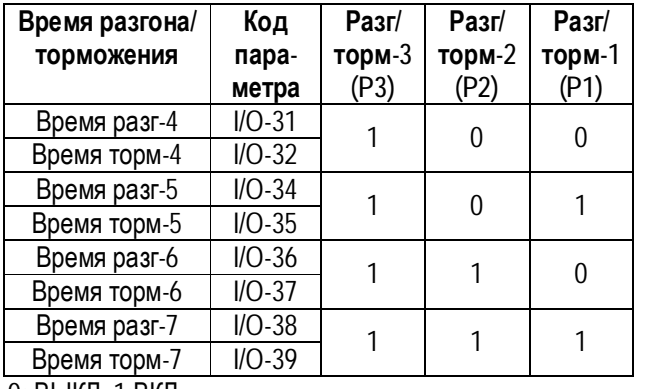

0: ВЫКЛ, 1:ВКЛ

Выходная скорость

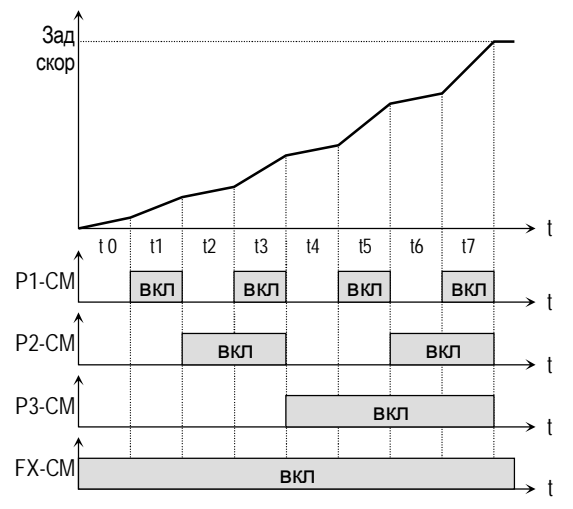

[Работа с различными временами разгона]

**Связанные параметры:**I/O-25 ~ I/O-38 [1 ~7 Время разг/торм]

#### **[Тормоз постоянного тока]**

Тормоз постоянного тока может быть включен внешним сигналом, если один из входов (P1, P2, P3) запрограммирован на функцию «Тормоз». Для включения тормоза необходимо, во время процесса торможения, подать сигнал на соответствующий вход.

#### **[Вверх, Вниз]**

Используя функции «Вверх» и «Вниз», можно увеличивать и уменьшать скорость вращения двигателя с помощью двух многофункциональных входов.

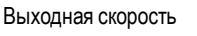

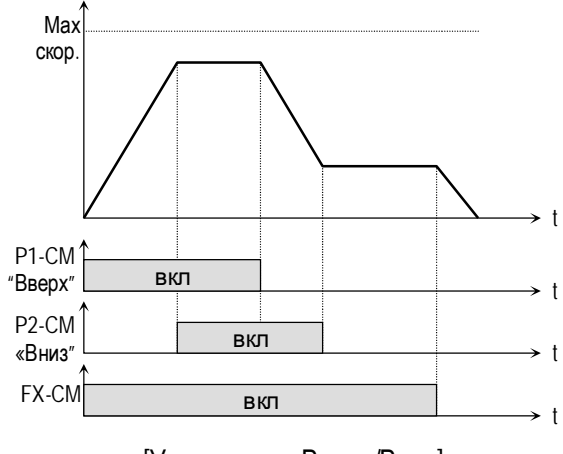

[Управление Вверх/Вниз]

#### **[3-проводное управление]**

Применяя данную функцию, можно управлять режимами «Пуск» и «Стоп» кнопками без фиксации. (Такая схема обычно используется для управления пускателем)

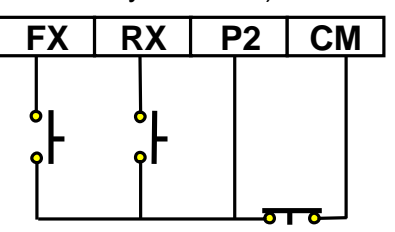

[Схема соединения для 3-проводного управления, P2 запрограммирован на функцию «3-пров. упр.»]

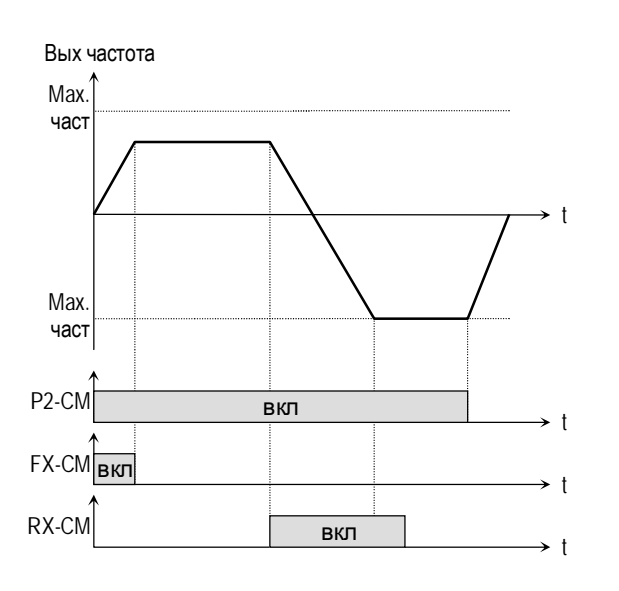

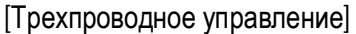

### **[Внешний сбой A]**

Вход нормально разомкнутого контакта.

Если при замыкании внешнего контакта на вход подается сигнал «Внешний сбой А», преобразователь выдает сообщение об ошибке и отключает свои выходы. Используется для защиты при сбоях во внешних цепях.

### **[Внешний сбой B]**

Вход нормально замкнутого контакта.

При размыкании внешнего контакта, преобразователь выдает сообщение об ошибке и отключает свои выходы. Используется для защиты при сбоях во внешних цепях.

#### **[Отключение ПИД - регулирования]**

Функция используется для переключения способов управления: с ПИД-регулирования на U/F-управление и наоборот.

После переключения на U/f-управление источник стартовых команд определяются DRV-03, а задатчик скорости DRV-04.

☞ **Примечание:** переключение может быть осуществлено только на остановленном двигателе.

#### **[Отключение Опции]**

Функция используется для переключения из режима управления от опции (RS485, DeviceNet, F-Net), на стандартный режим управления.

После переключения на стандартное управление, источник стартовых команд определяются DRV-03, а задатчик скорости DRV-04.

☞ **Примечание:** Функция может быть применена только при остановленном преобразователе.

#### **[Фиксация выходной частоты]**

Если при использовании аналогового задания скорости подается сигнал «Зап. задания», преобразователь фиксирует текущую выходную частоту, игнорируя изменение задания скорости. Изменение скорости происходит только при отключенном сигнале «Зап. задания».

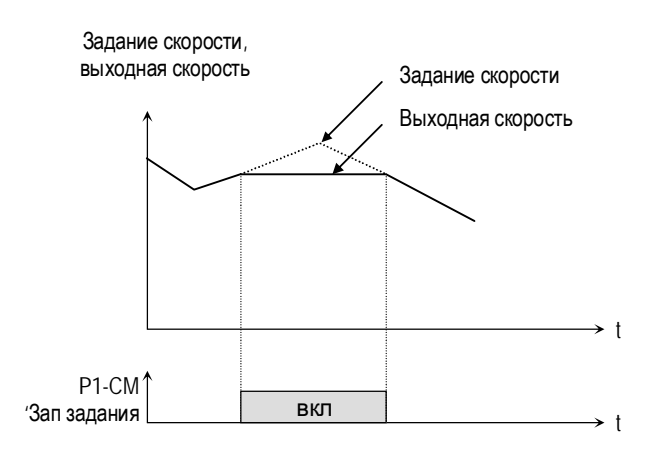

[Режим фиксации выходной частоты]

#### **[Прекращение разгона/торможения]**

Преобразователь прекращает разгон или торможение при подаче сигнала «Стоп Р/Т».

#### **I/O-15: Состояние входов I/O-16: Состояние выходов**

Параметр I/O-15 показывает состояние входов.

Параметр I/O-16 показывает состояние выхода.

### **I/O-17: Постоянная времени фильтра входных сигналов**

Устанавливается постоянная времени фильтра входных сигналов (Jog, FX, RX, P3, P2, P1, RST, BX) для уменьшения влияния наводимых помех. Величина постоянной времени определяется по формуле «I/O-17 х 0.5мсек».

### **I/O-20: Jog скорость**

Параметр устанавливает Jog скорость (См. [Скор-1, Скор-2, Скор-3]).

### **I/O-21 ~ I/O-24: Скорости 4, 5, 6, 7**

Параметры определяют скорости 4,5,6,7. Скорости выбираются комбинацией сигналов на входах (P1, P2, P3), запрограммированных на функции: Скор-1, Скор-2, Скор-3, с помощью установки I/O-12 ~ I/O-14.

#### **Связанные параметры:**

DRV-05 ~ DRV-07 [Скорости 1 ~ 3] I/O-12 ~ I/O-14 [Многофункциональные входа] I/O-17 [Постоянная фильтра вх. сигналов]

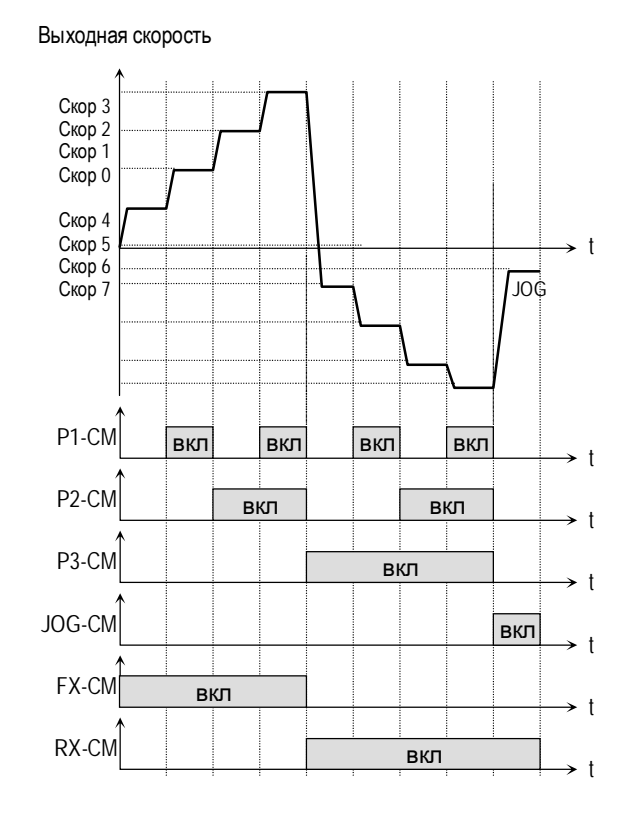

#### [Многоскоростной и «Jog» режимы]

### **I/O-25 … I/O-38: 1 … 7 Времена разгона / торможения**

Параметры определяют времена разгона/торможения и выбираются комбинацией сигналов на входах (P1, P2, P3), запрограммированных на функции: Разг/торм-1, Разг/торм-2, Разг/торм-3, с помощью I/O-12 … I/O-14.

#### **Связанные параметры:**

DRV-01 ~ DRV-02 [Время разг/торм] FU2-70 [Частота разгона/торможения] FU2-71 [Единица времени разг/торм] I/O-12 ~ I/O-14 [Многофункциональные входы]

### **I/O-40: Выход функции FM I/O-41: Настройка сигнала FM**

На выход FM можно выводить информацию, в виде последовательности импульсов, об одной из следующих величин: выходной частоте, выходном токе, выходном напряжении, напряжении звена постоянного тока.

Средняя величина выходного сигнала изменяется от 0 –10В.

I/O-41 используется для настройки выходного сигнала FM.

#### **[Частота]**

На FM выдается величина выходной частоты. Величина выходного сигнала определяется выражением:

$$
U_{\rm FM}=\!\frac{F_{\rm BDX}}{F_{\rm MAX}}\!\times\!10B\!\times\!\frac{IO\!-\!41}{100}
$$

#### **[Выходной ток]**

На FM выдается величина выходного тока. Величина выходного сигнала определяется выражением:

$$
U_{\text{FM}} = \frac{I_{\text{BbIX}}}{I_{\text{HOM}}} \times 10B \times \frac{IO - 41}{150}
$$

#### **[Выходное напряжение]**

На FM выдается величина выходного напряжения. Величина выходного сигнала определяется выражением:

$$
U_{\rm FM} = \frac{U_{\rm BbIX}}{U_{\rm MAX\,BLX}} \times 10B \times \frac{IO-41}{100}
$$

#### **[Напряжение звена постоянного тока]**

На FM выдается величина напряжения звена постоянного тока преобразователя. Величина выходного сигнала определяется выражением:

$$
U_{\text{FM}} = \frac{U_{\text{IT}}}{U_{\text{MAX IT}}} \times 10B \times \frac{IO - 41}{100}
$$

**I/O-42: Контроль достижения заданной скорости I/O-43: Диапазон изменения заданной скорости**

Параметры используются для функций I/O-44 [Функции выхода МО]

**Связанные параметры:** I/O-44 [Функции выхода МО]

### **I/O-44: Функция выхода (МО)**

.

Нормально разомкнутые контакты дополнительного выхода замыкаются при выполнении установленного условия.

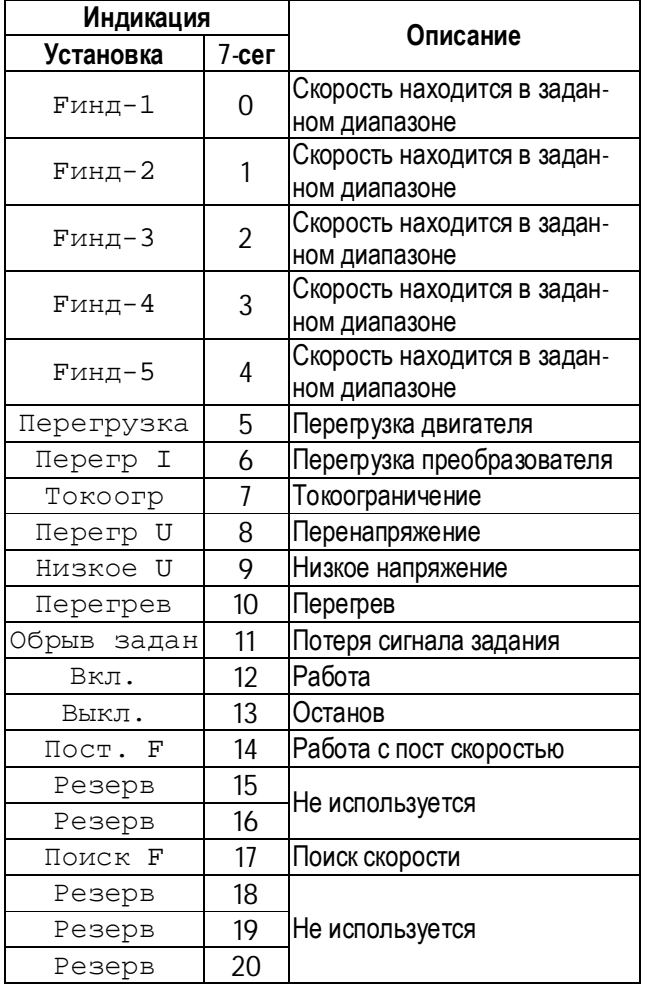

### **[Fинд-1]**

Выход МО замыкается, если выходная скорость превышает заданную величину.

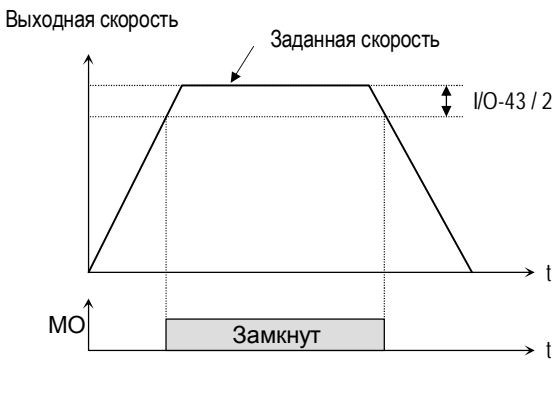

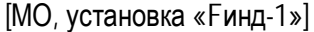

### **[Fинд-2]**

Выход МО замыкается, если выходная скорость находится внутри диапазона: I/O-42 + I/O-43 /2

Выходная скорость

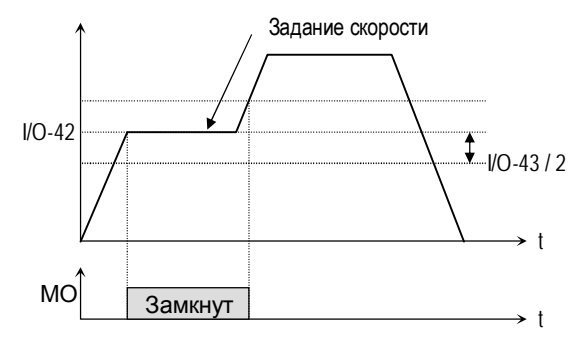

[МО установлены «Fинд-2»]

### **[Fинд-3]**

Выход МО замыкаются, если выходная скорость находится внутри диапазона: I/O-42 ± Пар.I/O-43 /2

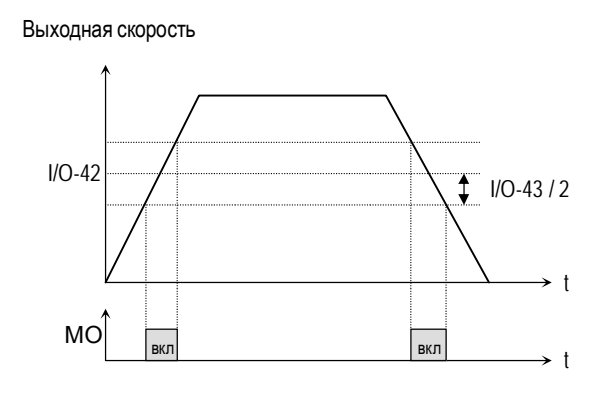

[МО, установка «Fинд-3»]

### **[Fинд-4]**

Выход МО замыкается, если выходная скорость достигает скорости, установленной в I/O-42, и размыкаются, если выходная скорость становится меньше значения: I/O-42 - I/O-43 /2.

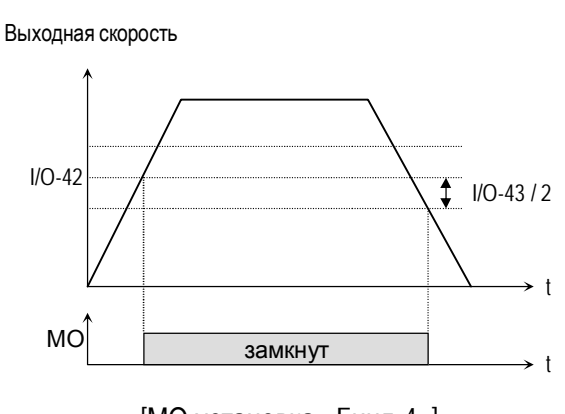

[МО установка «Fинд-4»]

**[Fинд-5]** 

Функция обратна [Fинд-4].

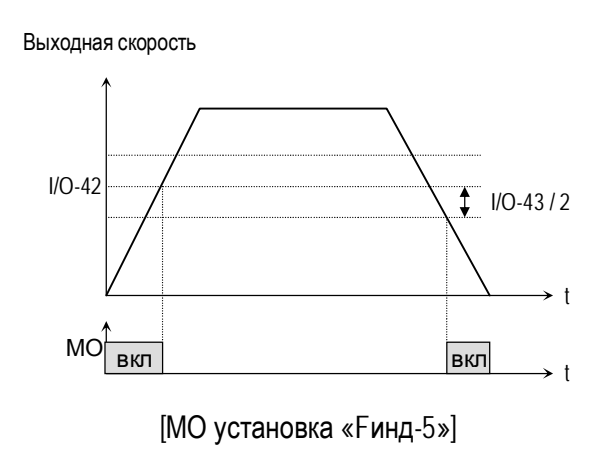

### **[Перегрузка]**

Выход МО замыкается, если выходной ток превышает уровень установленный в FU1-54 [Уровень OL] и время этого превышения больше установленного в FU1-55 [Время OL].

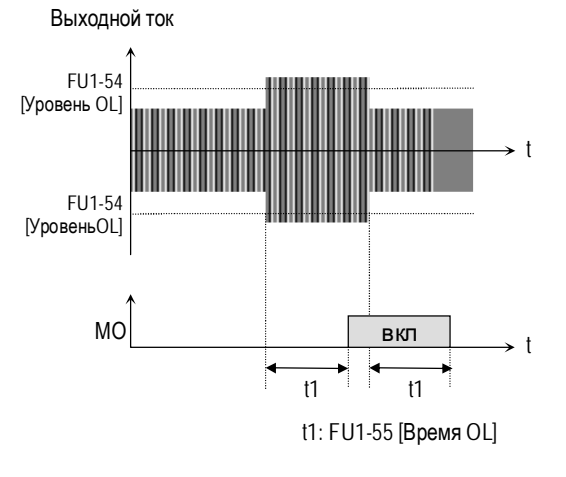

[МО, установка «Перегрузка»]

#### **Связанные параметры:**

FU1-54 [Порог выдачи сигнала токовой перегрузки] FU1-55 [Задержка сигнала токовой перегрузки]

#### **[Перегрузка I]**

Выход МО замыкается, если выходной ток выше 150% от номинального в течение 36 секунд. Если данная ситуация продолжается более 1 мин, преобразователь отключает свои выходы и выдает сообщение об ошибке «IOL».

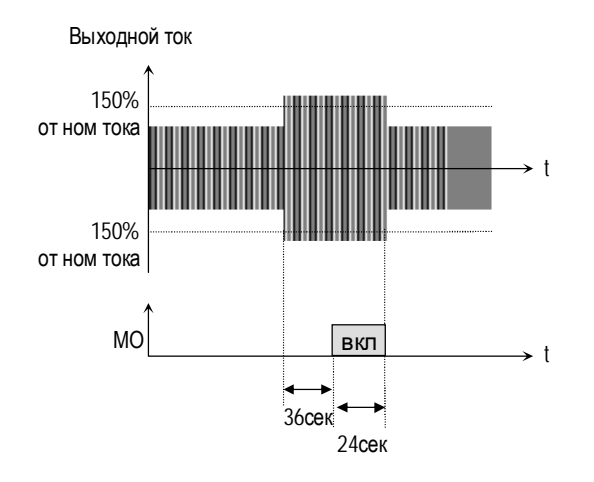

[МО, установка «Перегр I»]

#### **[Токоограничение]**

Выход МО замыкается, если в преобразователе активизируется функция токоограничения.

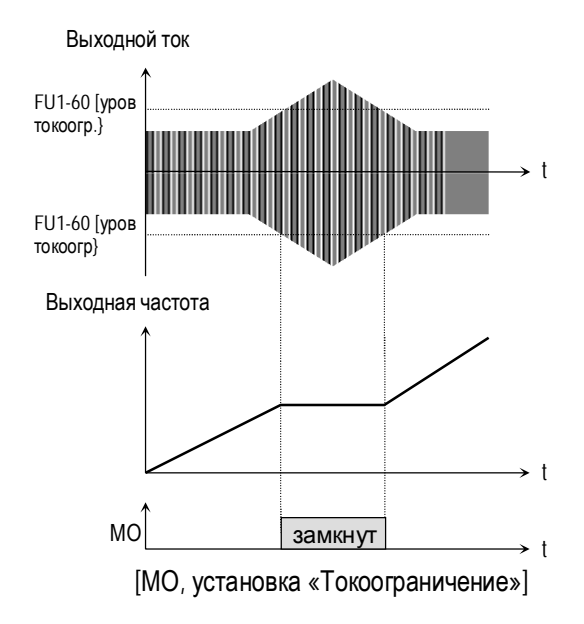

#### **Связанные параметры**

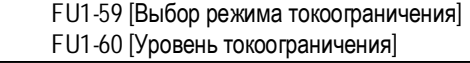

#### **[Перенапряжение]**

Выход МО замыкается, если напряжение звена постоянного тока выше допустимой величины.

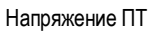

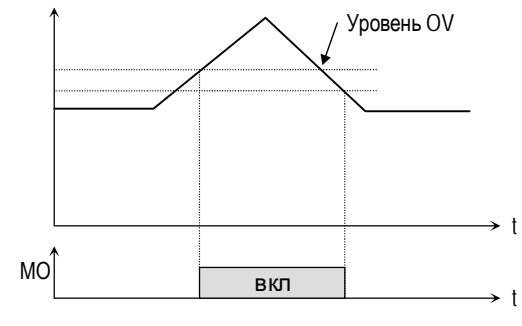

[МО, установка «Перенапряжение»]

#### **[Низкое U]**

Выход МО замыкаются, если напряжение звена постоянного тока становится ниже допустимого уровня.

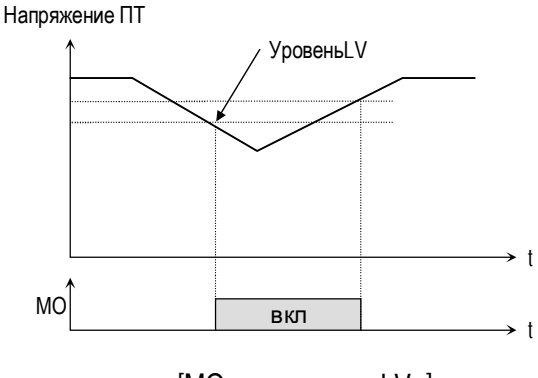

[МО, установка «LV»]

### **[Перегрев]**

Выход МО замыкается, если температура радиатора превышает допустимую величину.

## **[Потеря сигнала задания]**

Выход МО замыкается, когда происходит обрыв сигнала задания.

#### **Связанные параметры**

I/O-11 [Определение потери сигнала задания] I/O-48 [Время ожидания после потери сигнала задания] I/O-49 [Время ожидания]

### **[Включен]**

Выход МО замыкается, если преобразователь работает.

## **[Выключен]**

Выход МО замыкается, если преобразователь находится в остановленном состоянии.

## **[Поиск скорости]**

Выход МО замкнут, если активизирована функция поиска скорости.

### **I/O-45: Функции выходного реле (30A, 30B, 30C)**

Параметр определяет ситуацию переключения выходного реле.

Выходные клеммы реле: 30A, 30B, 30C. 30A-30C - нормально разомкнуты 30B-30C - нормально замкнуты

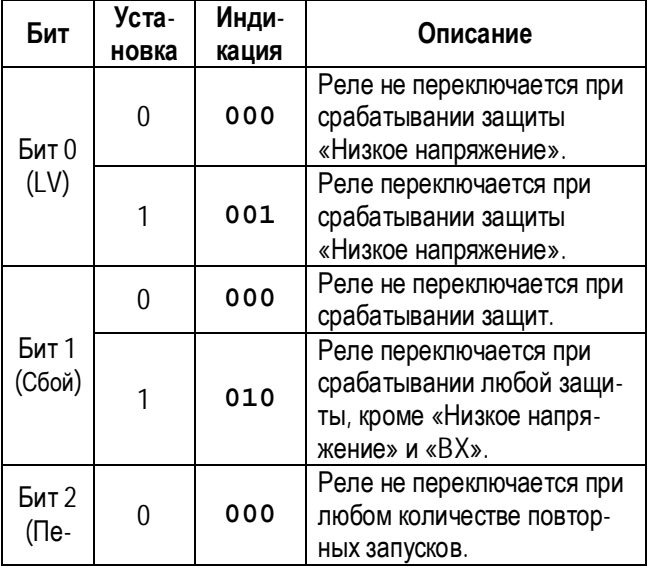

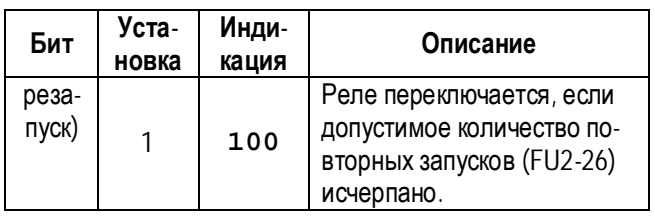

Если разрешена работа реле для нескольких событий, наивысший приоритет имеет Бит 0.

#### **Связанные параметры:**

DRV-12 [Сообщение об ошибках] FU2-26 [Количество попыток перезапуска]

### **I/O-46: Адрес преобразователя I/O-47: Скорость связи**

Параметр I/O-46 определяет адрес преобразователя для работы во внешних общепромышленных сетях связи.

Параметр I/O-47 определяет скорость связи между преобразователем и управляющим устройством высшего уровня.

**I/O-48: Контроль потери сигнала задания I/O-49: Время ожидания после потери сигнала задания**

Существуют два типа потери сигнала задания скорости: потеря цифрового задания и потеря аналогового задания.

Потеря цифрового задания скорости может произойти, если в DRV-04 [Источник задания скорости] установлено значение «Пульт-1» или «Пульт-2». В этом случае, «Потеря задания» означает отсутствие связи между преобразователем и пультом управления или опцией связи в течение времени, определенном в I/O-49.

Потеря аналогового задания скорости может произойти, если в DRV-04 [Источник задания скорости] установлены значения отличные от «Пульт-1» или «Пульт-2». В этом случае, «Потеря задания» определяется установкой I/O-11 [Обрыв задания].

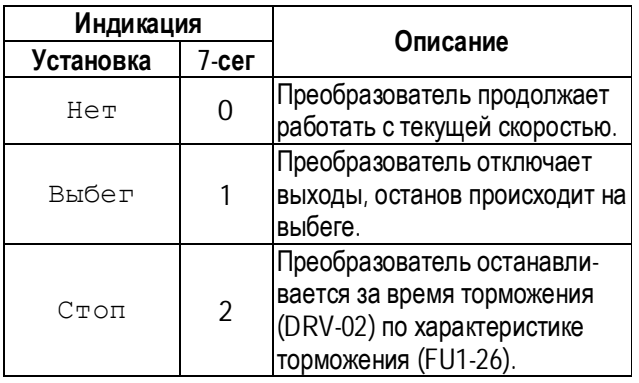

Параметр I/O-49 – задает время, в течение которого преобразователь определяет потерю сигнал задания. Если сигнал задания отсутствует в течение этого времени, преобразователь решает, что сигнал задания скорости потерян.

**Связанные параметры:** DRV-04 [Источник задания] I/O-11 [Определение потери сигнала задания]

## **I/O-50: Выбор протокола связи**

Пар.I/O-50 выбирает тип протокол связи по RS485.

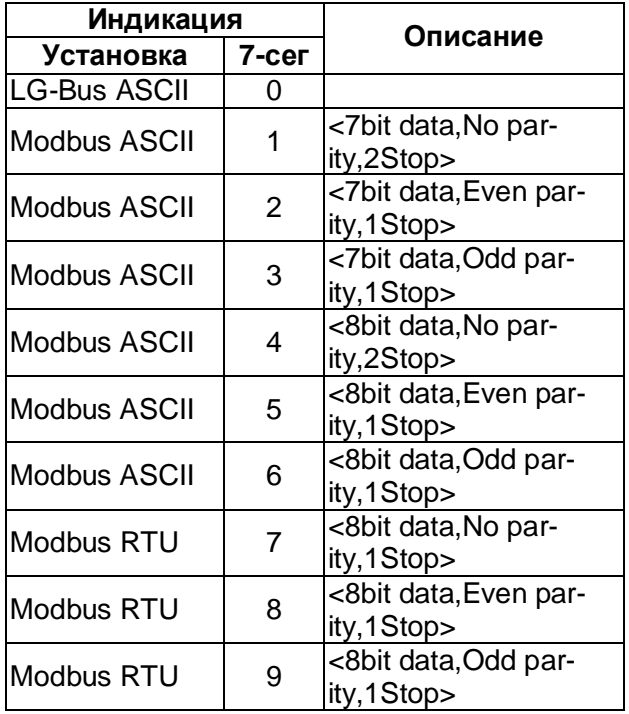

Параметр может быть изменен в процессе работы.

## **I/O-99: Возврат**

Параметр используется для выхода из группы параметров. После нажатия кнопки **FUNC**, установите «1» и снова нажмите кнопку.

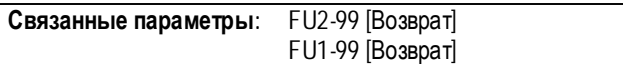

# **ГЛАВА 5 - ПРОВЕРКИ И ОБСЛУЖИВАНИЕ**

## **5.1 Индикация ошибок**

При срабатывании защиты преобразователь отключает выходы и выдает сообщение об ошибке в DRV-07. Информация о пяти последних ошибках хранится в FU2-01 … FU2- 05.

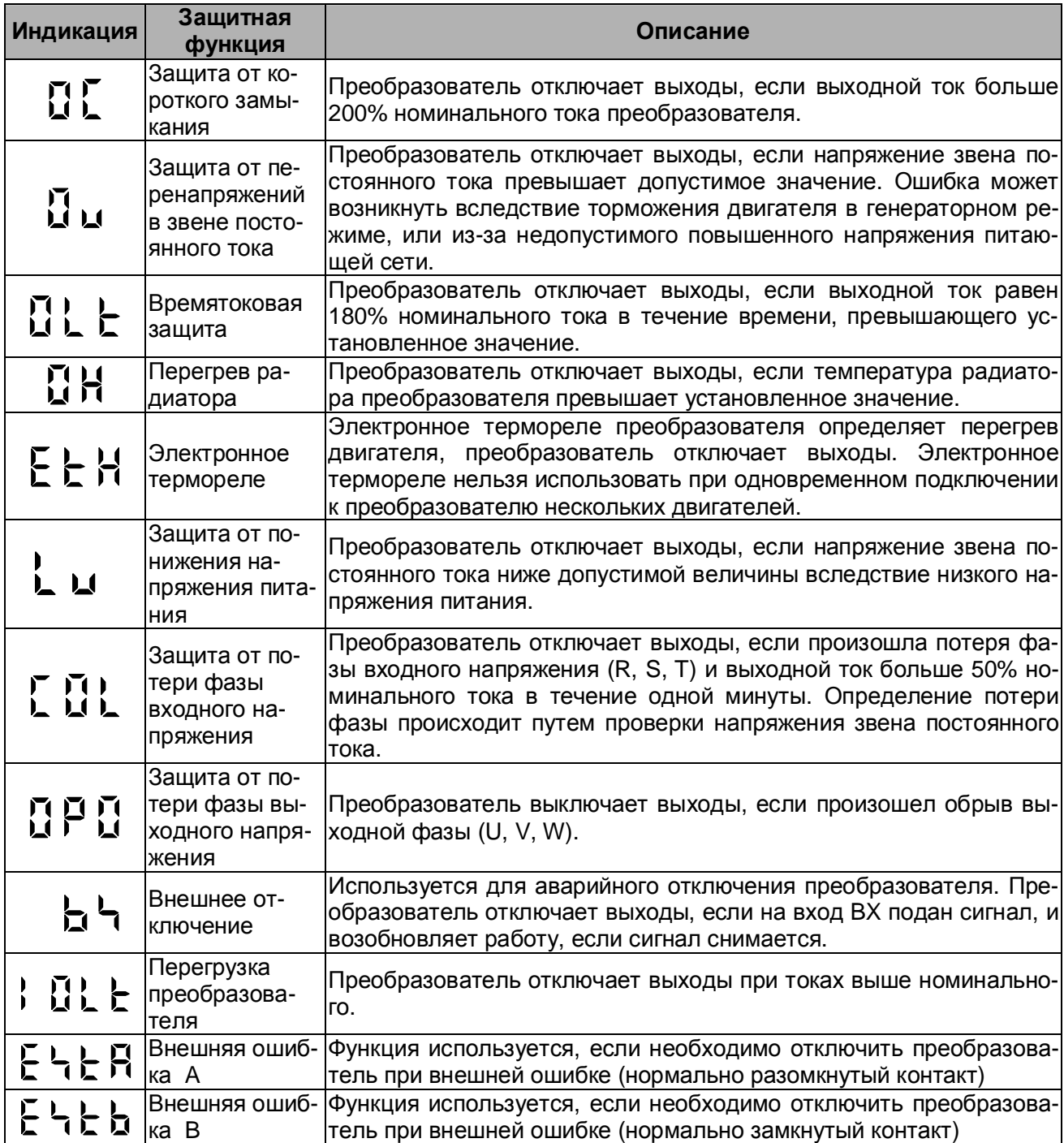

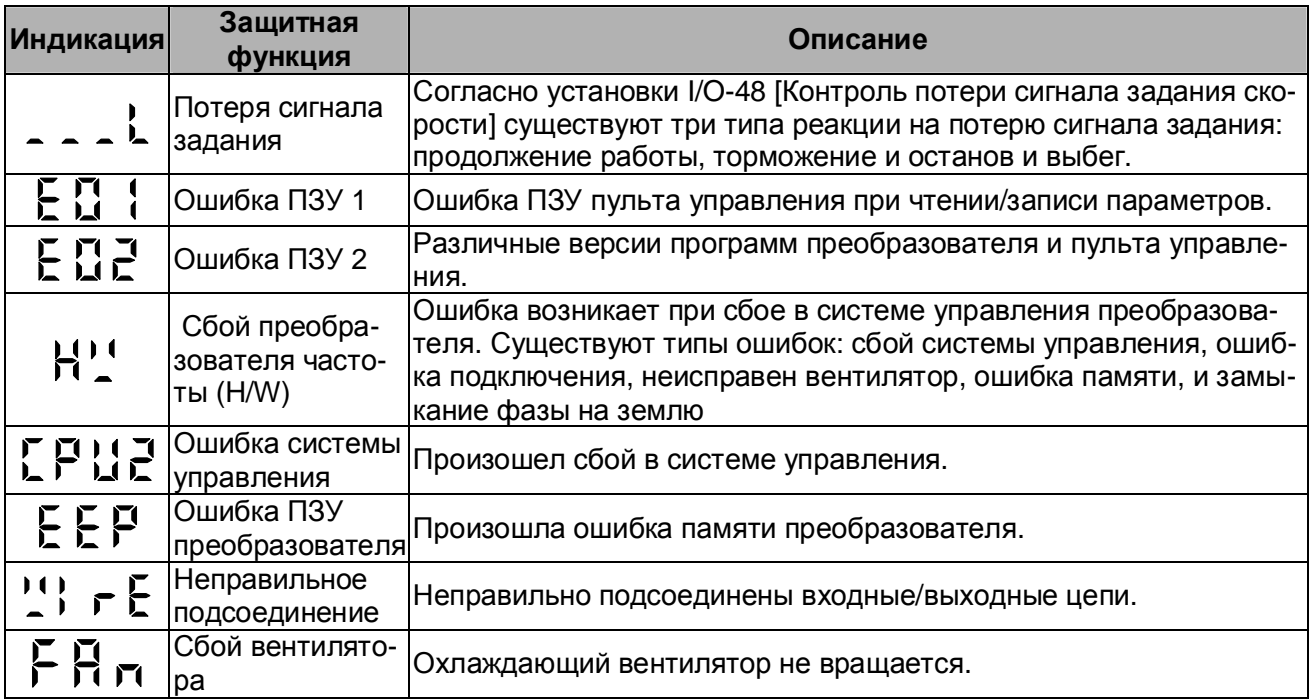

**Примечание:** Сообщение "HW" выдается, если произошли следующие сбои "FAN", "WIRE", "EEP", "CPU2". Используйте кнопки " FUNC " и " UP " для детального рассмотрения содержания ошибки.

## **5.1.1 Режим работы и сообщения о сбое при потери сигнала задания**

#### n **Пар I/O-48 [Контроль потери сигнала задания] имеет следующие установки**

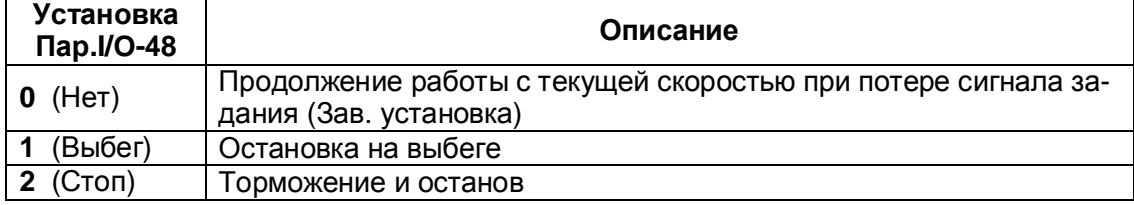

### n **Индикация при потере сигнала задания**

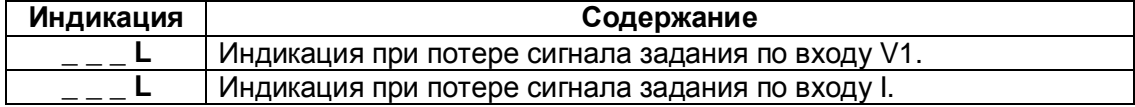

### n **Просмотр содержания ошибки и рабочего состояния**

1) Содержание текущей ошибки (Пример: Короткое замыкание)

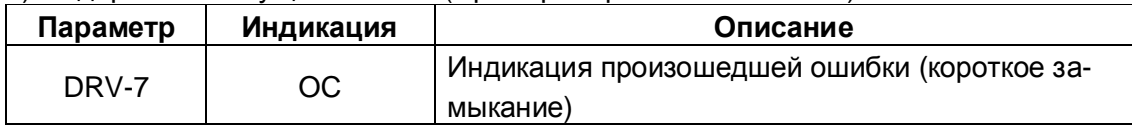

Проверьте содержание ошибки перед тем, как ее сбросить.
Нажмите кнопку FUNC и используя кнопки UP и Down проверьте рабочее состояние преобразователя в момент срабатывания защиты (выходная частота, выходной ток, разгон, торможение, работа в установившемся режиме). Нажмите кнопку FUNC для выхода. При нажатии кнопки STOP/RESET, преобразователь сохраняет информацию об ошибке в FU2-1.

#### 2) История ошибок

Параметры FU2-1... 5 [История ошибок] содержат информацию о пяти предыдущих срабатываниях защит. Меньший номер параметра соответствует последней ошибке. Информацию о любой ошибке можно получить, просмотрев соответствующий параметр, используя метод, приведенный выше.

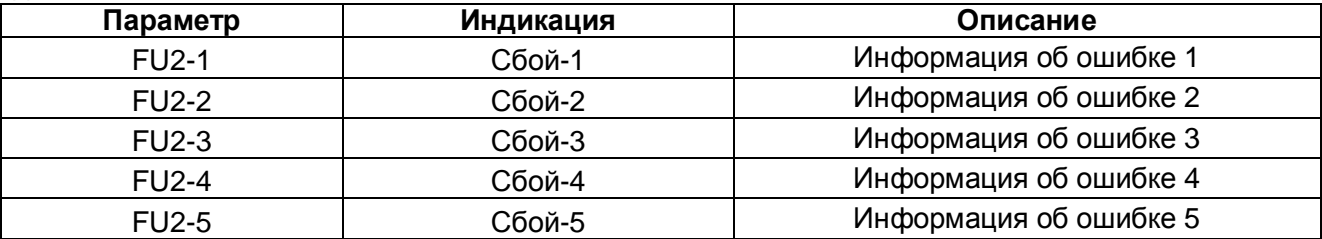

Параметр FU2-6 [Сброс сбоев] сбрасывает FU2-1...5 [Информация об ошибках] и стирает информацию о срабатывании защит.

## 5.2 Сброс ошибок

При сбросе преобразователя количество автозапусков восстанавливается.

Существует три способа сбросить ошибку и вернуть преобразователь в состояние готовности к работе:

- 1) Сброс, используя кнопку STOP/RESET пульта управления.
- 2) Сброс с помощью клеммы управления RST-CM.
- 3) Сброс выключением и включением преобразователя.

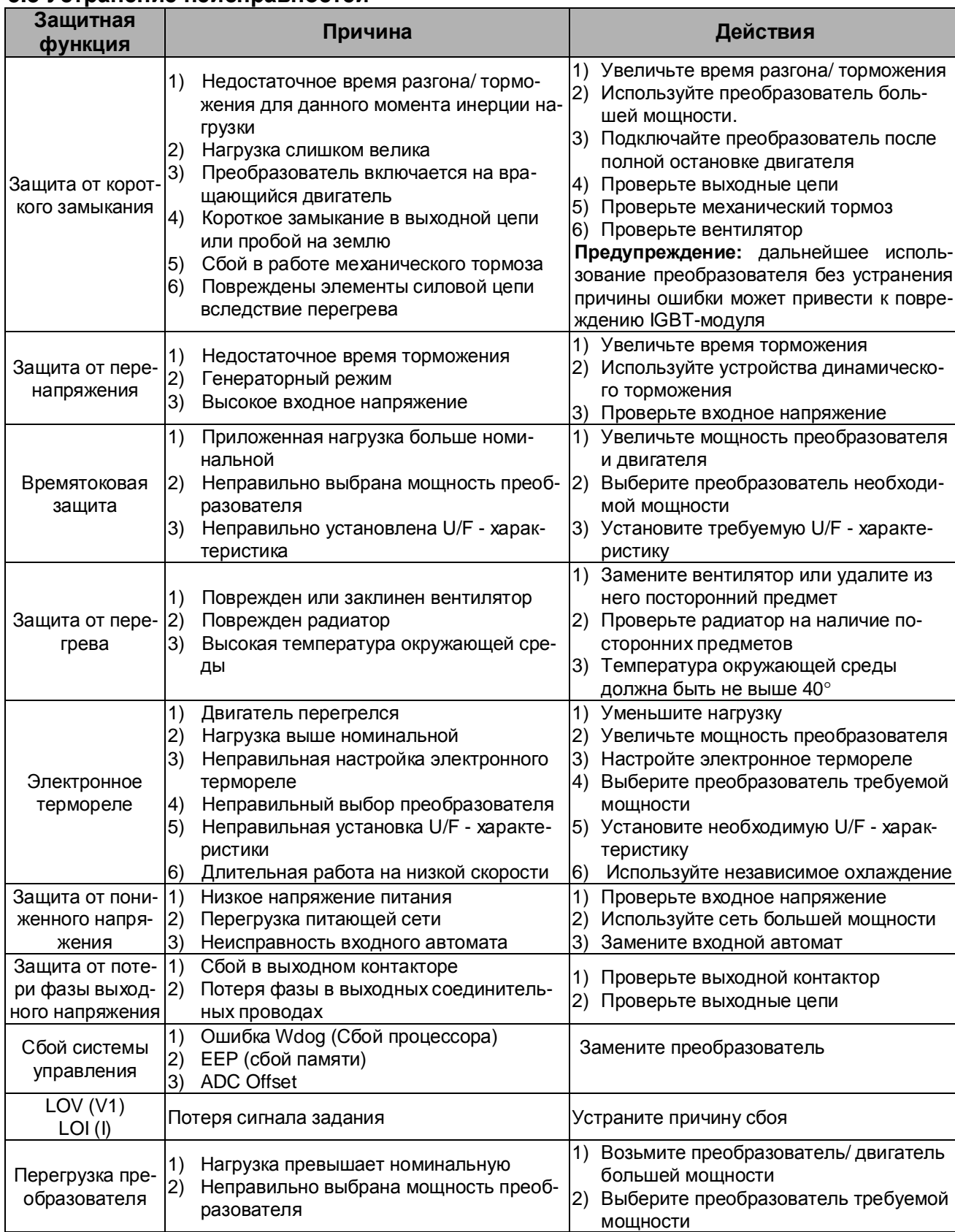

#### 5.3 Устранение неисправностей

## **5.4 Неисправности и пункты проверки**

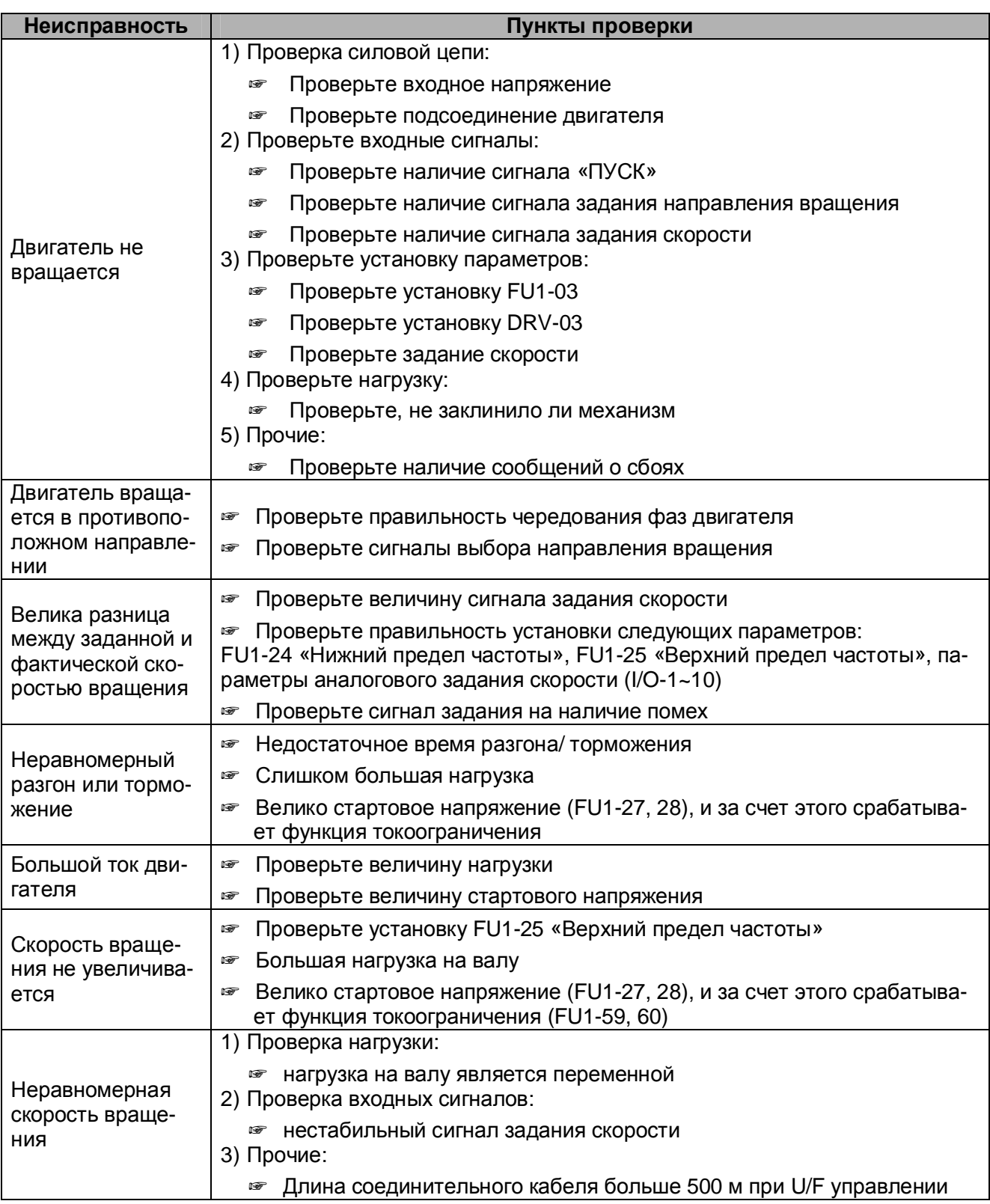

#### 5.5 Проверка силовых элементов

Перед проверкой силовых элементов отключите питание и подождите 10 минут, пока разрядится конденсатор звена постоянного тока.

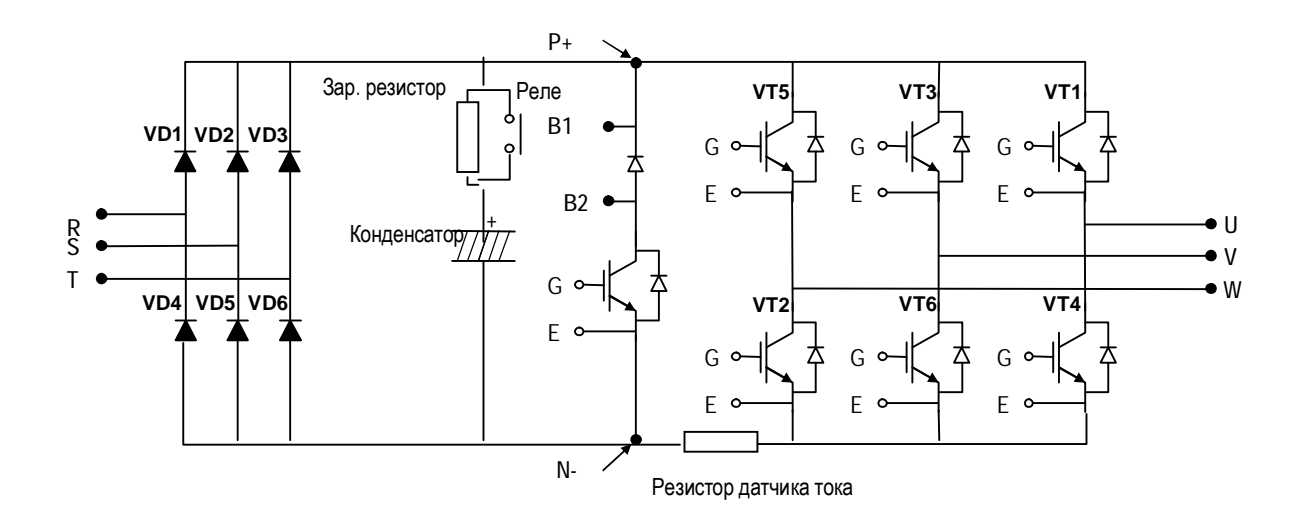

- 1) Отсоедините входные (R, S, T) и выходные (U, V, W) силовые цепи.
- 2) Проверьте состояние (замкнуто или разомкнуто) между клеммами R, S, T, U, V, W, B1,B2 преобразователя путем изменения полярности сигнала тестера.
- 3) Перед проверкой убедитесь, что конденсатор разряжен.
- 4) Если цепь разомкнута, тестер должен показывать несколько мегаОм,. В связи с тем, что в цепи присутствует электролитический конденсатор, тестер может показывать некоторое время, что цепь замкнута, а затем сопротивление цепи увеличится до нескольких мегаОм. Если цепь замкнута, показания тестера могут изменяться от единиц до десятков Ом. Исправные модули имеют примерно одинаковые величины сопротивлений.
- 5) Проверяемые модули и точки проверки указаны в таблице.

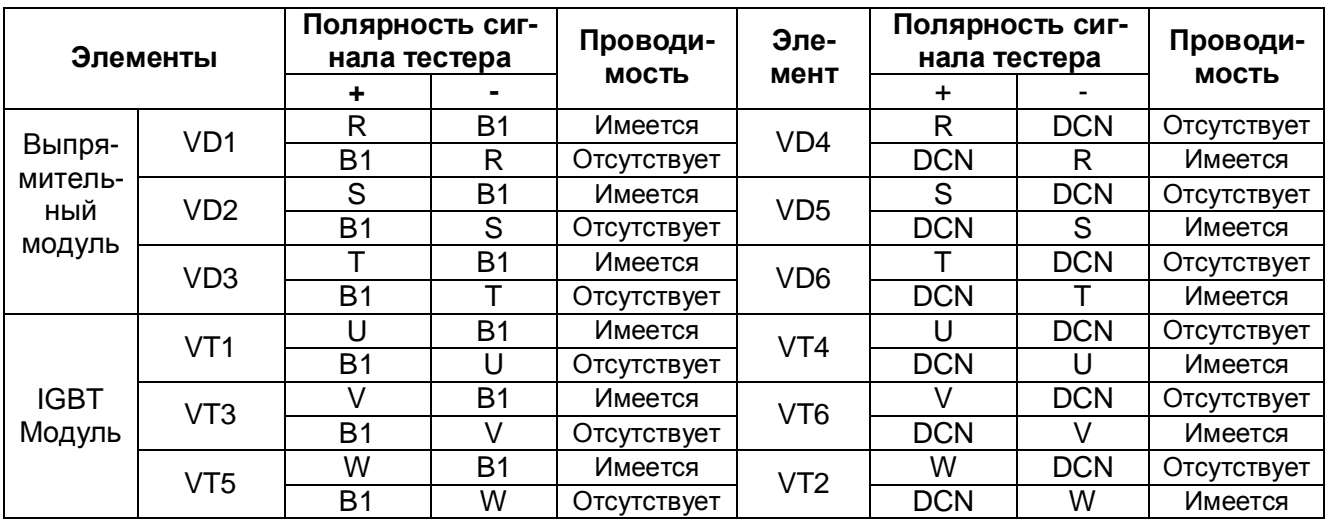

## **5.6 Профилактические проверки**

Преобразователи частоты серии iG5 являются сложными электронными приборами, содержащие в себе современные полупроводниковые элементы. Однако температура влажность, вибрации и старение частей могут вывести их из строя. Для избежания этого необходимо проводить периодические профилактические проверки преобразователя частоты.

#### **5.6.1 Меры предосторожности**

- n Перед проведением подключения или обслуживания отключите напряжение питания.
- n После выключения преобразователя подождите не менее 10 минут, пока разрядятся заряженные части преобразователя.
- n Правильное измерение напряжения можно провести только с помощью выпрямительного вольтметра. Измерение другими типами вольтметров, включая цифровые, будут неверными из-за высокой частоты измеряемого сигнала.

#### **5.6.2 Ежедневная проверка**

Перед включением проверьте:

- n Условия окружающей среды и установку
- n Условия охлаждения
- n Наличие посторонних шумов и вибрации
- n Перегрев частей

## **5.6.3 Периодическая проверка**

- n Проверьте наличие и крепление всех крепежных деталей. Проверьте наличие коррозии на частях преобразователя. Затяните или замените элементы крепления, если это необходимо.
- n Проверьте наличие налета на охлаждающем вентиляторе. При необходимости продуйте вентилятор сжатым воздухом.
- n Проверьте наличие налета на печатных платах внутри преобразователя. При необходимости продуйте сжатым воздухом в направлении из преобразователя.
- n Проверьте состояние соединений. При необходимости замените, затяните контакты.
- n Проверьте целостность охлаждающего вентилятора, конденсаторов. Замените их, если необходимо.

## 5.7 Ежедневный и периодический контроль

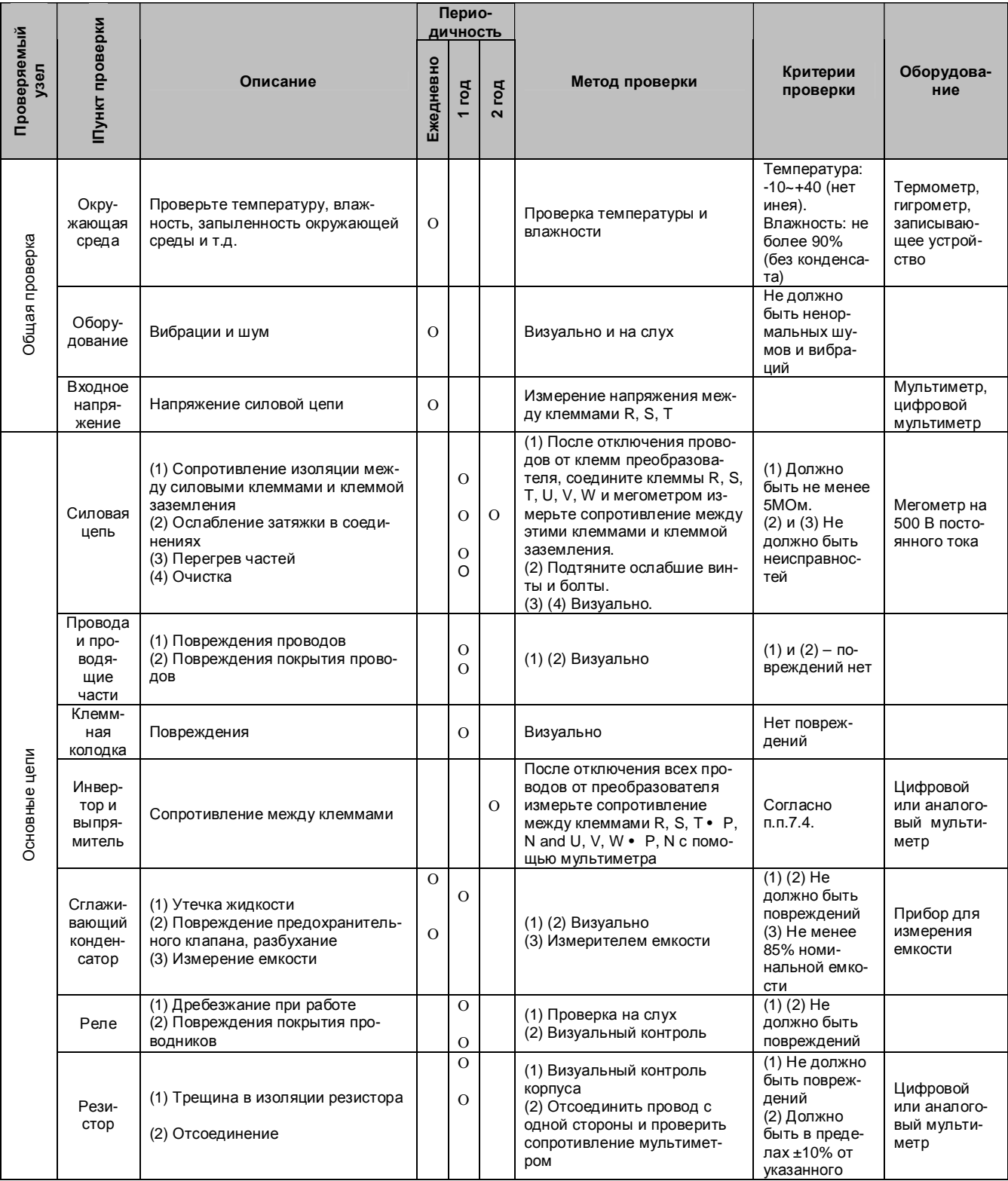

## Глава 5 - Проверка и обслуживание

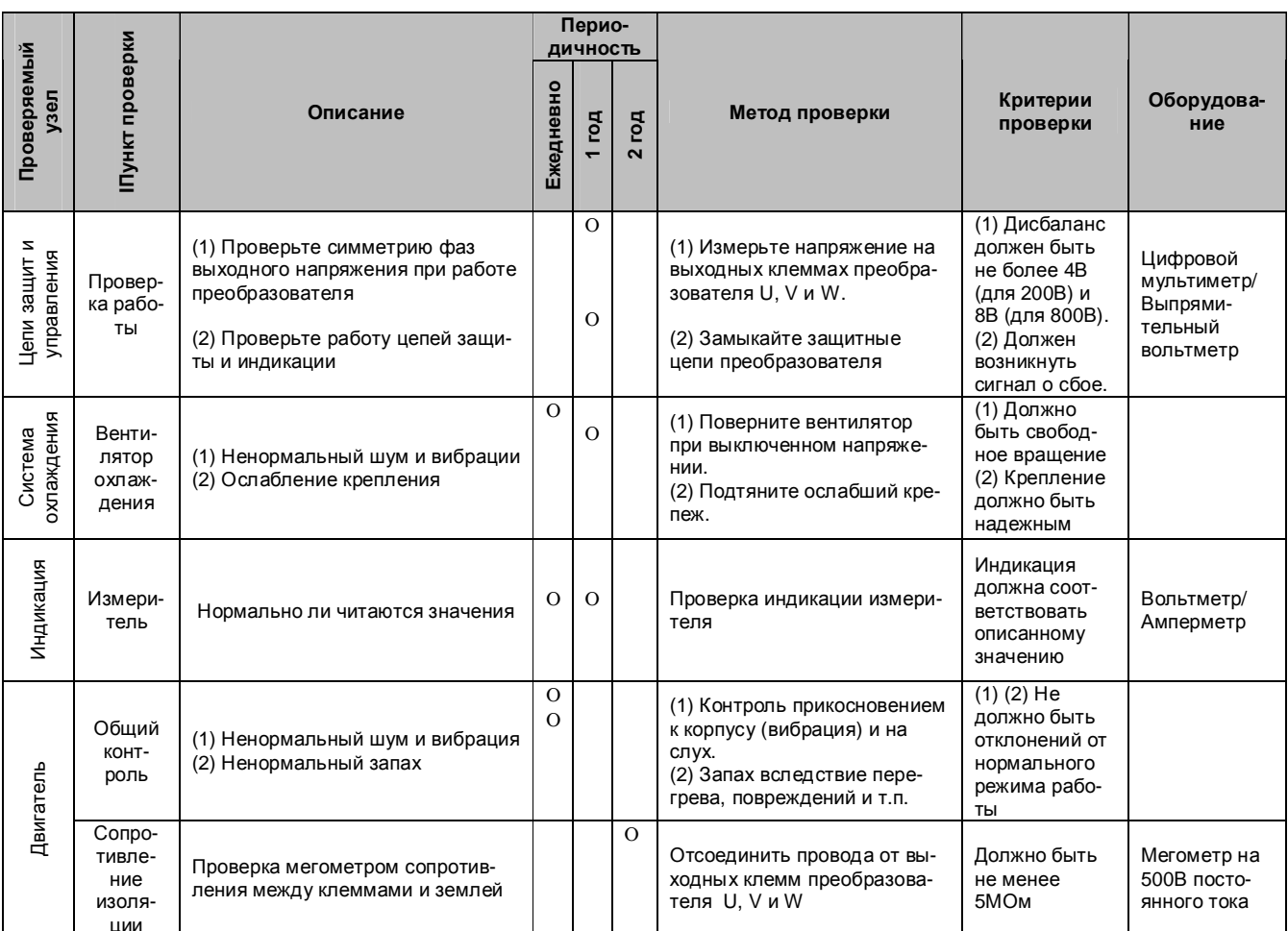

# **ГЛАВА 6 - ОПЦИИ**

## **6.1 Тормозной резистор**

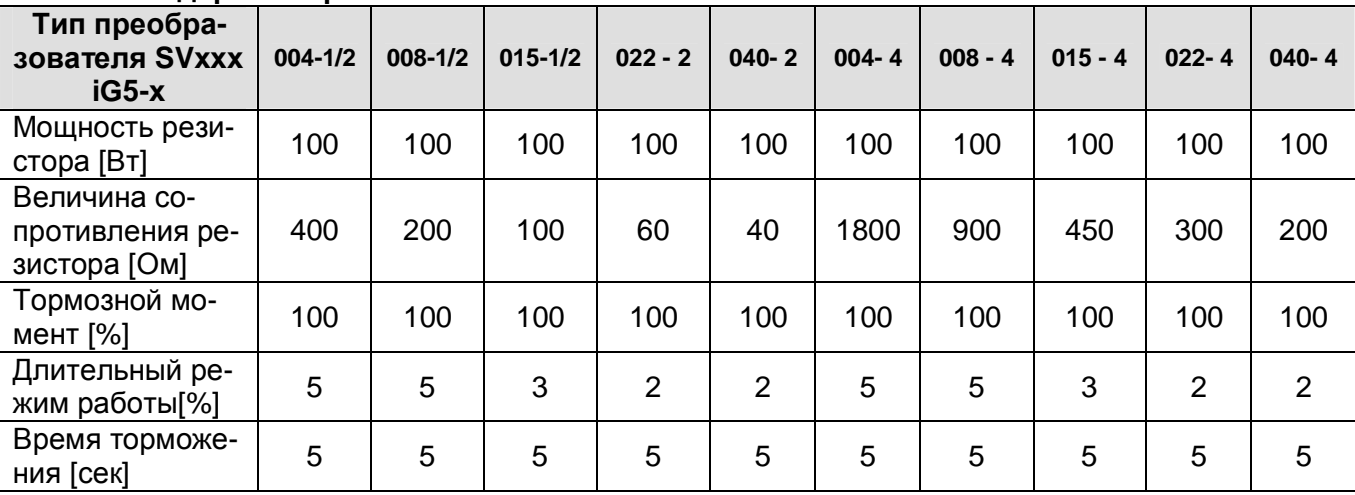

## **6.1.1 Стандартное применение**

#### **6.1.2 Усиленный тормозной режим**

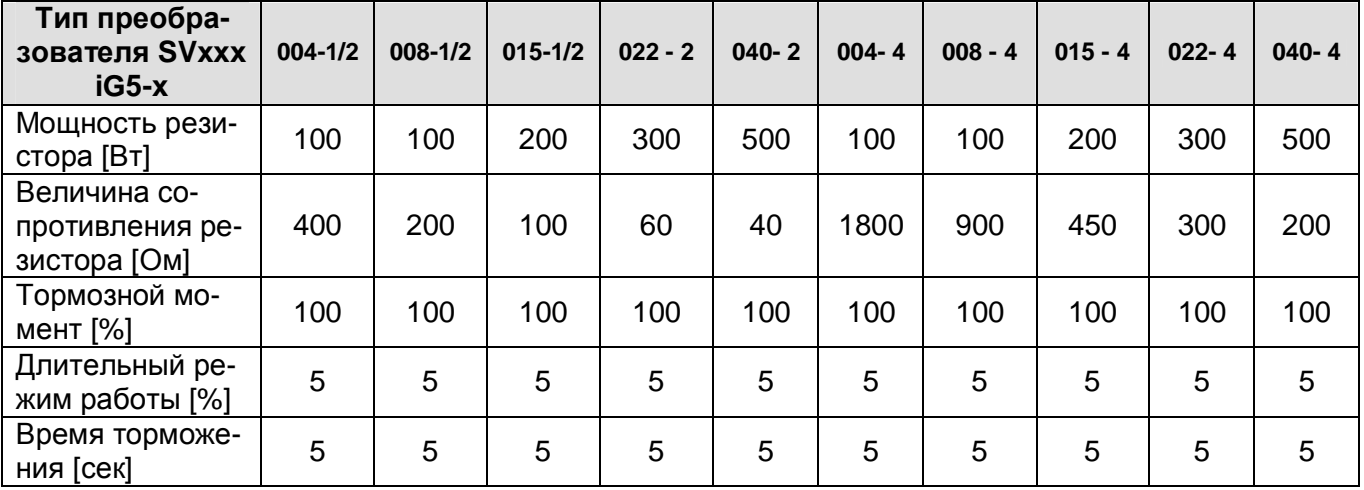

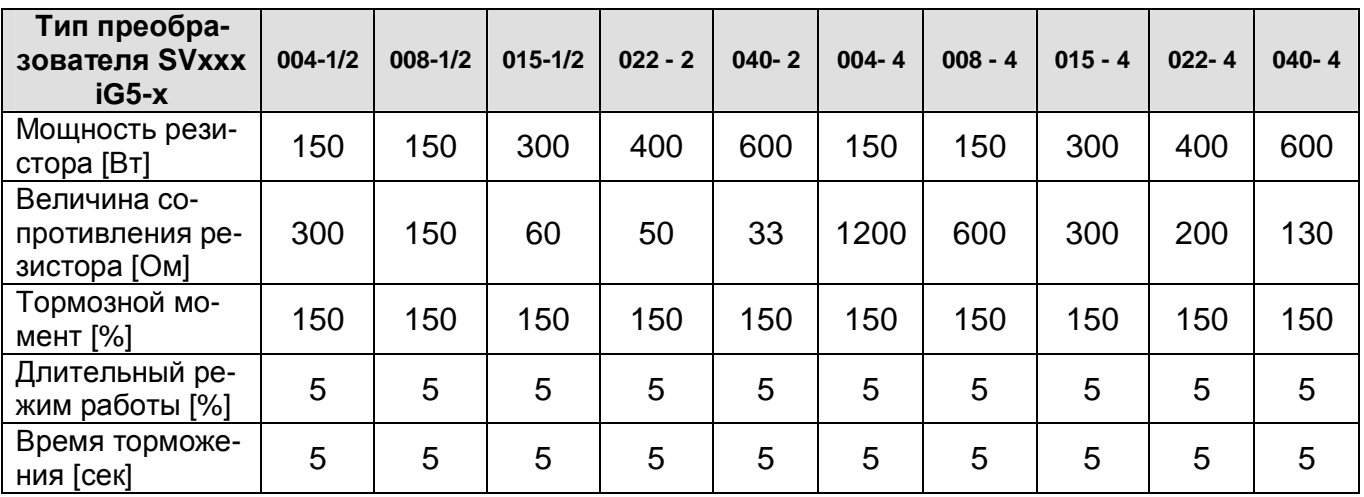

## **6.1.3 Схема подключения тормозного резистора**

Устанавливайте тормозной резистор как можно ближе к преобразователю.

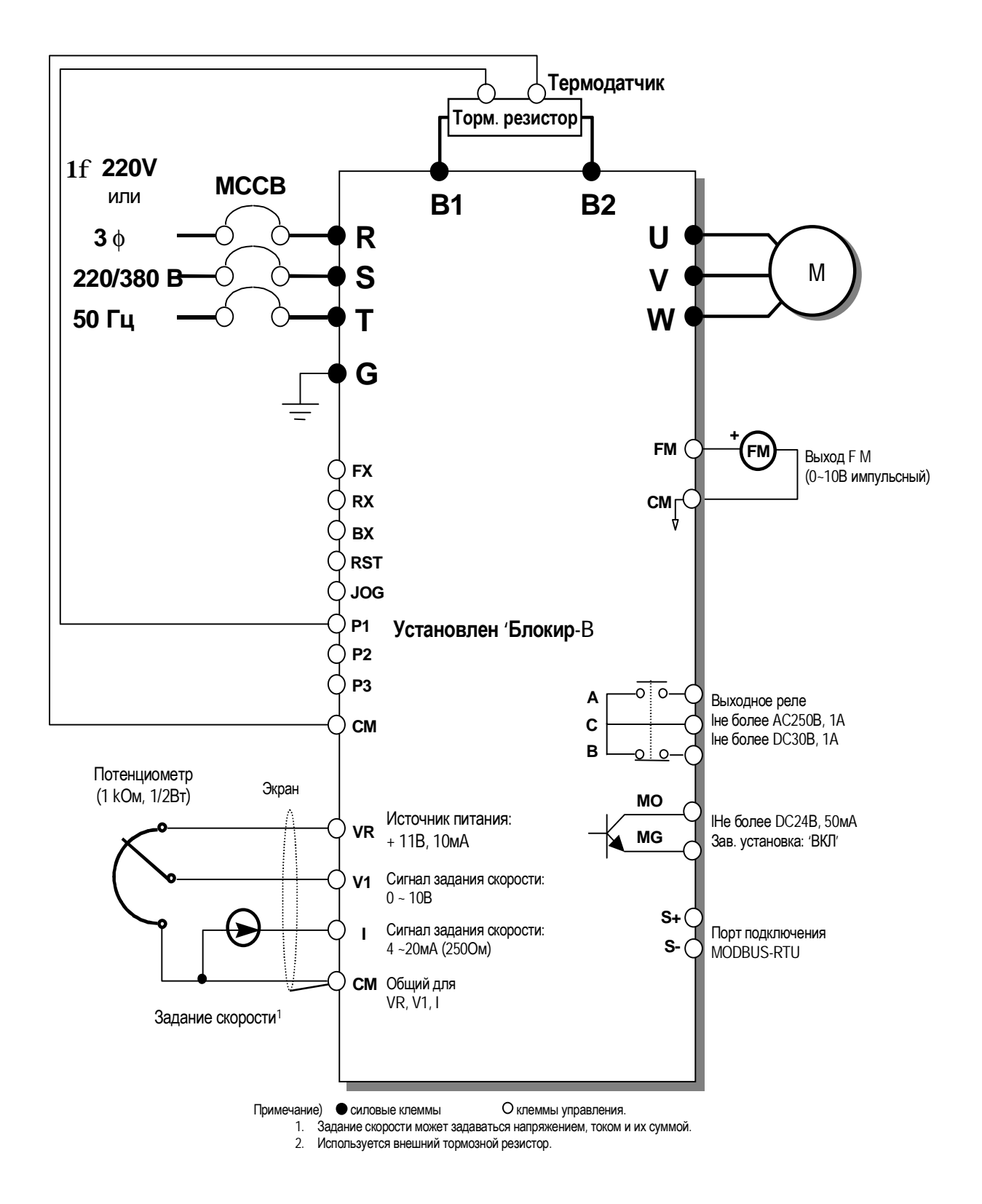

## **6.2 Соединительный кабель**

Для выноса пульта управления можно использовать соединительный кабель и пластиковую заглушку.

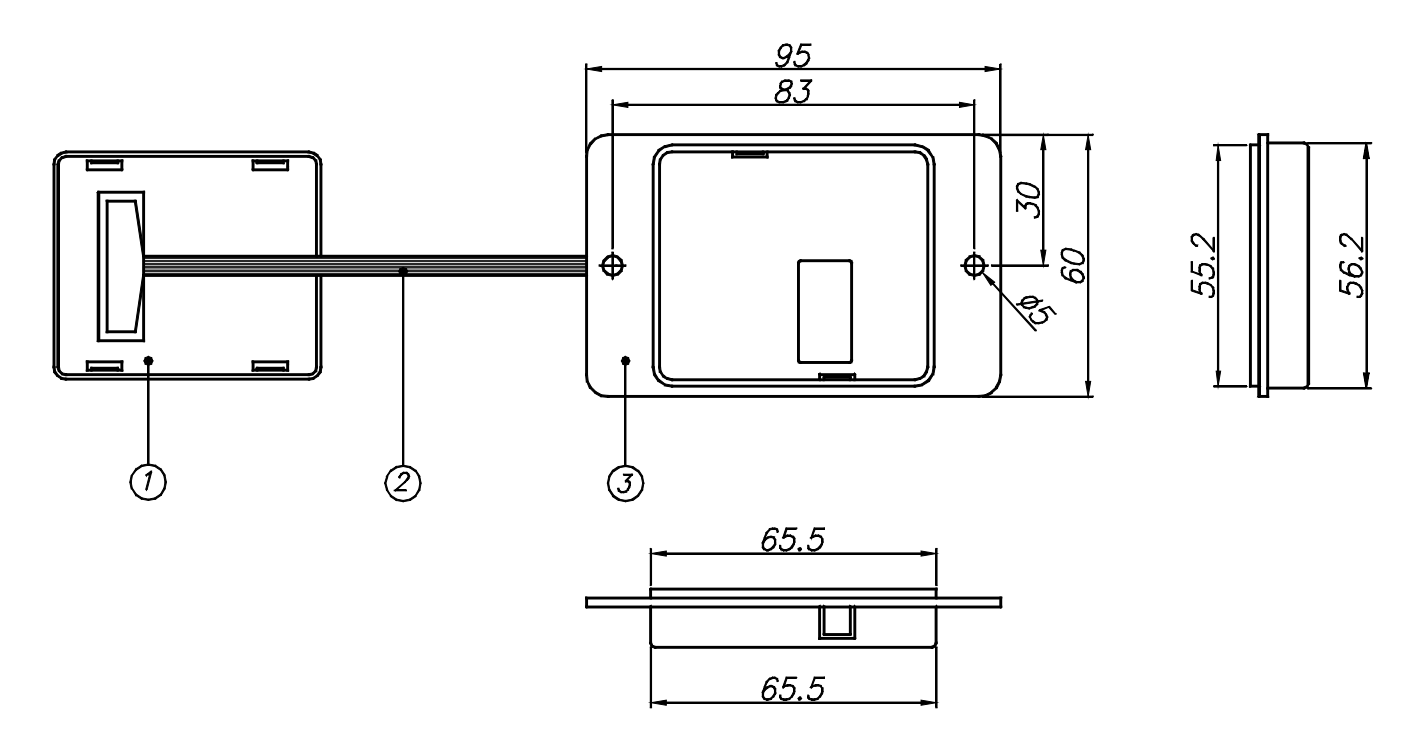

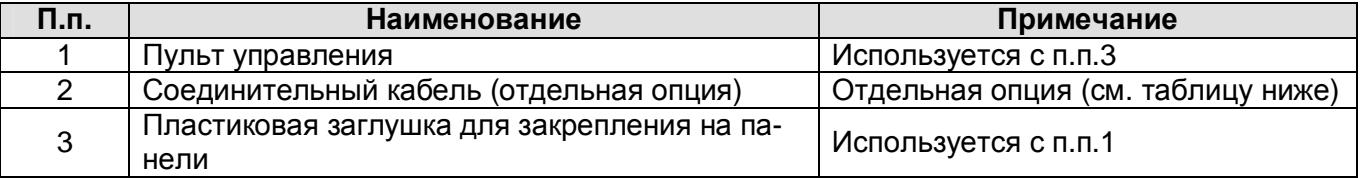

#### Код соединительных кабелей

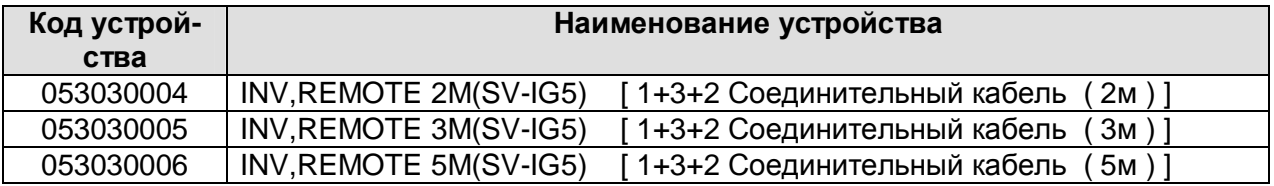

**Предупреждение:** Использование нестандартного соединительного кабеля может привести к сбоям в работе пульта управления.

## **6.3 База для установки преобразователя**

Размеры: мм

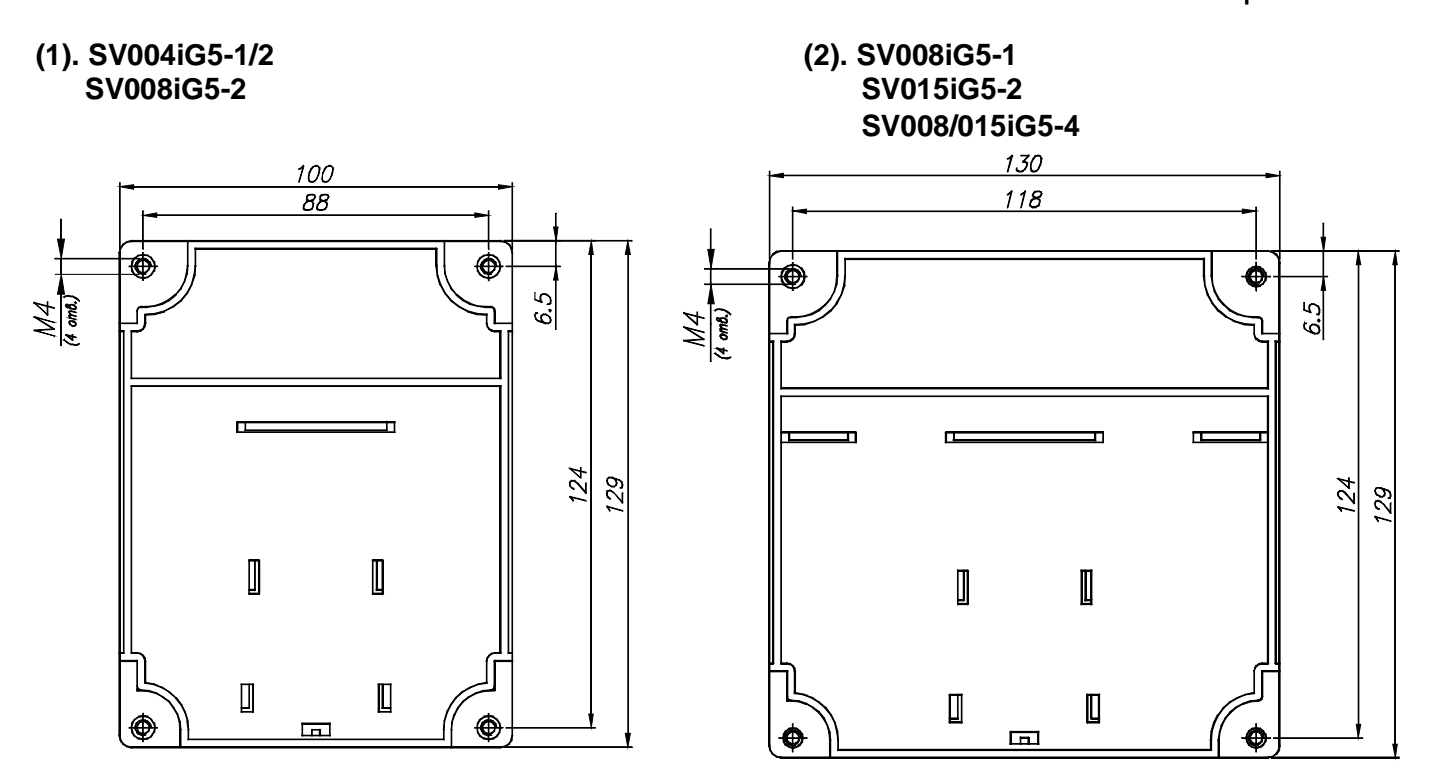

**(3). SV015iG5-1**

**SV022/040iG5-2/4**

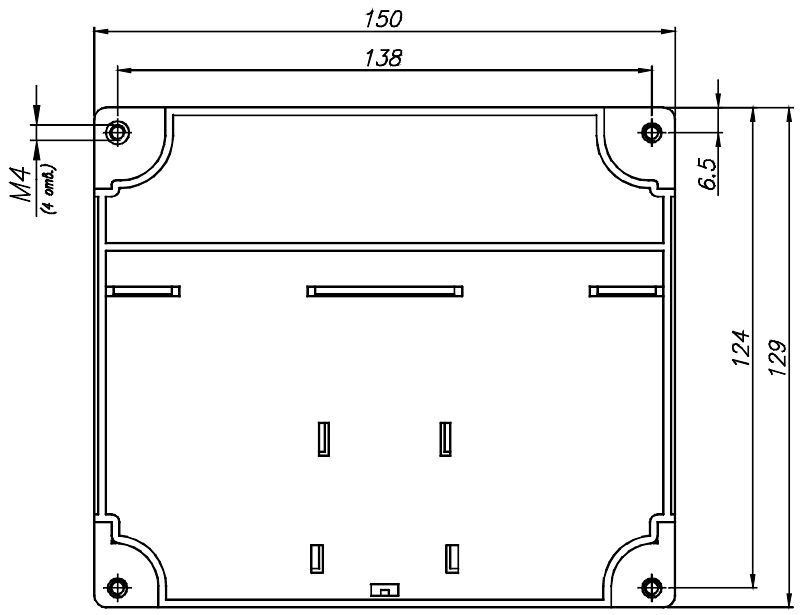

## 7.1 Введение

Данная глава посвящена описанию подключения преобразователя частоты к контроллеру или компьютеру с помощью интерфейса MODBUS-RTU.

#### 7.1.1 Назначение

Устройство предназначено для подключения в общепромышленную сеть, изменения и мониторинга параметров с помощью компьютера.

#### 7.1.2 Краткие характеристики интерфейса:

- Возможность подключения к компьютеру.

- Возможность включения в сеть до 32 преобразователей.

- Высокая помехозащищенность.

Пользователь может использовать любой тип конвертеров RS232-485, однако предпочтительным является использование конвертеров со встроенным функцией «автоматическое контролирование сигнала RTS (запрос на передачу)». Более подробно, смотрите Руководство по эксплуатации конвертера.

#### 7.1.3 Прежде чем установить конвертер

Во избежание травм и повреждений оборудования перед установкой и использованием конвертера внимательно прочитайте данную главу.

## 7.2 Характеристики

#### 7.2.1 ФУНКЦИОНАЛЬНОЕ ИСПОЛНЕНИЕ

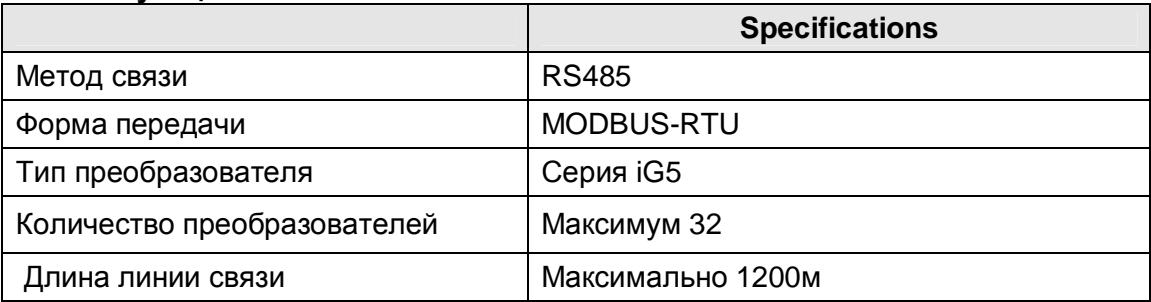

#### 7.2.2 Характеристики оборудования

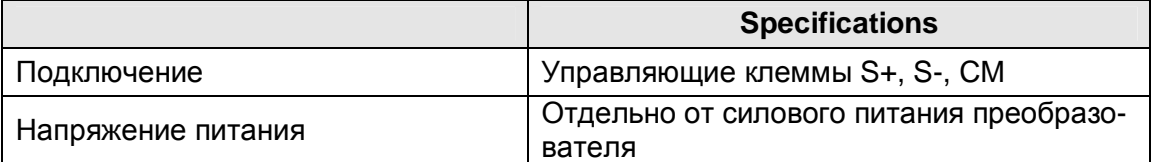

#### **7.2.3 Характеристики сети**

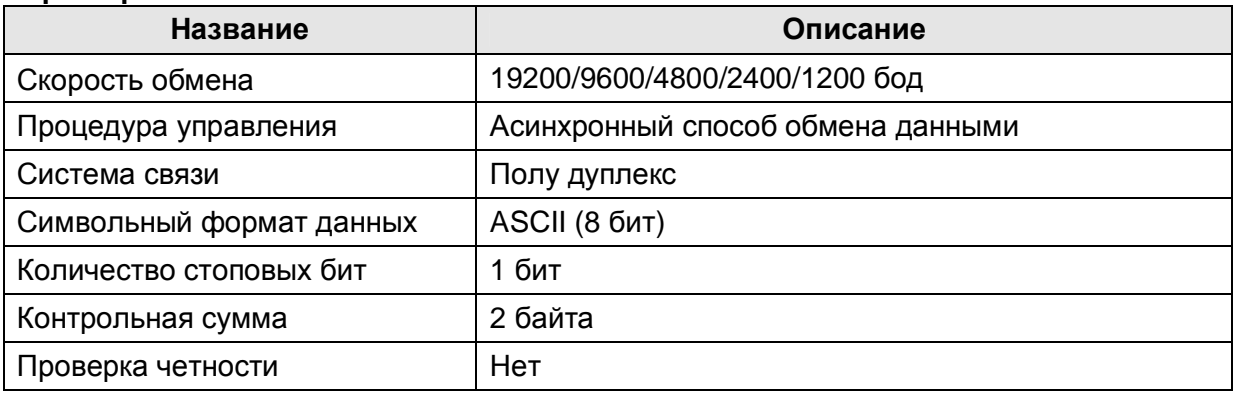

## **7.3 Установка**

## **7.3.1 Подсоединение**

- Подсоедините «общую» точку интерфейсной линии RS-485 MODBUS-RTU к клемме (CM) преобразователя частоты.
- Подсоедините сигнальные контакты data+ и data- интерфейсной линии MODBUS-RTU к клеммам (S+),(S-) преобразователя частоты. (data+ к S+ и data – к S-)
- Проверьте соединение и подайте питание на преобразователь.
- Если подсоединение правильное, установите следующие параметры:

Установка осуществляется с помощью программы DriveView, если она у вас есть, или с помощью с помощью пульта управления.

DRV-03 [включение]: 3(MODBUS-RTU)

DRV-04 [Задание]: 5(MODBUS-RTU)

I/O-46 [Номер преобразователя]: 1- 32 (Если подсоединено больше одного преобразова-

теля, проверьте, что их номера не совпадают )

I/O-47 [Скорость обмена]: 9,600 бод (Заводская уставка)

I/O-48 [контроль потери сигнала задания скорости]: 0 (заводская уставка)

I/O-49 [Время ожидания: 10 – 1.0 сек (Заводская уставка)

I/O-50 [Параметр последов. порта]: 7 - Modbus-RTU, 8 бит данных, нет четности, 1 стоп. бит

## **7.3.2 Конфигурация системы**

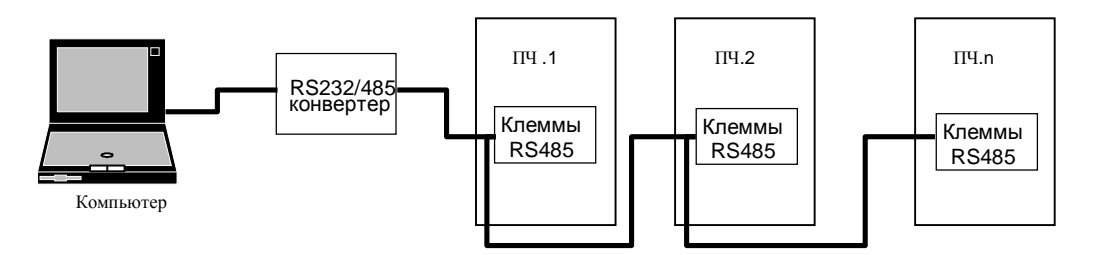

Количество подсоединенных станций может быть не более 32.

Максимальная длина линии связи – 1200 м. Для гарантии стабильной связи, длина линии не должна превышать 700 м.

Для связи компьютера и преобразователя частоты используйте экранированный кабель.

## 7.4 Работа

#### 7.4.1 Порядок действий

- Правильно соедините компьютер и преобразователь  $\sim$
- Включите преобразователь. Но не подсоединяйте нагрузку до тех пор, пока не проверите, что связь между компьютером и преобразователем стабильна.
- Запустите программу управления преобразователем на компьютере.
- Работайте с преобразователем, используя программу управления преобразователем.
- При возникновении трудностей при подключении посмотрите раздел "7 диагностика".
- I Собственная программа пользователя или программа "DriveView" фирмы LG может использоваться для работы с преобразователем, если в параметре I/O-50 (Выбор протокола связи) установлена заводская уставка 0.

## 7.5 Протокол связи

Преобразователь iG5 является ведомым, а компьютер ведущим устройством.

#### 7.5.1 Поддерживающий функциональный код

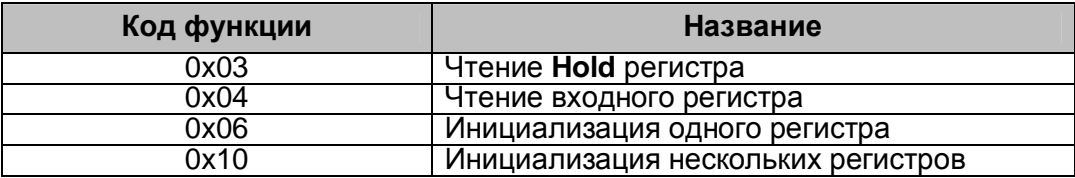

#### 7.5.2 Исключительный код

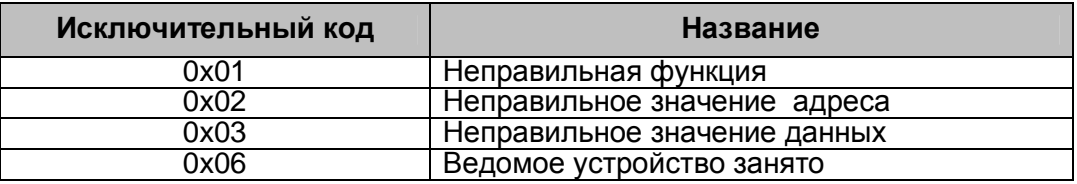

#### 7.5.3 Скорость передачи данных

1200, 2400, 4800, 9600, 19200 бод (заводская установка 9600бод)

## Список параметров

## < Общие >

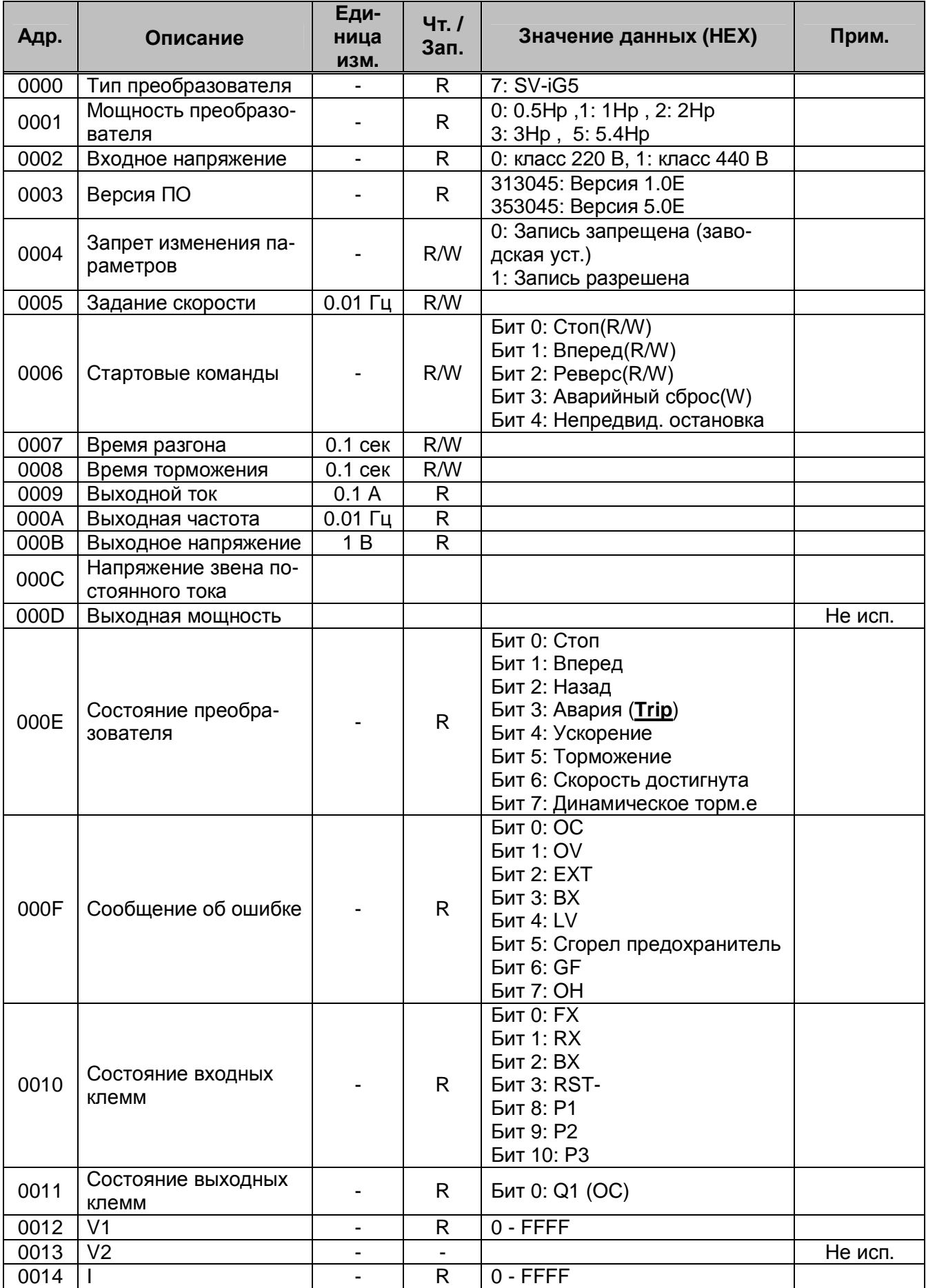

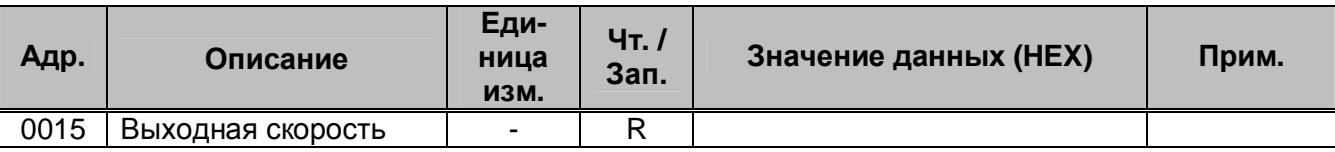

## **< Группа параметров DRV >**

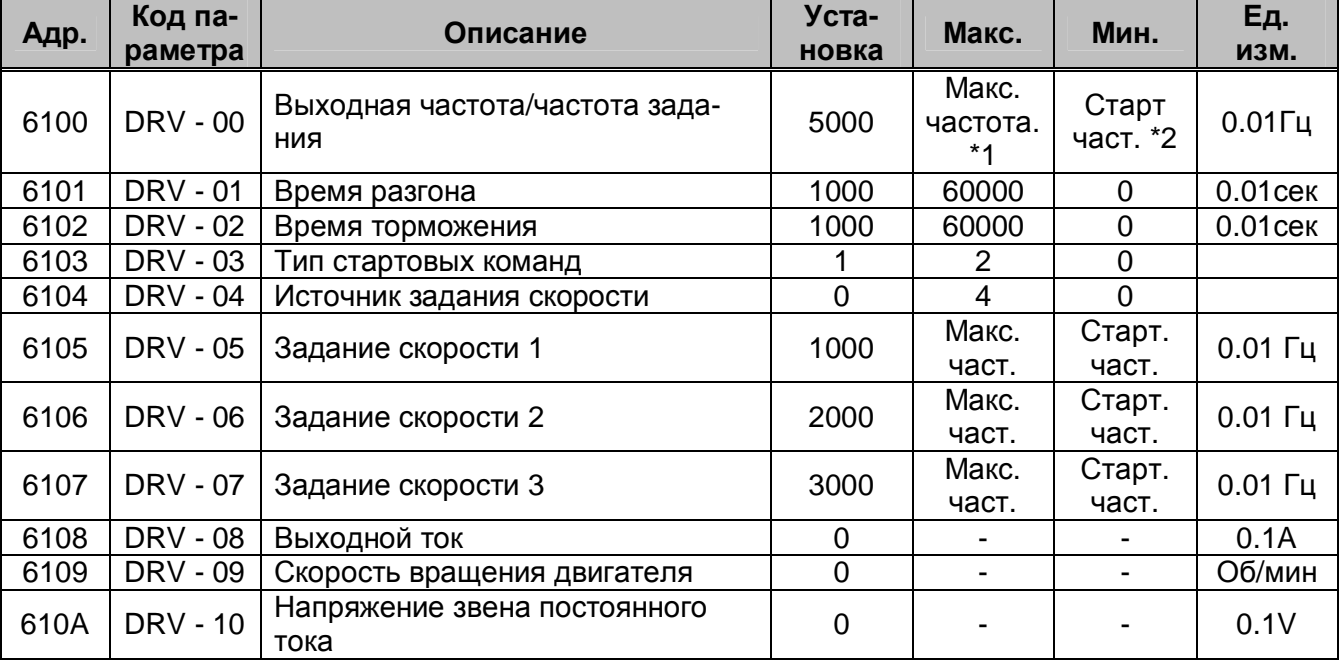

(\*1) согласно FU1-20 Макс. частота

(\*2) согласно ПFU1-22 Старт частота

(\*3) Адрес параметра в шестнадцатеричном формате (HEX)

## **< Группа параметров FU1 >**

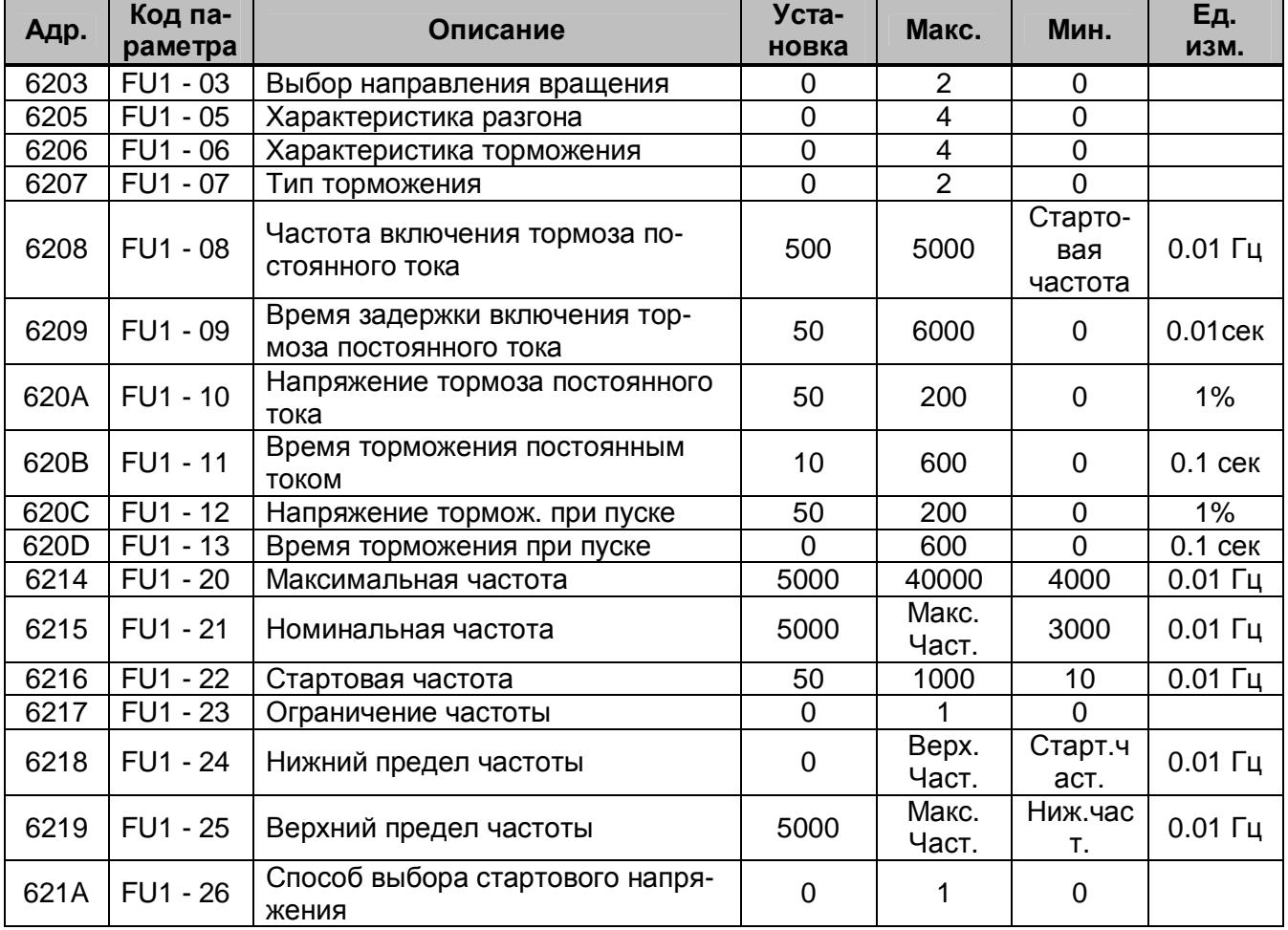

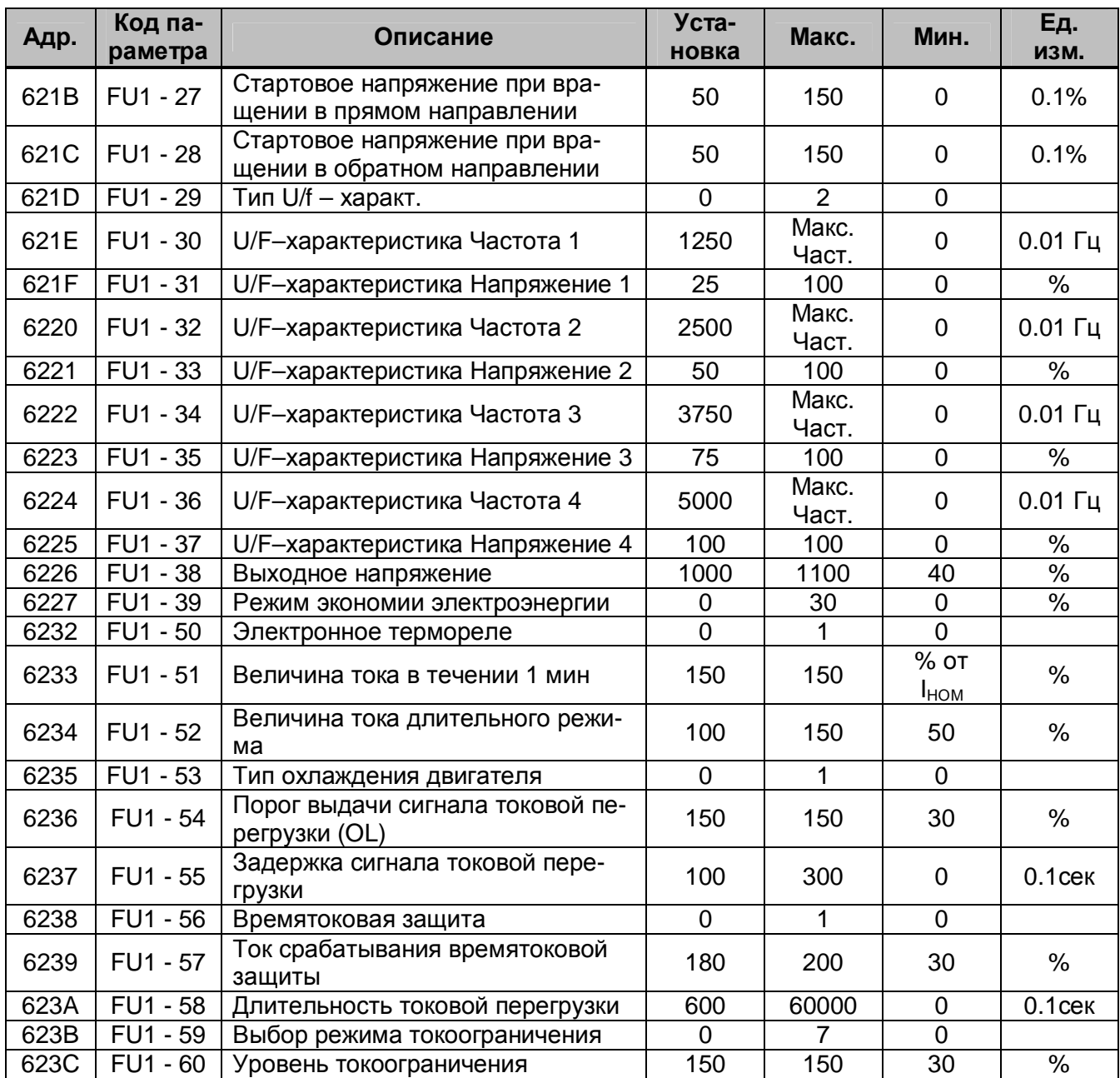

## **< Группа параметров FU2 >**

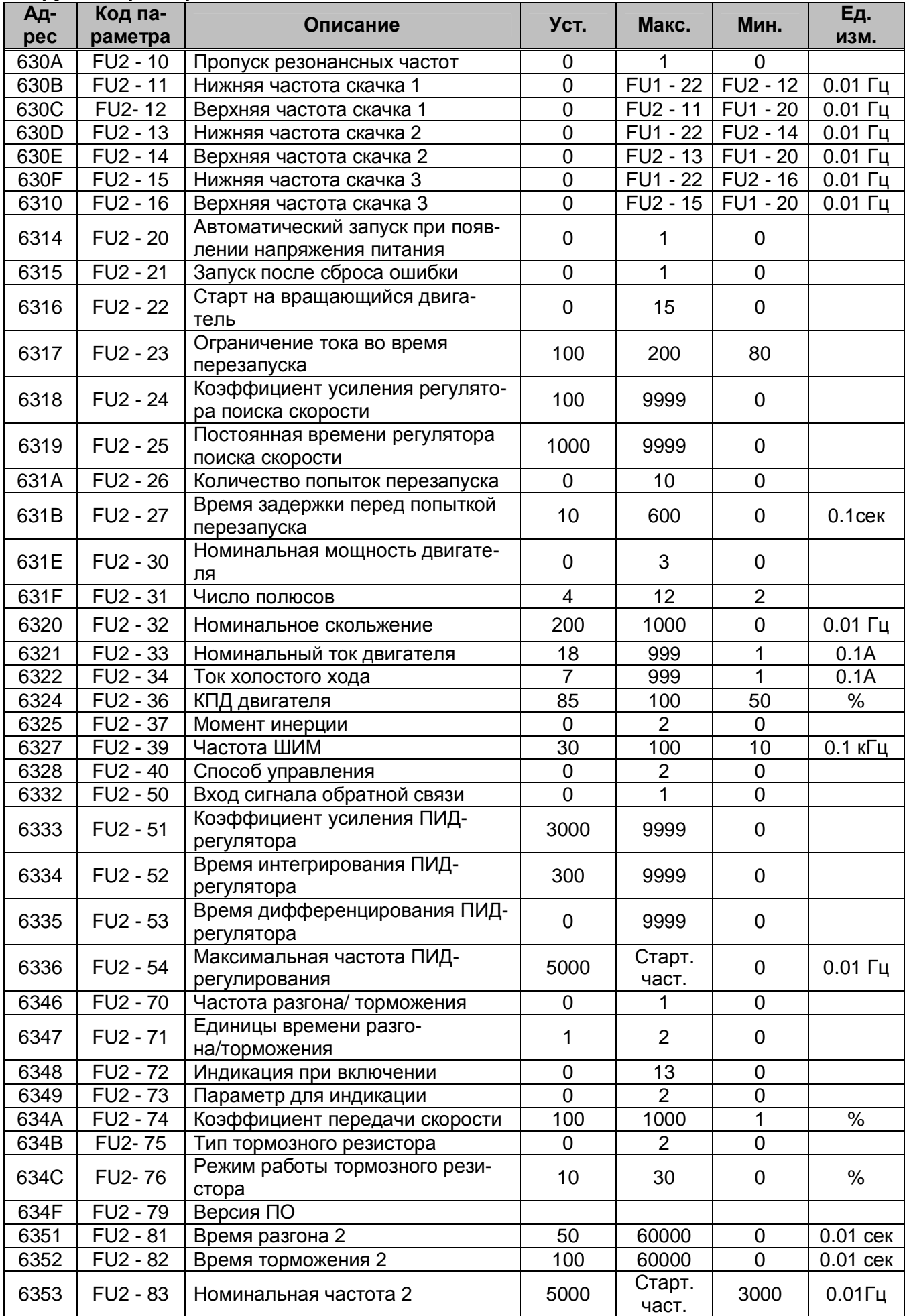

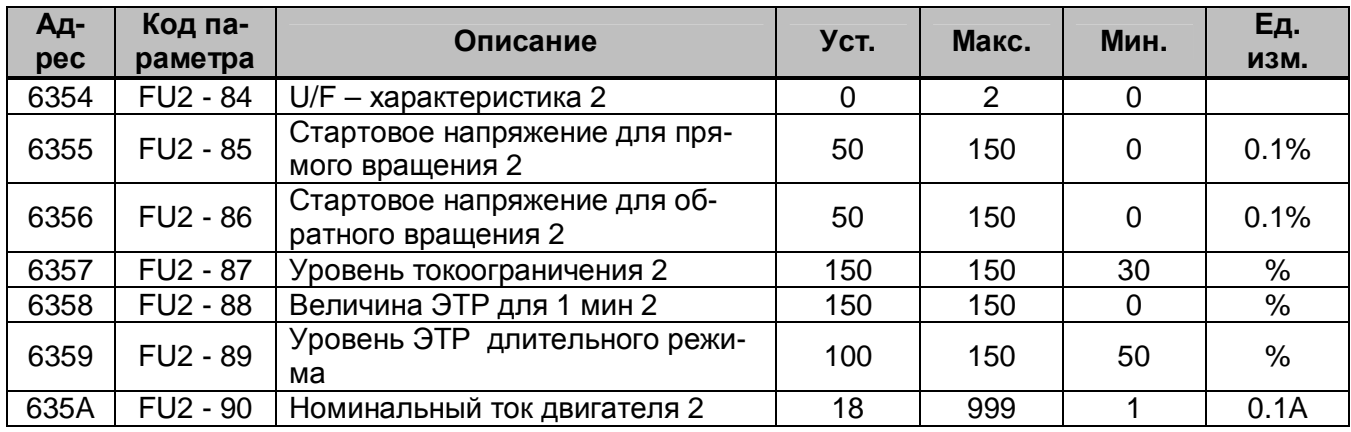

(\*1), (\*2), (\*3) величина может изменяться в возможных пределах.

## **< Группа параметров I/O >**

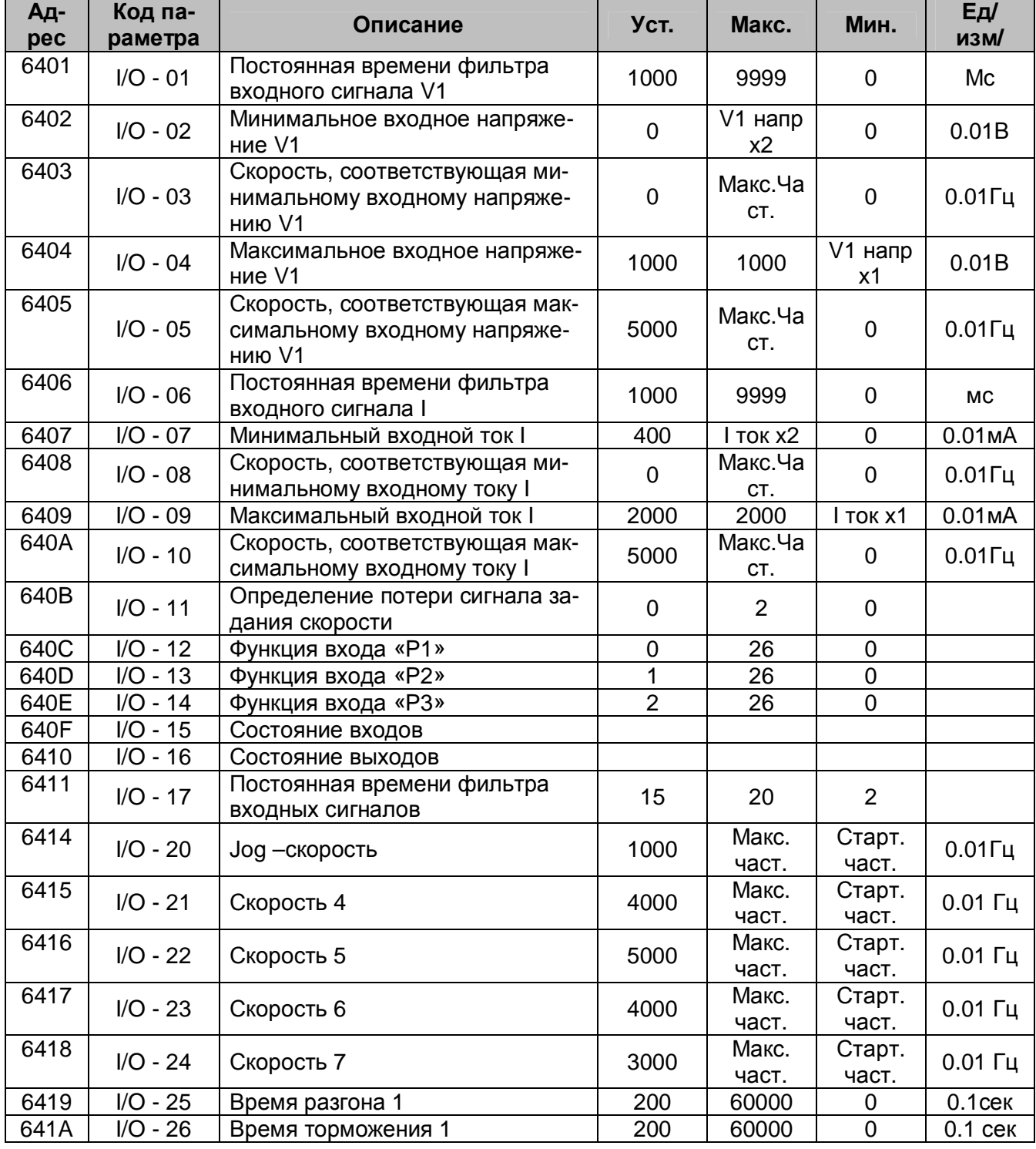

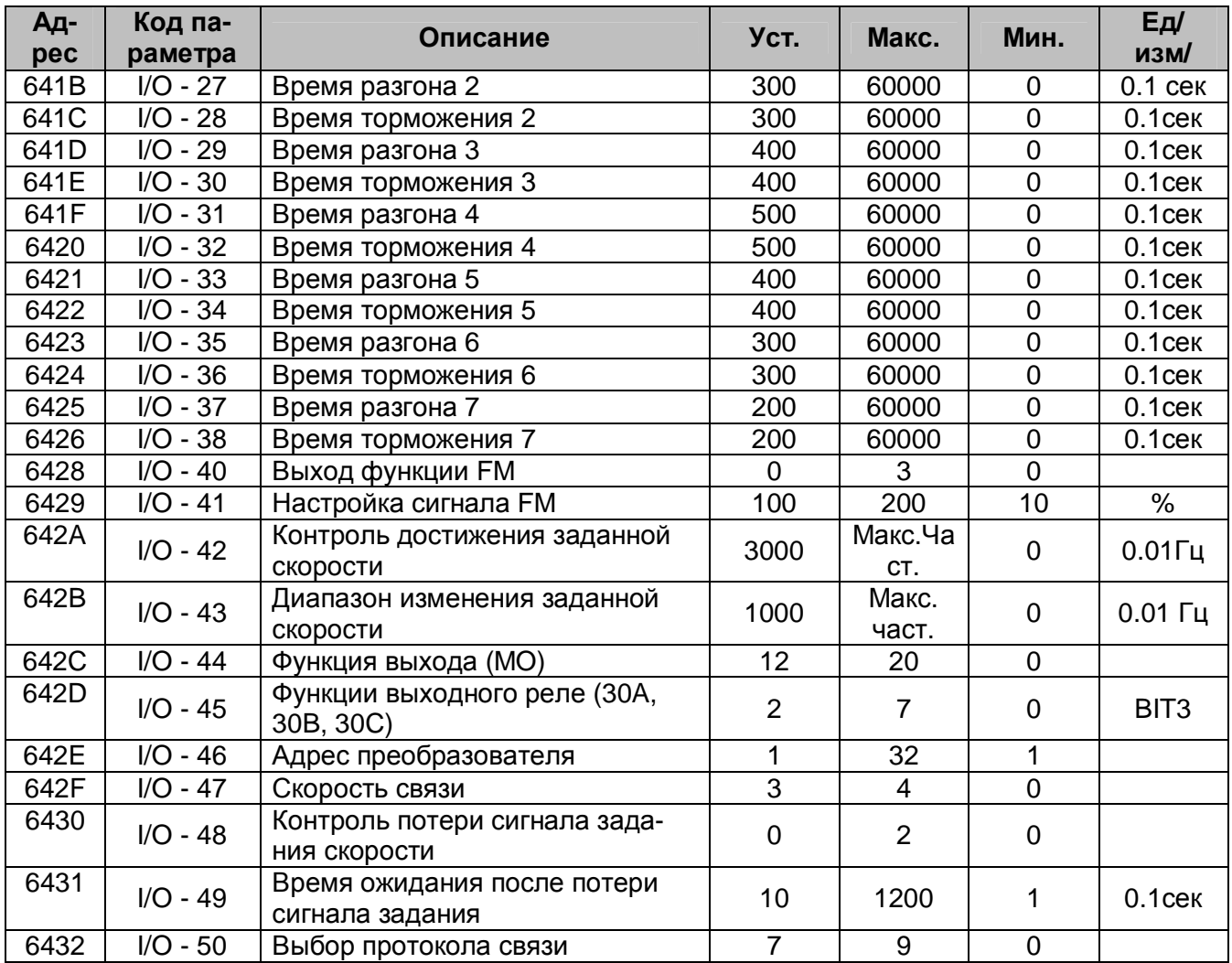

## Диагностика

При возникновении проблем просмотрите эту главу.

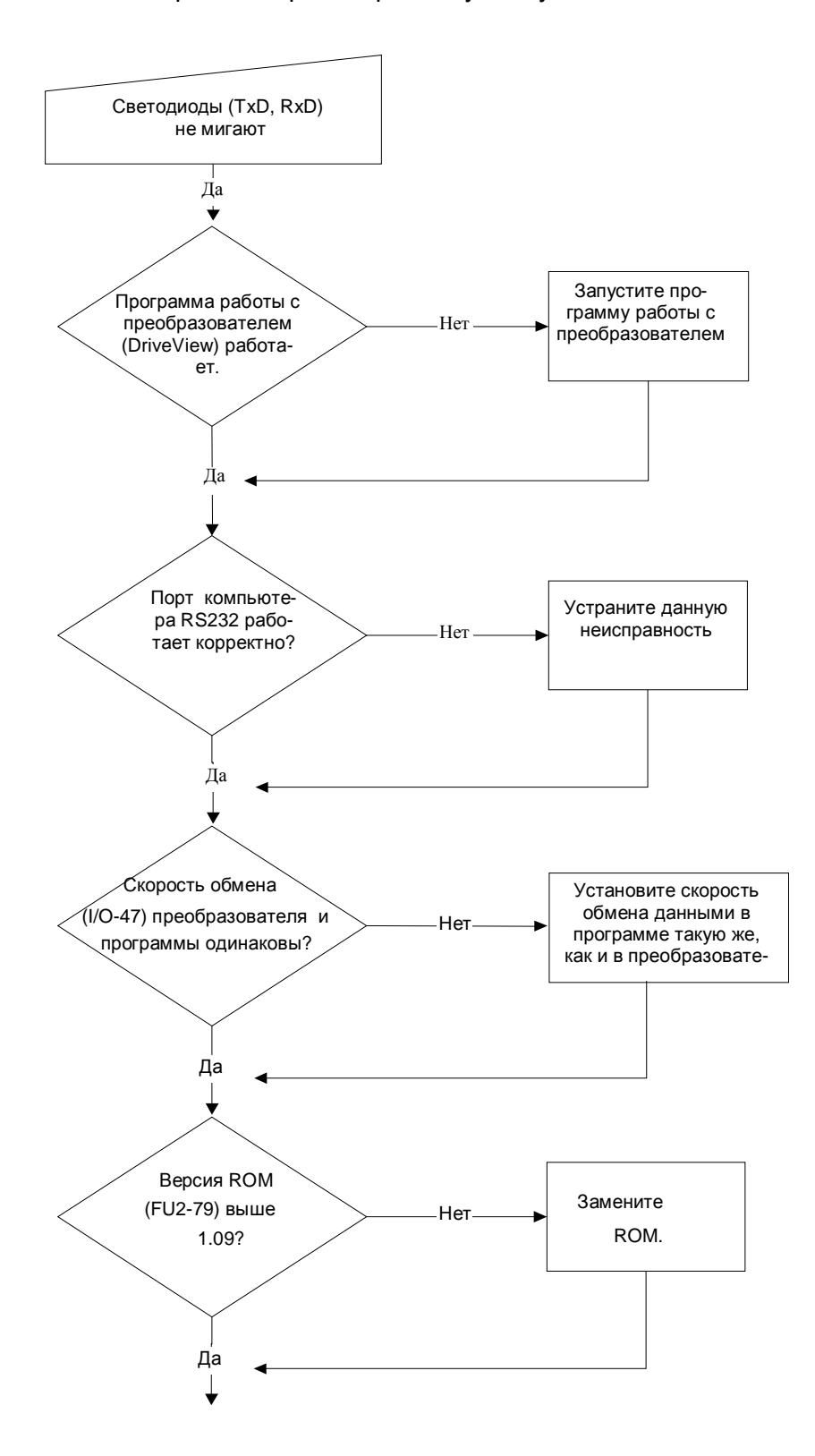

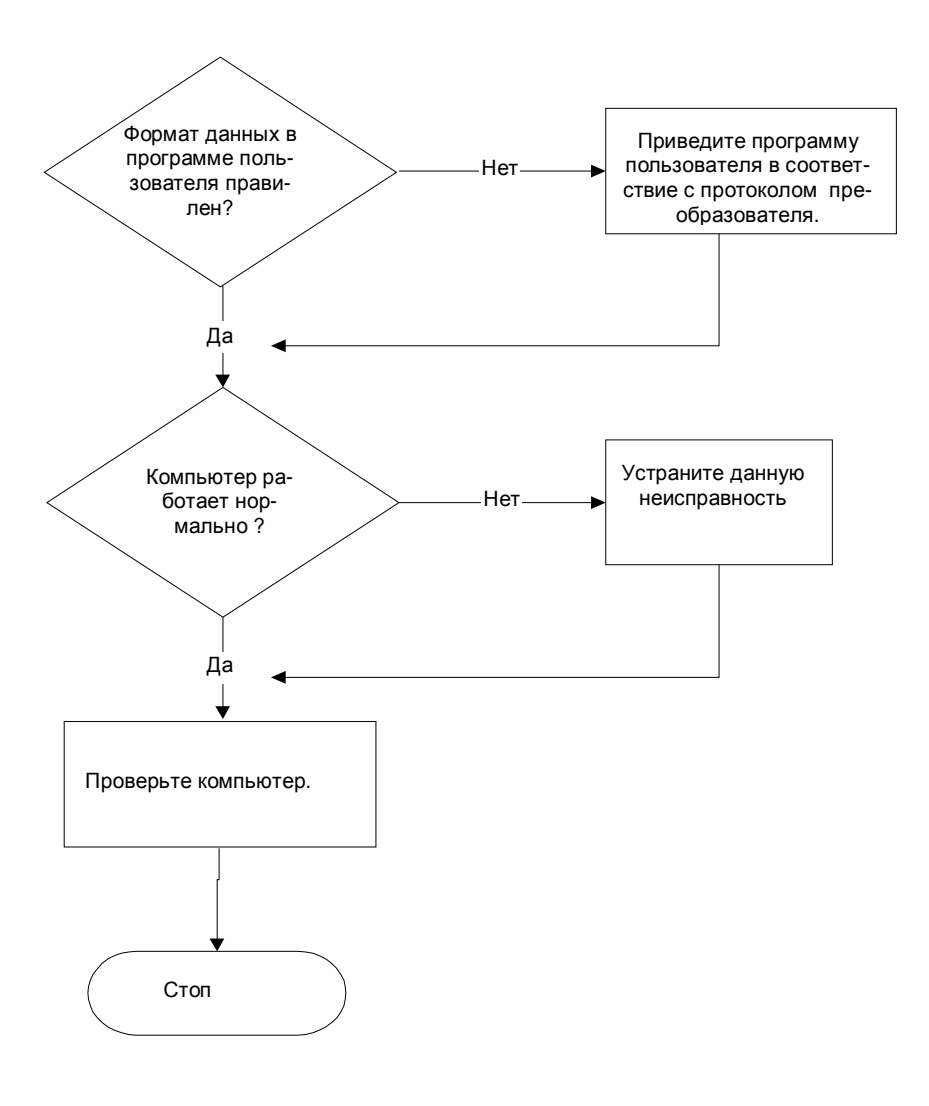

## 7.6 Таблица ASCII кодов

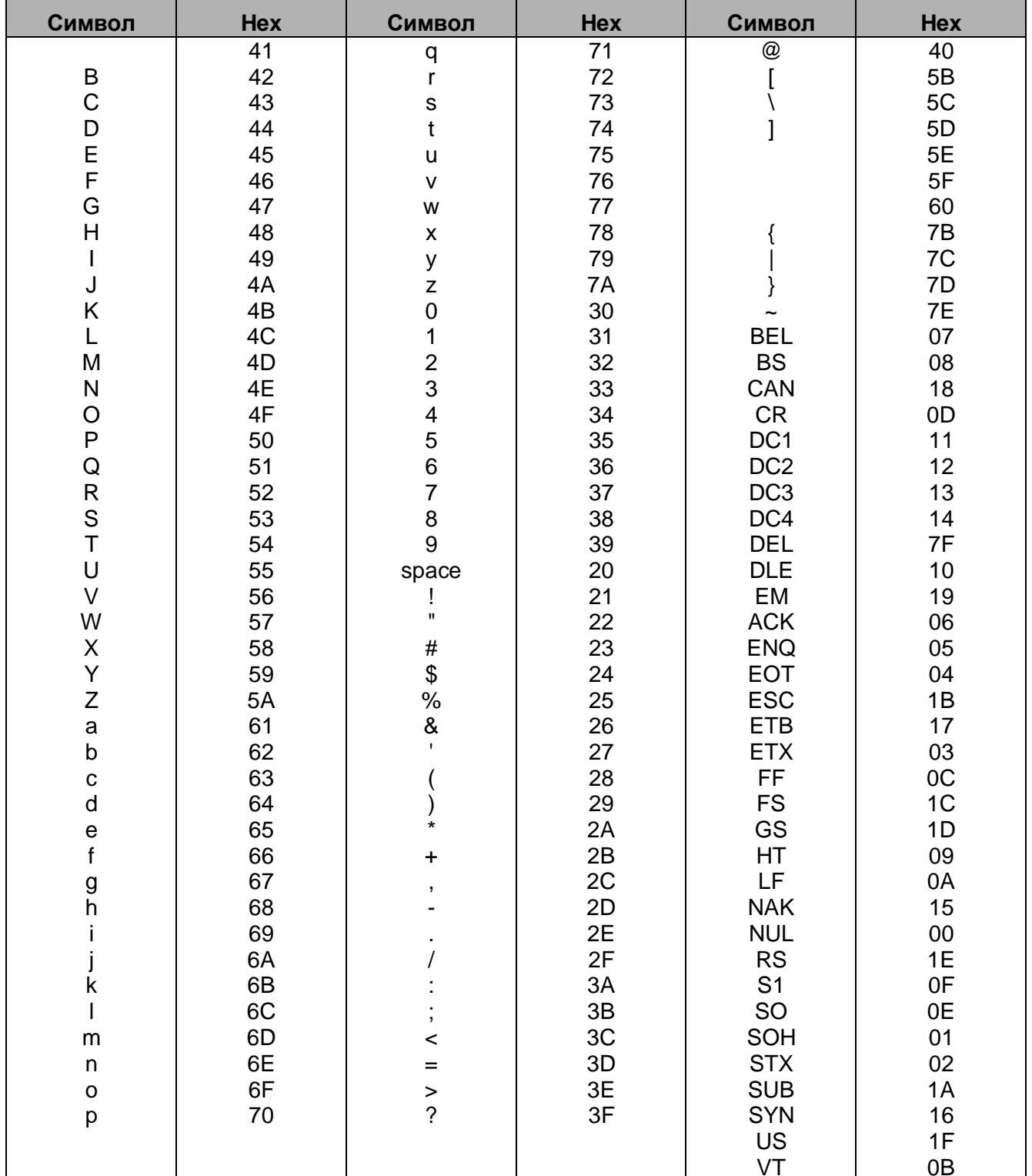

| Символ               | Hex | Символ                      | Hex           | Символ             | Hex |
|----------------------|-----|-----------------------------|---------------|--------------------|-----|
| space                | 20  | A                           | 41            | $\mathbf{a}$       | 61  |
|                      | 21  | B                           | 42            | $\sf b$            | 62  |
| $\mathbf{u}$         | 22  | $\mathsf C$                 | 43            | $\mathbf{C}$       | 63  |
|                      | 23  | D                           | 44            | ${\sf d}$          | 64  |
| 48888                | 24  | E<br>F                      | 45            |                    | 65  |
|                      | 25  |                             | 46            | e<br>f             | 66  |
|                      | 26  | G                           | 47            |                    | 67  |
| $\mathbf{L}$         | 27  | Н                           | 48            | g<br>h             | 68  |
|                      | 28  | L                           | 49            |                    | 69  |
| )<br>*               | 29  | J                           | 4A            |                    | 6A  |
|                      | 2A  | Κ                           | 4B            | $\sf k$            | 6B  |
| $\ddot{}$            | 2B  | L                           | 4C            |                    | 6C  |
| $\,$                 | 2C  | M                           | 4D            | ${\sf m}$          | 6D  |
|                      | 2D  | ${\sf N}$                   | 4E            | $\sf n$            | 6E  |
|                      | 2E  | $\mathsf O$                 | $4\mathsf{F}$ | $\mathsf{o}$       | 6F  |
|                      | 2F  | P                           | 50            | p                  | 70  |
| $\mathbf 0$          | 30  | $\mathsf Q$                 | 51            | ${\sf q}$          | 71  |
| $\mathbf 1$          | 31  | ${\sf R}$                   | 52            | $\mathsf{r}$       | 72  |
|                      | 32  | $\overline{\overline{S}}$ T | 53            | $\mathbf s$        | 73  |
|                      | 33  |                             | 54            | $\mathfrak{t}$     | 74  |
|                      | 34  | $\sf U$                     | 55            | u                  | 75  |
|                      | 35  | $\vee$                      | 56            | $\mathsf{V}$       | 76  |
|                      | 36  | W                           | 57            | W                  | 77  |
|                      | 37  | X                           | 58            | $\pmb{\mathsf{x}}$ | 78  |
|                      | 38  | Y                           | 59            | У                  | 79  |
| 23456789             | 39  | Z                           | 5A            | $\mathsf Z$        | 7A  |
|                      | 3A  | ĺ                           | $5\mathsf{B}$ |                    |     |
| $\ddot{\phantom{0}}$ | 3B  |                             | 5C            |                    |     |
| $\prec$              | 3C  | l                           | 5D            |                    |     |
| $=$                  | 3D  |                             | 5E            |                    |     |
|                      | 3E  |                             | 5F            |                    |     |
|                      | 3F  |                             | 60            |                    |     |
| $\frac{5}{6}$        | 40  |                             |               |                    |     |
|                      |     |                             |               |                    |     |
|                      |     |                             |               |                    |     |

\* Таблица ASCII кодов

# ПРИЛОЖЕНИЕ 1 - ТИПЫ ПЕРИФЕРИЙНЫХ УСТРОЙСТВ ДЛЯ ПРЕОБРАЗОВАТЕЛЯ ЧАСТОТЫ

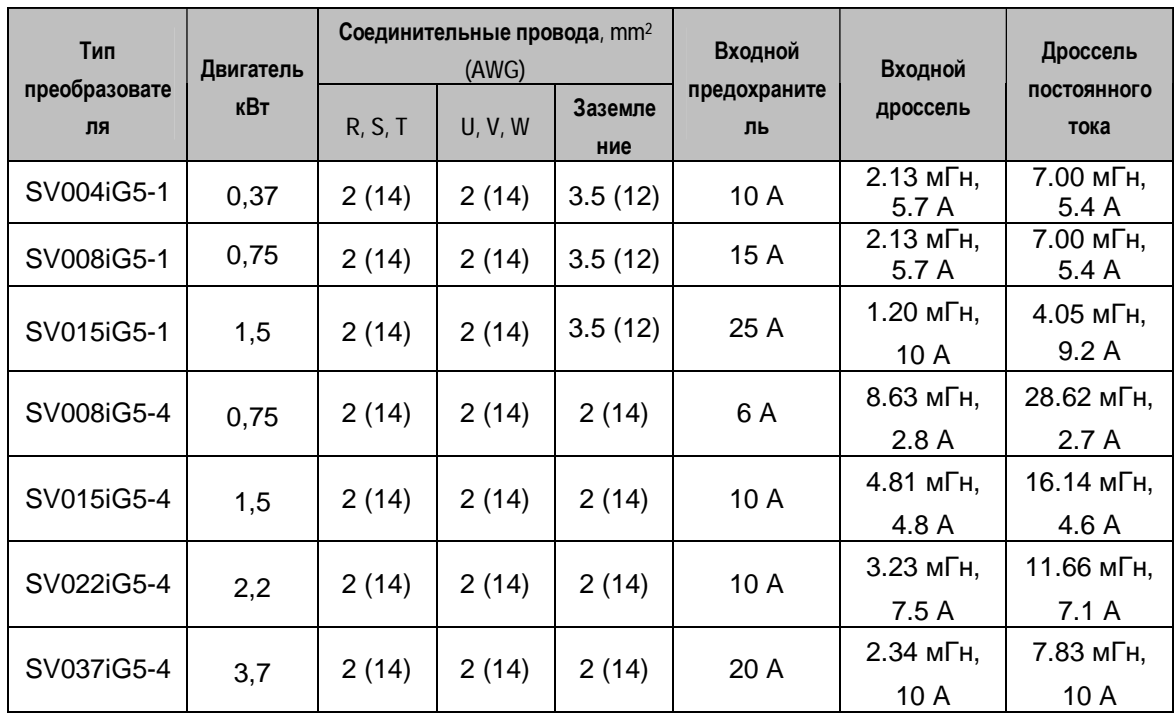